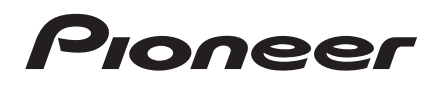

### **COMPACT DISC PLAYER**

# **PD-30AE PD-10AE**

# **Manuale di istruzioni**

Grazie per aver acquistato un prodotto Pioneer. Prima di effettuare i collegamenti e di utilizzare l'apparecchio, leggete attentamente questo manuale. Seguendo le istruzioni potrete ottenere il massimo delle prestazioni e del divertimento da questo prodotto Pioneer. Conservate il manuale per future consultazioni.

## **Bedienungsanleitung**

Vielen Dank für Ihre Entscheidung zum Kauf eines Gerätes von Pioneer. Bitte lesen Sie sich diese Bedienungsanleitung vor Herstellen der Verbindungen und der Inbetriebnahme sorgfältig durch. Befolgen Sie bitte alle Hinweise, um mit Ihrem Pioneer-Gerät die bestmögliche Audioqualität für einen optimalen Hörgenuss zu erzielen. Bewahren Sie diese Bedienungsanleitung an einem sicheren Ort auf.

Italiano Deutsch

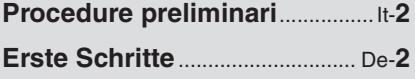

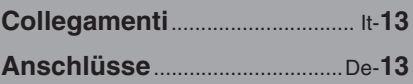

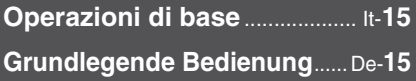

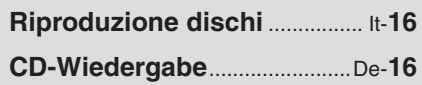

**Diversi modi di riproduzione**................................ It-**21 Verschiedene Wiedergabemodi**.....................De-**21**

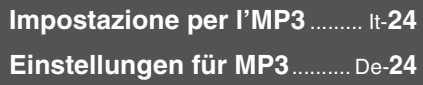

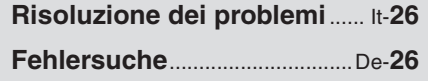

**Caratteristiche tecniche** ........ It-**27 Technische Daten**...................De-**27**

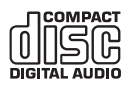

### **AVVERTIMENTO:**

PER RIDURRE IL RISCHIO DI INCENDI O SCOSSE ELETTRICHE, NON ESPORRE QUESTO APPARECCHIO ALLA PIOGGIA O ALL'UMIDITÀ.

### **ATTENZIONE:**

PER RIDURRE IL RISCHIO DI SCOSSE ELET-TRICHE, NON RIMUOVERE IL RIVESTIMENTO (O IL RETRO). ALL'INTERNO NON SONO PRESENTI PARTI RIPARABILI DALL'UTILIZZA-TORE. PER LE RIPARAZIONI RIVOLGERSI A PERSONALE DI ASSISTENZA QUALIFICATO.

### **Istruzioni importanti per la sicurezza**

- 1. Leggere queste istruzioni.
- 2. Conservare queste istruzioni.
- 3. Prestare attenzione a tutti gli avvertimenti.
- 4. Seguire tutte le istruzioni.
- 5. Non utilizzare questo apparecchio vicino all'acqua.
- 6. Pulire solo con un panno asciutto.
- 7. Non ostruire qualsiasi apertura per la ventilazione. Installare seguendo le istruzioni del fabbricante.
- 8. Non installare vicino a qualsiasi fonte di calore, come ad esempio radiatori, convogliatori di calore, stufe, o altri apparati (inclusi gli amplificatori) che producono calore.
- 9. Non trascurare la funzione di sicurezza delle spine elettriche di tipo polarizzato o con presa di terra. Una spina polarizzata ha due lamelle, una più larga dell'altra. Una spina del tipo con presa di terra ha due lamelle più una terza punta per la messa a terra. La lamella larga o la terza punta vengono fornite per la vostra sicurezza. Se la spina fornita non corrisponde alla vostra presa di corrente, consultare un elettricista per la sostituzione della presa elettrica di vecchio tipo.
- 10. Proteggere il cavo di alimentazione dall'essere calpestato o schiacciato, in particolar modo le spine, le prese di corrente, e il punto dove i cavi escono dall'apparecchio.
- 11. Usare solo gli attacchi/accessori specificati dal fabbricante.
- 12. Usare solo con il car-AVVERTIMENTO CARRELLI rello, supporto, treppiede, staffa, o tavolo specificato dal fabbricante, o venduto con l'apparecchio. Se viene utilizzato un carrello, fare attenzione quando si sposta l'insieme carrello/appar- <sub>S3125A</sub> ecchio, per evitare ferite a causa di rovesciamento.

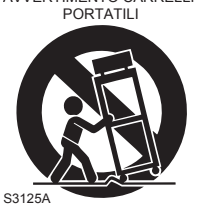

- 13. Scollegare questo apparecchio durante i temporali o quando non viene utilizzato per lunghi periodi di tempo.
- 14. Per qualsiasi tipo di assistenza tecnica, riferirsi al personale tecnico di assistenza qualificato. L'assistenza tecnica si richiede quando l'apparecchio è danneggiato in qualsiasi modo, come ad esempio il cavo di alimentazione o la spina sono danneggiati, all'interno dell'apparecchio

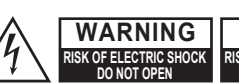

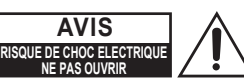

Il simbolo del fulmine, racchiuso in un triangolo equilatero, serve ad avvisare l'utilizzatore della presenza di "tensioni pericolose" non isolate all'interno del rivestimento del prodotto che

possono essere di intensità sufficiente da costituire un rischio di scosse elettriche alle persone.

Il punto esclamativo all'interno di un triangolo equilatero serve ad avvisare l'utilizzatore della presenza di importanti istruzioni per l'impiego e la manutenzione (riparazione) nei manuali allegati al prodotto.

sono stati versati liquidi o sono caduti oggetti, l'apparato è stato esposto a pioggia o umidità, non funziona normalmente, oppure è caduto.

- 15. Danni che richiedono riparazioni Scollegare l'apparecchio dalla presa di corrente e rivolgersi per riparazioni a personale tecnico qualificato nelle seguenti condizioni:
	- A. Quando il cavo di alimentazione o la sua spina sono danneggiati,
	- B. Se liquidi sono stati rovesciati o oggetti sono penetrati nell'apparecchio,
	- C. Se l'apparecchio è stato esposto alla pioggia o all'acqua,
	- D. Se l'apparecchio non funziona normalmente quando si seguono le istruzioni per l'uso. Usare solo i comandi indicati nelle istruzioni per l'uso perché regolazioni improprie di altri comandi possono causare danni e spesso richiedono riparazioni laboriose da parte di tecnici qualificati per riportare l'apparecchio al funzionamento normale,
	- E. Se l'apparecchio è caduto o è stato danneggiato in qualsiasi modo, e
	- F. Quando l'apparecchio mostra un netto cambiamento nelle prestazioni: questo indica la necessità di riparazioni.
- 16. Penetrazione di oggetti o liquidi

Non inserire oggetti di qualsiasi tipo nell'apparecchio attraverso le aperture, perché potrebbero toccare parti ad alta tensione o cortocircuitare parti, con il rischio di incendi o scosse elettriche.

L'apparecchio non deve essere esposto a sgocciolii o schizzi d'acqua, e sull'apparecchio non deve essere collocato nessun oggetto riempito con liquidi, come ad esempio vasi. Non posizionare le candele o gli altri oggetti infiammabili sopra questa apparecchio.

17. Batterie

Per lo smaltimento delle batterie, considerare sempre i problemi di carattere ambientale e seguire i regolamenti locali.

18. Se si installa l'apparecchio all'interno di un mobile, come ad esempio una libreria o uno scaffale, assicurarsi che ci sia un'adeguata ventilazione. Lasciare uno spazio libero di 20 cm sopra e ai lati dell'apparecchio, e 10 cm sul retro. Il lato posteriore dello scaffale o il ripiano sopra l'apparecchio devono essere regolati a 10 cm di distanza dal pannello posteriore o dal muro, creando un'apertura per la fuoriuscita dell'aria calda.

- **1. Diritti d'autore delle registrazioni**—A eccezione del solo uso per scopo personale, la copia del materiale protetto dal diritto d'autore è illegale senza il permesso del possessore del copyright.
- **2. Fusibile AC**—Il fusibile CA all'interno dell'unità non può essere riparato dall'utente. Se non è possibile accendere l'unità, contattare il rivenditore da cui è stata acquistata l'unità.
- **3. Cura**—Spolverate di tanto in tanto l'apparecchio con un panno morbido. Per macchie più resistenti, utilizzate un panno morbido imbevuto in una soluzione di detergente neutro e acqua. Dopo la pulizia asciugate immediatamente l'apparecchio con un panno pulito. Non utilizzate panni abrasivi, solventi, alcool o altri solventi chimici poiché potrebbero danneggiare la finitura o rimuovere i caratteri sui pannelli.

### **4. Alimentazione AVVERTENZA**

PRIMA DI COLLEGARE L'APPARECCHIO PER LA PRIMA VOLTA, LEGGETE ATTENTA-MENTE LA SEGUENTE SEZIONE.

La tensione delle prese CA varia a seconda del paese. Assicuratevi che la tensione presente nella vostra zona corrisponda alla tensione richiesta e stampata sul pannello posteriore dell'apparecchio (per es. CA 220-240 V, 50/60 Hz o CA 120 V, 60 Hz).

La spina del cavo dell'alimentazione serve per scollegare l'apparecchio dalla sorgente CA. Accertatevi che la spina sia sempre facilmente accessibile.

Premendo il pulsante [STANDBY/ON] per selezionare il modo Standby, l'apparecchio non si spegne completamente. Se non avete intenzione di utilizzare l'apparecchio per un lungo periodo di tempo, rimuovere il cavo di alimentazione dalla presa CA.

### **5. Evitare la perdita dell'udito Attenzione**

Eccessiva pressione proveniente da auricolari e cuffie può provocare la perdita dell'udito.

### **6. Batterie ed esposizione al calore Avvertenza**

Le batterie (il gruppo batterie o le batterie installate) non devono essere esposte a un calore eccessivo quale luce solare, fuoco o altro.

**7. Non toccare mai l'unità con le mani bagnate**—Non manipolare l'unità o il suo cavo di alimentazione con le mani bagnate o umide. Se acqua o qualsiasi altro liquido penetra nell'unità, farla controllare dal rivenditore da cui è stata acquistata l'unità.

### **8. Note sul montaggio**

- Se dovete trasportare l'apparecchio, utilizzate l'imballo originale e confezionatelo come si presentava al momento dell'acquisto.
- Non lasciate per un lungo periodo di tempo oggetti di gomma o di plastica sull'apparecchio poiché potrebbero lasciare segni sull'involucro.
- Il pannello superiore e il pannello posteriore dell'apparecchio potrebbero scaldarsi dopo un uso prolungato. Ciò è normale.
- Se non utilizzate l'apparecchio per un lungo periodo di tempo, la volta successiva in cui lo accendete potrebbe non funzionare correttamente, quindi cercate di utilizzarlo di tanto in tanto.
- Quando avete terminato di utilizzare l'apparecchio, rimuovete tutti i dischi e spegnetelo.

### **9. Come installare l'apparecchio**

- Installate l'apparecchio in un luogo ben ventilato.
- Accertatevi che intorno all'apparecchio ci sia un'adeguata ventilazione, specialmente se viene installato in un mobiletto per audio. Se la ventilazione è inadeguata, l'apparecchio potrebbe surriscaldarsi con conseguenti malfunzionamenti.
- Non esponete l'apparecchio alla luce diretta del sole o a sorgenti di calore poiché la temperatura interna potrebbe aumentare, riducendo la durata del pickup ottico.
- Evitate luoghi umidi e polverosi e luoghi soggetti a vibrazioni provenienti da altoparlanti. Non collocate mai l'apparecchio al di sopra di un altoparlante o direttamente su di esso.
- Installate l'apparecchio in modo orizzontale. Non utilizzatelo mai posizionato su un lato o su una superficie inclinata poiché in questo modo potreste causare malfunzionamenti.
- Se installate l'apparecchio vicino a una TV, a una radio o a un VCR, la qualità dell'immagine e del suono potrebbe risentirne. Se ciò dovesse accadere, allontanate l'apparecchio dalla TV, dalla radio o dal VCR.

### **10. Umidità di condensa**

### **L'umidità di condensa può danneggiare l'apparecchio.**

Leggete attentamente quanto segue: Allo stesso modo l'umidità può condensarsi sulle lenti del pickup ottico, uno dei componenti più importanti presenti nell'apparecchio.

- L'umidità di condensa può verificarsi nelle seguenti situazioni:
	- L'apparecchio viene spostato da un luogo freddo a un luogo caldo.
	- Viene accesa una stufa oppure l'apparecchio viene investito da aria fredda proveniente da un condizionatore d'aria.
	- In estate, quando l'apparecchio viene spostato da una stanza con aria condizionata in un luogo caldo o umido.
	- L'apparecchio viene utilizzato in un luogo umido.
- Non utilizzate l'apparecchio quando è possibile che si formi dell'umidità di condensa. Facendolo potreste danneggiare i dischi e determinati componenti dell'apparecchio.

Se si verifica presenza di condensa, scollegare il cavo di alimentazione e lasciare l'unità per due o tre ore a temperatura ambiente.

Questo apparecchio contiene un sistema laser a semiconduttori ed è classificato come "PRO-DOTTO LASER DI CLASSE 1". Pertanto, per un uso corretto dell'apparecchio, vi preghiamo di leggere attentamente questo manuale di istruzioni. Se riscontrate problemi, rivolgetevi al rivenditore presso cui avete acquistato l'apparecchio. Per evitare pericolose esposizioni al raggio laser, non aprite il rivestimento.

### **ATTENZIONE:**

ALL'APERTURA VENGONO EMESSE RADIAZI-ONI LASER VISIBILI E INVISIBILI DI CLASSE 1M. NON OSSERVATELE CON STRUMENTI OTTICI.

QUESTO APPARECCHIO UTILIZZA UN LASER. L'UTILIZZO DEI CONTROLLI O L'ESECUZIONE DI REGOLAZIONI E PROCEDURE DIVERSE DA QUANTO QUI SPECIFICATO PUÒ PROVOCARE PERICOLOSE ESPOSIZIONI A RADIAZIONI.

L'etichetta riportata a destra si trova sul pannello posteriore.

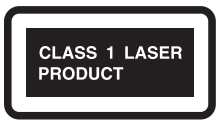

- 1. Questo apparecchio è un PRODOTTO LASER DI CLASSE 1 e all'interno del cabinet utilizza un laser.
- 2. Per evitare l'esposizione al raggio laser, non rimuovete il pannello di copertura. Per assistenza rivolgetevi a personale qualificato.

### **Per i modelli per l'Europa**

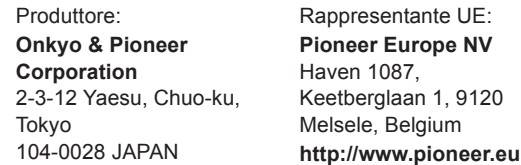

Dichiariamo, sotto la nostra esclusiva responsabilità, che questo prodotto è conforme agli standard:

- Sicurezza
- Limiti e metodi di misurazione delle caratteristiche di interferenze radio
- Limiti delle emissioni di corrente armonica
- Limite di variazioni di tensione, di fluttuazioni di tensione e di sfarfallio
- Direttiva RoHS, 2011/65/UE

### **WEEE**

http://www.onkyo.com/manual/weee/weee.pdf

### **Accessori inclusi**

Accertarsi di disporre dei seguenti accessori:

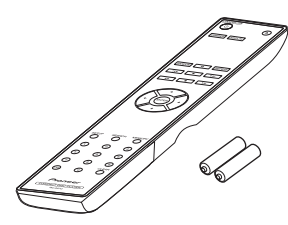

**Telecomando RC-947C e due batterie (R03/AAA)**

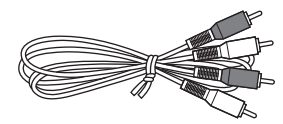

### **Cavo audio (80 cm)**

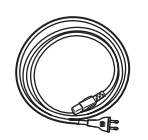

### **Cavo di alimentazione (solo PD-30AE)**

\* Nei cataloghi e sulle confezioni, la lettera alla fine del nome del prodotto indica il colore. Le caratteristiche tecniche e le funzioni sono le stesse a prescindere dal colore.

### **Caratteristiche**

- Convertitore D/A 192KHz 24 bit
- Riproduzione MP3
- Riproduzione di playlist sino a 25 brani
- Telecomando compatibile con SR (solo PD-30AE)
- Standby automatico
- Uscita audio digitale coassiale ed ottica (solo PD-30AE)
- Riproduzione casuale
- Riproduzione ripetuta casuale
- Uscita cuffie (solo PD-30AE)

### **Sommario**

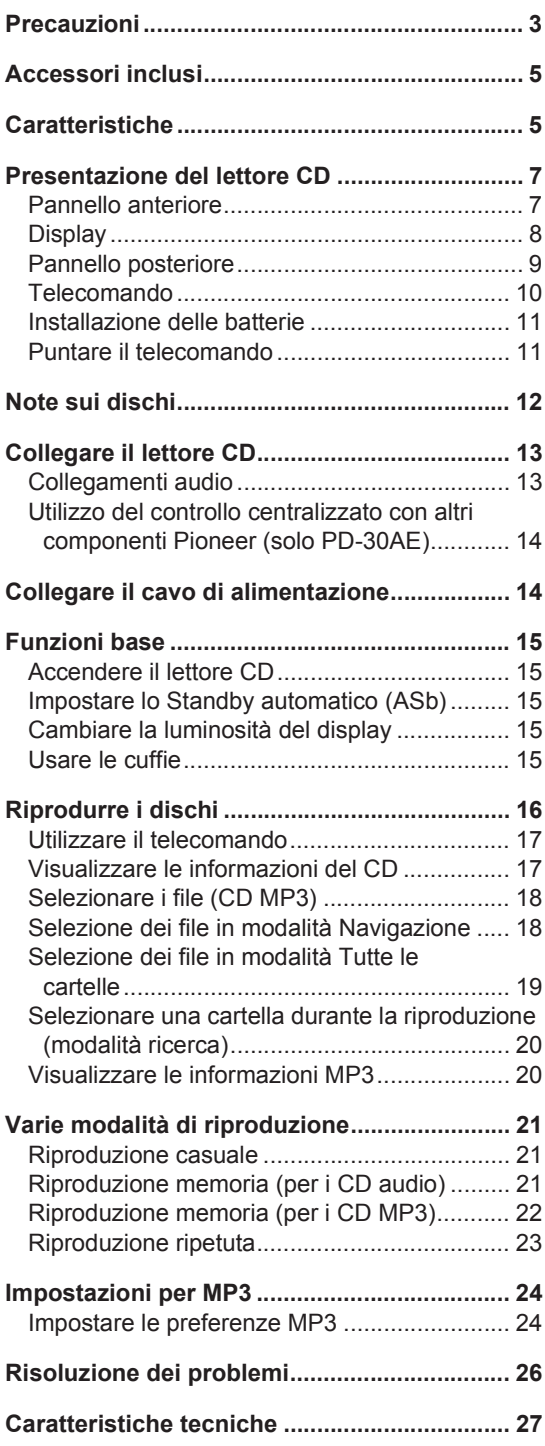

### **Pannello anteriore**

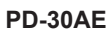

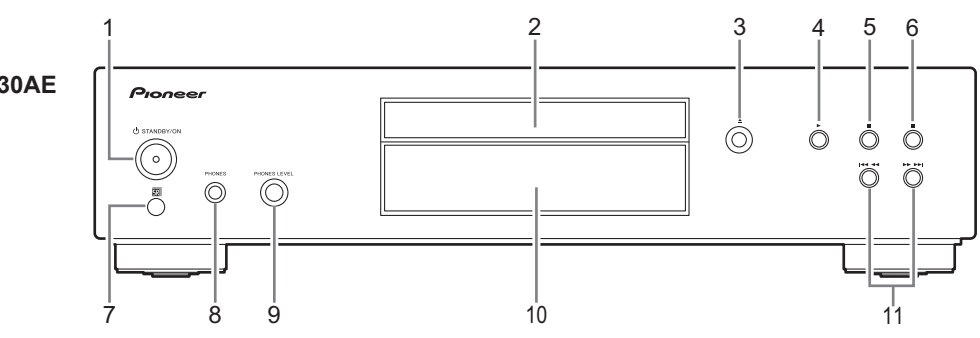

- **1. Pulsante (b) STANDBY/ON (15)** Premere per accendere o mettere in standby PD-30AE.
- **2. Piatto portadisco (16)** Il CD viene caricato qui.
- **3. Pulsante di apertura/chiusura [**<**] (16)** Premere per aprire e chiudere il vassoio del disco.
- **4. Tasto riproduzione [**1**] (16 19, 21, 22)** Premere per avviare la riproduzione.
- **5. Pulsante Pausa [**;**] (16, 17)** Premere per mettere in pausa la riproduzione.
- **6. Pulsante Stop [**∫**] (16 20, 24)** Premere per arrestare la riproduzione.
- **7. Sensore del telecomando (11)** Riceve i segnali di controllo dal telecomando.
- **8. Ingresso PHONES (15)** Si tratta di un ingresso stereo standard per collegare cuffie stereo.
- **9. Manopola PHONES LEVEL (15)** Controlla il volume delle cuffie. Ruotare la manopola in senso orario per aumentare il volume delle cuffie e in senso antiorario per diminuirlo.
- **10. Display (8)** Vedere pagina successiva.
- **11. Pulsanti [**:22**]/[**119**] (16 20, 21)** Premere per selezionare il brano precedente o successivo.

Tenere premuti i pulsanti per indietro o avanti veloce durante la riproduzione.

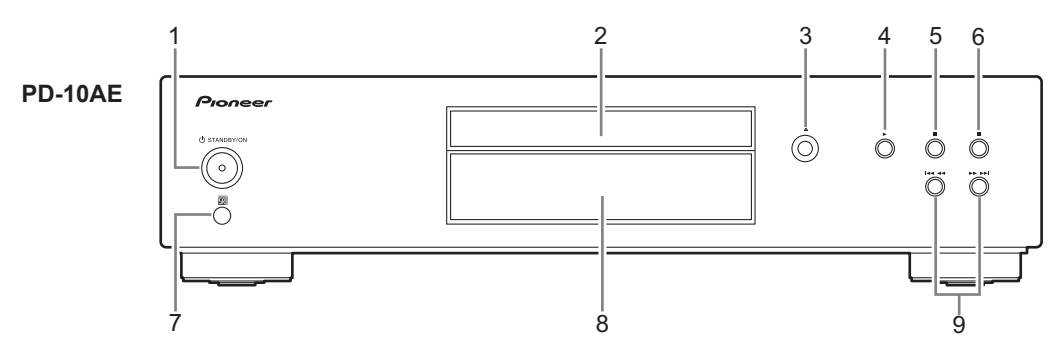

- **1. Pulsante** Í **STANDBY/ON (15)** Premere per accendere o mettere in standby PD-10AE.
- **2. Piatto portadisco (16)** Il CD viene caricato qui.
- **3. Pulsante di apertura/chiusura [**<**] (16)** Premere per aprire e chiudere il vassoio del disco.
- **4. Tasto riproduzione [**1**] (16 19, 21, 22)** Premere per avviare la riproduzione.
- **5. Pulsante Pausa [**;**] (16, 17)** Premere per mettere in pausa la riproduzione.
- **6. Pulsante Stop [**∫**] (16 20, 24)** Premere per arrestare la riproduzione.
- **7. Sensore del telecomando (11)** Riceve i segnali di controllo dal telecomando.
- **8. Display (8)** Vedere pagina successiva.
- **9. Pulsanti [**:22**]/[**119**] (16 20, 21)** Premere per selezionare il brano precedente o successivo.

Tenere premuti i pulsanti per indietro o avanti veloce durante la riproduzione.

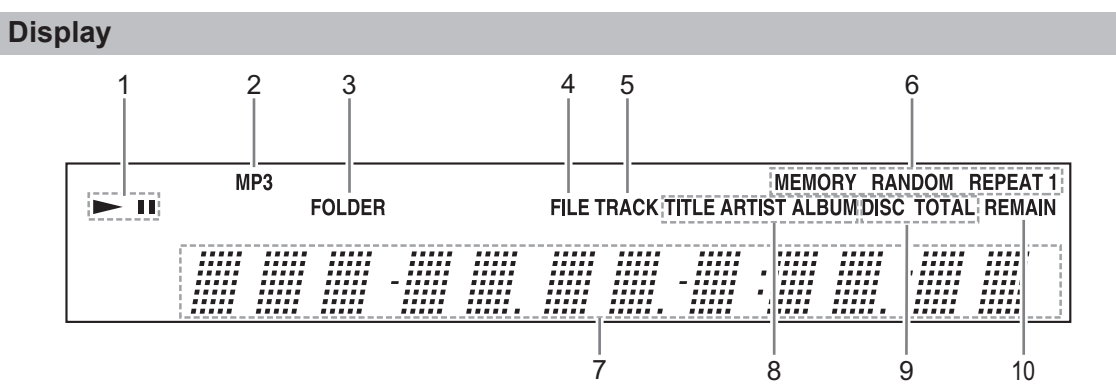

**1.** Indicatori ►II

L'indicatore  $\blacktriangleright$  si illumina per la riproduzione. L'indicatore **II** si illumina quando la riproduzione è sospesa.

- **2. Indicatore MP3** Si illumina quando viene caricato un CD MP3.
- **3. Indicatore FOLDER** Si illumina quando è selezionato la

riproduzione di cartelle.

**4. Indicatore FILE**

Si illumina quando viene visualizzato il numero di un file MP3.

### **5. Indicatore TRACK**

Si illumina quando è visualizzato il numero della traccia sul CD.

**6. Indicatori di modalità di riproduzione MEMORY** si illumina quando è selezionata la riproduzione memoria.

**RANDOM** si illumina quando è selezionata la riproduzione casuale.

**REPEAT** si illumina quando è selezionata la riproduzione ripetuta per tutte le tracce.

**REPEAT 1** si illumina quando è selezionata la riproduzione ripetuta per una traccia.

### **7. Area dei messaggi**

Area in cui sono visualizzate varie informazioni.

### **8. Indicatori TITLE, ARTIST e ALBUM**

**TITLE** si illumina quando viene visualizzato il titolo (tag ID3) di una traccia MP3.

**ARTIST** si illumina quando viene visualizzato il nome dell'artista (tag ID3) di una traccia MP3.

**ALBUM** si illumina quando viene visualizzato il nome dell'album (tag ID3) di una traccia MP3.

### **9. Indicatori DISC, TOTAL**

Questi indicatori si illuminano quando viene visualizzata la durata totale del disco o della traccia.

### **10. Indicatore REMAIN**

Questo indicatore si illumina quando viene visualizzata la durata rimanente del disco o della traccia.

### **Pannello posteriore**

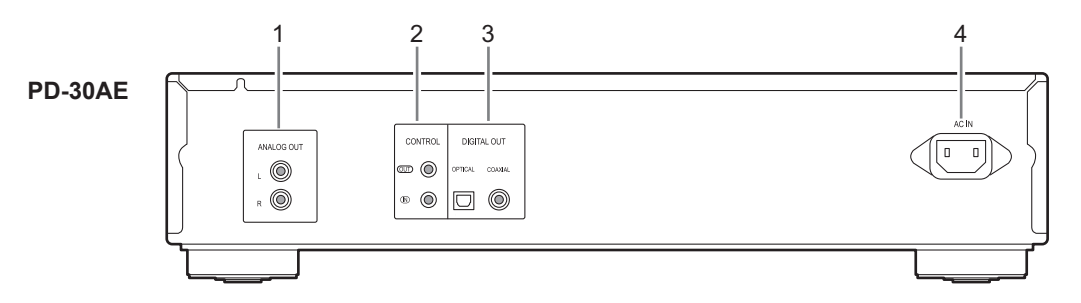

### **1. Prese ANALOG OUT (13)**

È possibile connettere queste uscite audio analogiche agli ingressi analogici di un amplificatore tramite il cavo audio fornito in dotazione.

- **2. Terminali CONTROL IN/OUT (14)** Collegando componenti Pioneer con terminali di controllo, è possibile centralizzare il controllo dei dispositivi usando il telecomando di questa unità.
- **3. Prese DIGITAL OUT OPTICAL/ COAXIAL** È possibile connettere queste due uscite audio

digitali a un ingresso audio digitale di un amplificatore o di un registratore.

### **4. AC IN (14)**

Consente di connettere il cavo di alimentazione in dotazione.

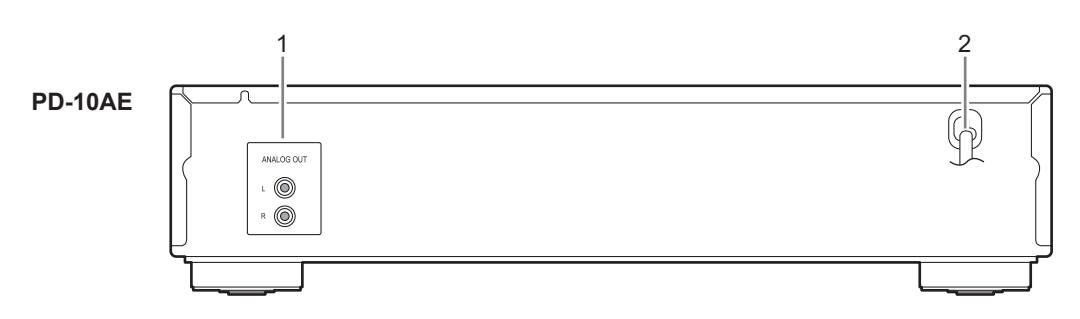

- **1. Prese ANALOG OUT (13, 14)** È possibile connettere queste uscite audio analogiche agli ingressi analogici di un amplificatore tramite il cavo audio fornito in dotazione.
- **2. Cavo di alimentazione (14)**

### **Telecomando**

I numeri di pagina tra parentesi indicano dove trovare la spiegazione principale di ciascuna voce.

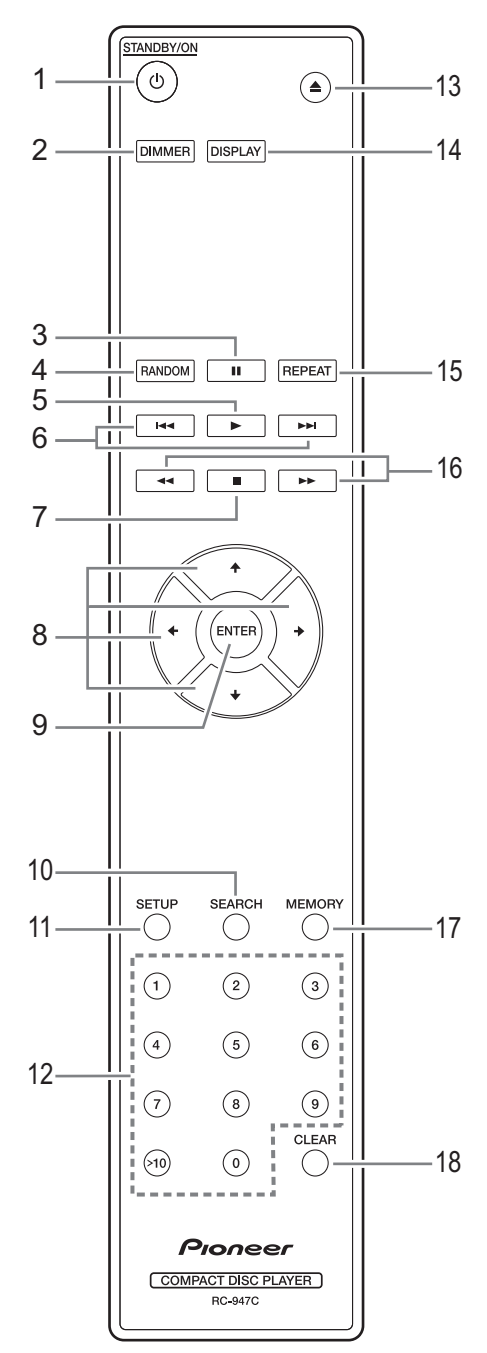

- **1. Pulsante**  $\bigcirc$  **STANDBY/ON (15)** Premere per accendere o spegnere il PD-30AE/PD-10AE.
- **2. Pulsante DIMMER (15)** Premere per regolare la luminosità del display.
- **3. Pulsante Pausa [**;**] (16, 17)** Premere per sospendere la riproduzione.
- **4. Pulsante RANDOM (21)** Seleziona la modalità di riproduzione casuale.
- **5. Pulsante Riproduzione [**1**] (16 19, 21, 22)** Premere per avviare la riproduzione.
- **6. Pulsanti [** $\left| \right| \leftarrow \left| \right|$ **] (16, 17, 19, 21)** Premere per selezionare la traccia precedente o successiva.
- **7. Pulsante Arresto [**∫**] (16, 18, 20, 24)** Premere per arrestare la riproduzione.
- **8. Pulsanti /// (15, 18, 20, 21, 23, 24)** Premere i pulsanti freccia per configurare le varie impostazioni e poi premere il pulsante ENTER per confermare. Questi pulsanti possono anche essere utilizzati per selezionare una traccia.
- **9. Pulsante ENTER (15, 20, 21 24)** Premere per impostare una preferenza selezionata.
- **10. Pulsante SEARCH (20)** Per i CD MP3, questo pulsante serve a cercare e selezionare un numero di file o di cartella.
- **11. Pulsante SETUP (24)** Premere per accedere alle varie impostazioni.
- **12. Pulsanti numerici (17, 19)** Utilizzare per inserire i numeri dei brani.
- **13. Pulsante Apri/Chiudi [**<**] (16)** Premere per aprire e chiudere il vassoio del disco.
- **14. Pulsante DISPLAY (17, 20)** Premere per cambiare le informazioni visualizzate.
- **15. Pulsante REPEAT (23)** Selezionano le modalità di riproduzione repeat o riproduzione repeat-1.
- **16. Pulsanti [**22**]/[**11**] (17, 21)** Tenere premuto per l'avanzamento o l'arretramento veloce durante la riproduzione.
- **17. Pulsante MEMORY (21, 22)** Seleziona la modalità di riproduzione memoria.
- **18. Pulsante CLEAR (21)** Consente di cancellare i numeri che sono stati inseriti in fase di immissione numerica. Quando si effettua un'impostazione di memoria, il brano selezionato viene eliminato.

### **Installazione delle batterie <b>Accessity Puntare il telecomando**

*1* **Staccare il coperchio del vano batterie premendo la linguetta e sollevando il coperchio.**

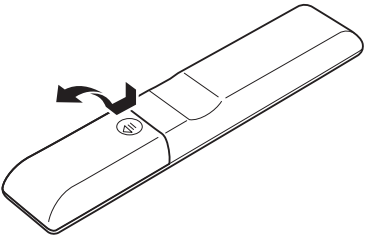

*2* **Inserire due batterie (R03/AAA) nel vano batterie.**

Prestare attenzione a rispettare lo schema della polarità (simboli (+) per il positivo e (–) per il negativo) riportato all'interno del vano batterie.

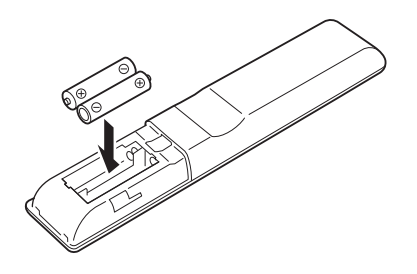

*3* **Riposizionare il coperchio e farlo scorrere per chiuderlo.**

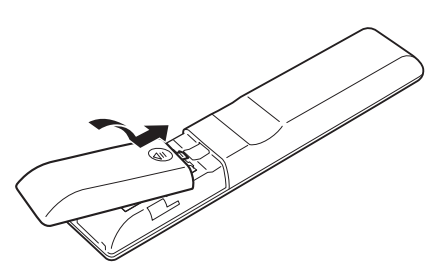

### **Notes:**

- Se il telecomando non funziona correttamente, provate a sostituire le batterie.
- Non utilizzate contemporaneamente batterie vecchie e nuove o batterie di tipo diverso.
- Se prevedete di non utilizzare il telecomando per un lungo periodo di tempo, rimuovete le batterie per evitare perdite e corrosioni.
- Le batterie esaurite devono essere rimosse appena possibile per evitare perdite e corrosioni.

Per utilizzare il telecomando, puntatelo verso il sensore del telecomando del lettore CD come mostra la figura.

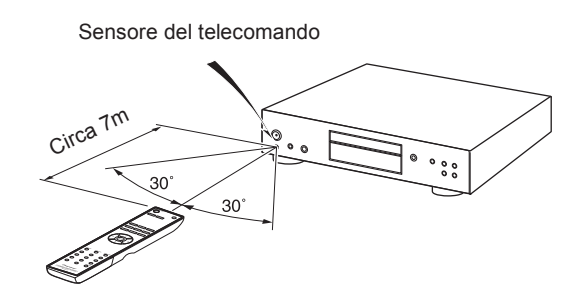

### **Notes:**

- È possibile che il telecomando non funzioni in modo affidabile se il lettore CD è esposto a una luce intensa come la luce solare diretta o quella delle lampade fluorescenti del tipo a invertitore. Tenere presente questo aspetto al momento dell'installazione.
- Se si utilizza un altro telecomando dello stesso tipo nella medesima zona, oppure se il lettore CD è installato presso un'apparecchiatura che utilizza raggi infrarossi, è possibile che il telecomando non funzioni in modo affidabile.
- Non collocare alcun oggetto, come ad esempio un libro, sul telecomando, poiché i tasti di quest'ultimo potrebbero rimanere inavvertitamente premuti, scaricando di conseguenza le batterie.
- Il telecomando potrebbe non funzionare correttamente se il lettore CD viene installato in uno scaffale dietro a sportelli di vetro colorato. Tenetelo in considerazione quando lo installate.
- Il telecomando non funziona se fra esso e il relativo sensore situato sul lettore CD è presente un ostacolo.

### *Precauzioni per la riproduzione*

Sull'unità possono essere utilizzati i compact disc (CD) che riportano il seguente logo. Non utilizzate dischi progettati per scopi diversi dall'audio, quali CD-ROM per PC. Un rumore anomalo potrebbe danneggiare il lettore CD.

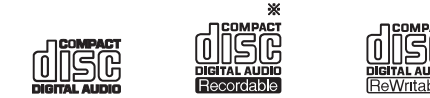

\* Il lettore CD supporta dischi CD-R e CD-RW. Si noti che alcuni dischi potrebbero non essere riprodotti a causa delle loro caratteristiche, di graffi, contaminazioni o stato della registrazione. I dischi registrati con un registratore CD audio non possono essere riprodotti se prima non vengono finalizzati.

Non utilizzate dischi con forme particolare (per esempio

a cuore o ottagonali). Tali dischi potrebbero incepparsi e

danneggiare il lettore CD.

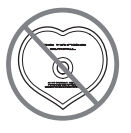

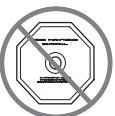

G

### *Riproduzione di CD con funzione di controllo della copia*

Alcuni CD dotati della funzione di controllo della copia non sono conformi agli standard CD ufficiali. Tali dischi non possono essere riprodotti con il lettore CD.

### *Riproduzione di dischi MP3*

I file MP3 registrati su un CD-R/CD-RW possono essere riprodotti con il lettore CD.

- Utilizzate dischi registrati in base al file system ISO9660 Level 2 (la profondità della directory deve essere di otto livelli, la stessa di ISO9660 Level 1).
- I dischi registrati con il file system gerarchico (HFS) non possono essere riprodotti.
- Può essere riconosciuto e riprodotto un massimo di 99 cartelle (inclusa la cartella radice) e un massimo di 499 cartelle (inclusa la radice) e file.

### **Notes:**

- In alcuni casi non è possibile riprodurre dischi registrati con un registratore o un personal computer (possibili cause: caratteristiche del disco, disco danneggiato o rotto, sporco sulle lenti del lettore, condensa, ecc.).
- Alcuni dischi registrati con un personal computer potrebbero non essere riprodotti a causa delle impostazioni dell'applicazione o dell'ambiente. Registrate i dischi usando il formato adeguato (per maggiori informazioni, contattate il produttore dell'applicazione).
- I dischi che non hanno una memoria sufficiente potrebbero non essere riprodotti correttamente.

### *Riproduzione di dischi MP3*

- Sono supportati solo file MP3 con l'estensione ".MP3" o ".mp3".
- Il lettore CD supporta file registrati in MPEG 1 Audio Layer 3 (32~320 kbps) con una frequenza di campionamento di 32/44,1/48 kHz.
- Sono supportati bit rate variabili (VBR) compresi tra 32 kbps e 320 kbps. L'indicazione del tempo sul display potrebbe non risultare corretta durante la riproduzione di VBR.

### *Maneggiare i dischi*

Afferrate i dischi dal bordo e dal centro. Evitate di toccare la superficie di riproduzione (opposta alla superficie stampata).

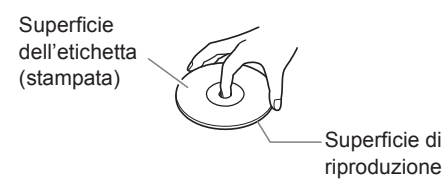

Non incollate carta o adesivi e non scrivete sulla superficie stampata e di riproduzione del disco. Fate attenzione a non rigare e danneggiare il disco.

### *Precauzioni riguardanti i dischi presi a noleggio*

Non utilizzate dischi con residui di cellophane, dischi a noleggio con etichette che si staccano o dischi con etichette decorative. Tali dischi potrebbero bloccarsi nel lettore CD o danneggiarlo.

### *Precauzioni riguardanti i dischi stampabili con inkjet*

Non lasciate a lungo nel lettore CD CD-R/CR-RW con etichette stampate con una inkjet. Tali dischi potrebbero bloccarsi nel lettore CD o danneggiarlo. Quando non li riproducete, estraeteli dal lettore CD e conservateli in una custodia. Non riproducete immediatamente un disco appena stampato poiché potrebbe rimane bloccato nell'unità.

### *Manutenzione dei dischi*

Se il disco è sporco, il lettore CD fa fatica a leggere i segnali quindi la qualità dell'audio ne risente. In tal caso utilizzate un panno soffice per eliminare impronte e polvere. Spolverate dal centro verso l'esterno.

Per rimuovere lo sporco o la polvere più resistente, pulite il disco con un panno morbido e inumidito e poi asciugatelo con un panno asciutto. Non utilizzate spray detergenti per dischi in vinile o agenti antistatici, ecc. Non utilizzate sostanze chimiche volatili quali benzene e solventi poiché

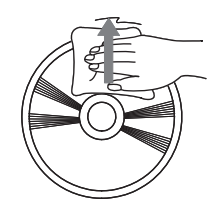

potrebbero danneggiare la superficie del disco.

### **Collegamenti audio**

- Prima di effettuare i collegamenti, leggere i manuali forniti con gli altri dispositivi AV.
- Non collegare il cavo di alimentazione prima di aver eseguito e controllato tutti i collegamenti audio e video.
- Non accetteremo responsabilità per danni derivanti dal collegamento di apparecchiature prodotte da altre aziende.

### *Codici colore dei collegamenti*

I collegamenti audio RCA sono di solito dotati di un codice colore: rosso e bianco. Utilizzare gli spinotti rossi per collegare gli ingressi e le uscite audio del canale destro (genericamente contrassegnato con "R"). Utilizzate gli spinotti bianchi per collegare gli ingressi e le uscite audio del canale sinistro (genericamente contrassegnato con "L").

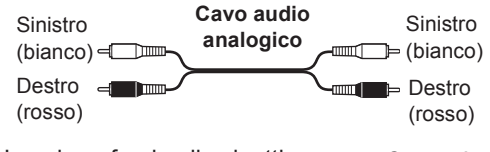

• Inserire a fondo gli spinotti in modo da creare collegamenti saldi (i collegamenti allentati possono causare disturbi o malfunzionamenti).

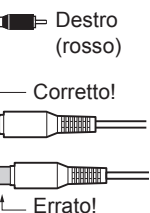

• Per evitare interferenze, mantenere i cavi audio e video lontano dai cavi di alimentazione e dai cavi degli altoparlanti.

### *Presa digitale ottica/coassiale (solo PD-30AE)*

L'unità supporta l'uscita digitale del segnale PCM a 16 bit, 44,1 kHz.

I connettori digitali ottici del PD-30AE hanno degli otturatori che si aprono quando viene inserito uno spinotto ottico e si chiudono quando viene rimosso. Inserire a fondo gli spinotti.

**Attenzione:** per evitare di danneggiare la protezione, tenere diritto lo spinotto ottico durante 'inserimento e la rimozione.

### **Note:**

Non collocare oggetti sopra al PD-30AE/PD-10AE in quanto potrebbero impedire un'adeguata ventilazione.

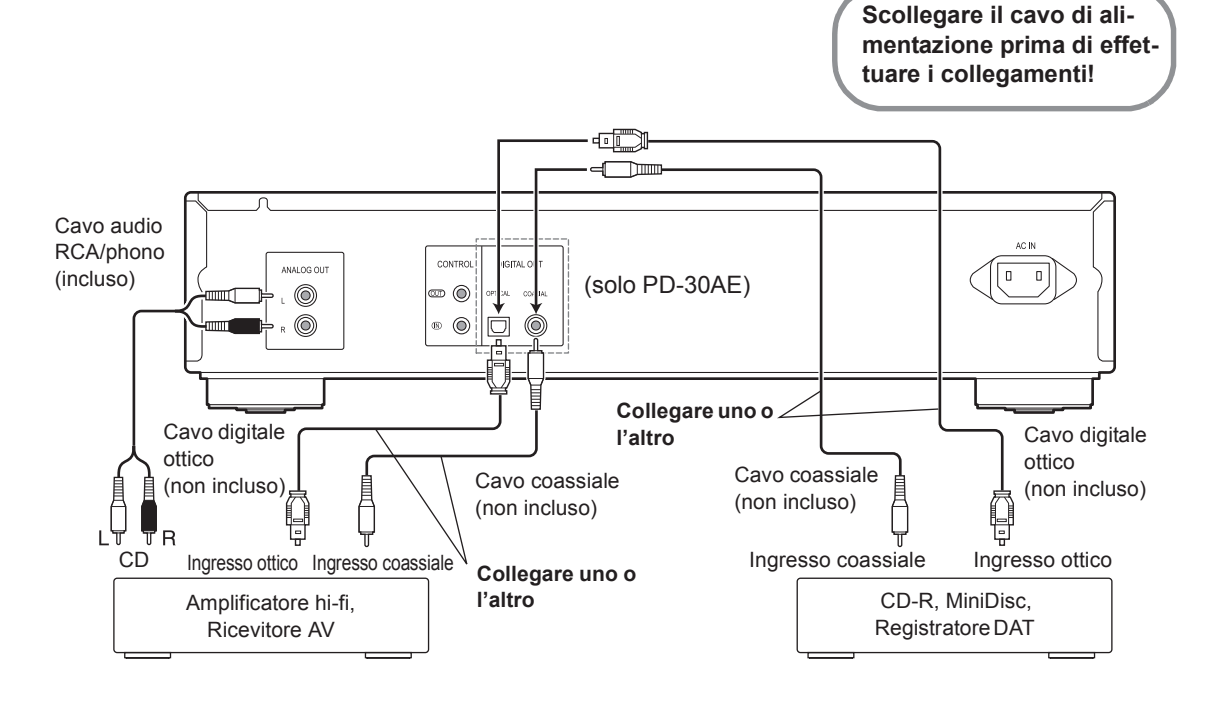

### **Utilizzo del controllo centralizzato con altri componenti Pioneer (solo PD-30AE)**

Collegando componenti Pioneer con terminali di controllo tramite cavi minijack mono (senza resistori), è possibile centralizzare il controllo dei dispositivi usando il telecomando di questa unità. Questo consente inoltre il controllo remoto dei componenti non muniti di sensore per telecomando, o installati in posizioni dove il sensore per il telecomando del componente non è accessibile.

#### **Note:**

- Quando si collegano i terminali CONTROL IN/OUT, devono essere usati anche i cavi audio analogici in dotazione per effettuare le connessioni analogiche. La connessione dei terminali CONTROL IN/OUT da sola non consente un corretto controllo del sistema.
- Quando un cavo minijack mono è collegato al terminale CONTROL IN di PD-30AE, l'unità non può essere controllata puntando il telecomando verso l'unità PD-30AE (il sensore del telecomando viene automaticamente disabilitato).

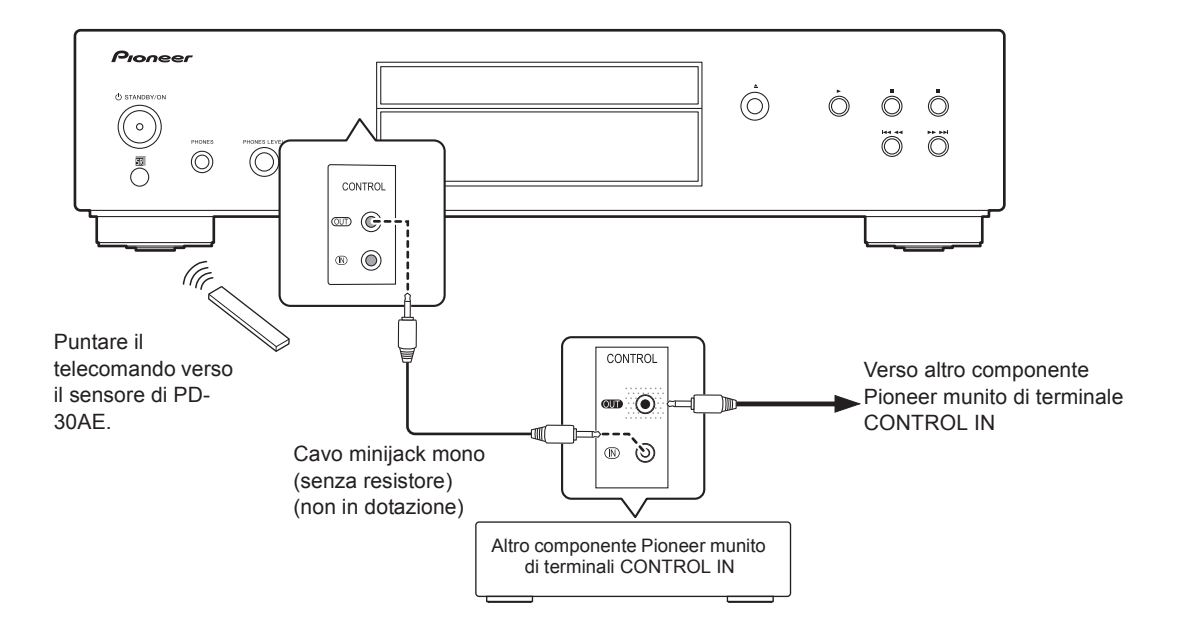

### **Collegare il cavo di alimentazione**

**Prima di collegare il cavo di alimentazione, collegare tutti gli altri dispositivi.**

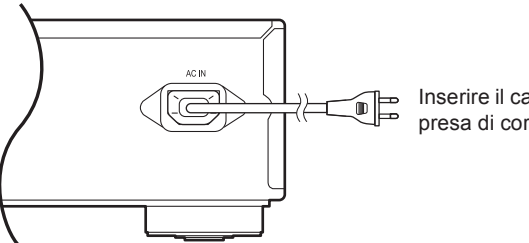

Inserire il cavo di alimentazione in una presa di corrente idonea

### **Accendere il lettore CD**

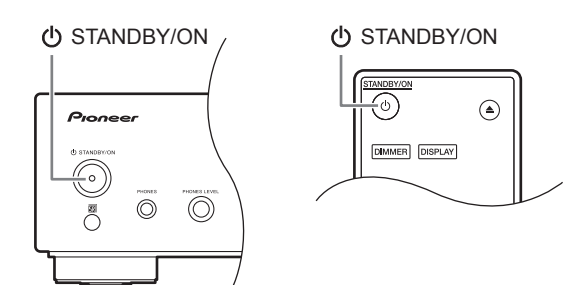

Per accendere il lettore CD, premere il pulsante [cb] STANDBY/ONI sull'unità o sul telecomando. Premere nuovamente il pulsante [ $\bigcirc$  STANDBY/ON] per mettere il lettore CD in

### **Impostare lo Standby automatico (ASb)**

Standby.

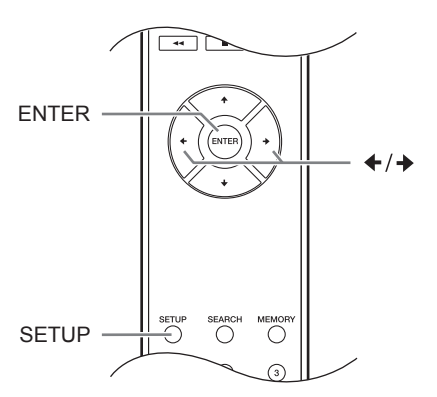

È possibile far sì che se il lettore CD rimane inutilizzato per 30 minuti, questo si spenga automaticamente mettendo l'unità in modalità Standby (funzione Auto Standby).

### **Sul modello nordamericano:**

L'impostazione predefinita è "Off".

### **Sul modello europeo:**

L'impostazione predefinita è "On".

Impostare questa funzione quando la riproduzione è interrotta.

- *1* **Premere il pulsante [SETUP].**
- **Premere il pulsante [** $\triangleleft$ **] o [** $\triangleq$ **] per visualizzare "ASb" e poi premere [ ENTER ].**
- *3* **Premere il pulsante [] o [] per attivare ("On") o disattivare ("Off") "ASb" e poi premere [ ENTER ].**
- *4* **Sul display apparirà l'indicazione "COM-PLETE".**

### **Note:**

Se la riproduzione è sospesa, l'alimentazione rimarrà attiva anche dopo che sono trascorsi 30 minuti e la funzione Auto Standby non sarà applicata.

### **Cambiare la luminosità del display**

Premete ripetutamente il pulsante [DIM- <sub>[DIMMER]</sub> MER] del telecomando per selezionare le seguenti opzioni:

 $\rightarrow$  Normale  $\rightarrow$  Scuro  $\rightarrow$  Più scuro

### **Usare le cuffie**

Diminuire il volume e collegare le cuffie stereo alla presa [PHONES].

È possibile regolare il volume con la manopola [PHONES LEVEL].

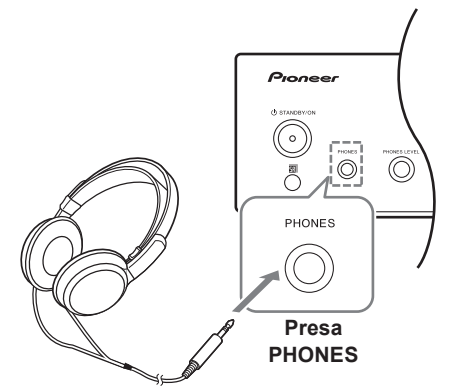

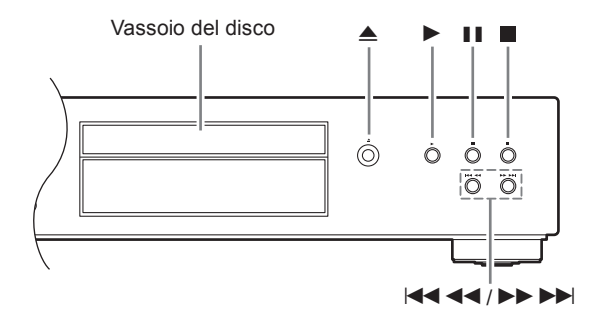

- *1* **Premere il pulsante Apri/Chiudi [**<**] per aprire il vassoio del disco.**
- *2* **Collocare il CD sul vassoio con il lato dell'etichetta rivolto verso l'alto.**  In caso di CD da 8 cm, collocare il CD al centro del vassoio.
- *3* **Per avviare la riproduzione, premere il pulsante Riproduzione [**1**].** Il vassoio del disco si chiude e inizia la riproduzione.

Premendo il pulsante Apri/Chiudi [≜] per caricare un disco oppure premendo Arresto [■] durante la riproduzione, sarà visualizzato il contenuto del disco. Per esempio:

**• CD Audio**

"DISC TOTAL" si illumina.

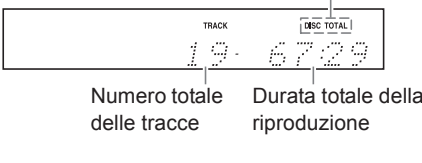

**• Dischi MP3**

Nome disco o formato

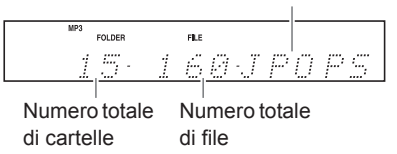

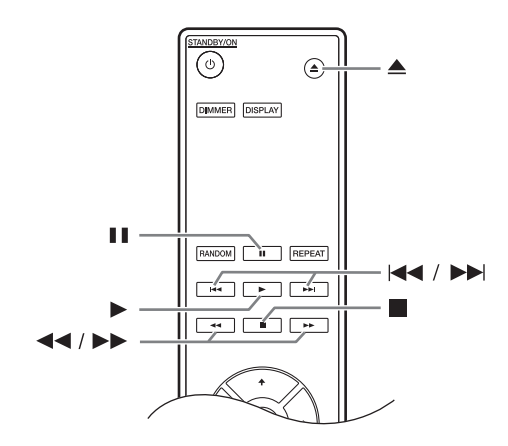

### *Selezionare le tracce*

Per tornare all'inizio della traccia attualmente in riproduzione o in pausa, premere il pulsante Precedente  $[$  $\overline{4444}$ . (Telecomando:  $[$  $\overline{44}]$ ) Premere ripetutamente il pulsante Precedente [:22] per selezionare le tracce precedenti. (Telecomando:

 $|41\rangle$ 

Premere ripetutamente il pulsante Successivo [ $\blacktriangleright \blacktriangleright \blacktriangleright$ ] per selezionare le tracce successive. (Telecomando:  $|P|$ 

**• Funzioni di avanzamento o arretramento rapido**  Durante la riproduzione o mentre la riproduzione è sospesa, tenere premuto il pulsante  $[ \rightarrow \rightarrow \rightarrow]$ sul lettore CD per l'avanzamento rapido o il pulsante [ $\left| \right\rangle = \left| \right\rangle$ ] per l'arretramento rapido. Se si utilizza il telecomando, premere i pulsanti  $[44]/[11]$ .

Con i CD MP3, l'arretramento rapido funziona soltanto all'interno del file MP3 attualmente in riproduzione.

**• Per sospendere la riproduzione** Premere il pulsante [II]. Apparirà l'indicatore Pausa [**II**]. Per riprendere la riproduzione, premere il

pulsante Riproduzione [1] o nuovamente il pulsante  $[|| \cdot ||]$ .

- **Per interrompere la riproduzione** Premere il pulsante Arresto [■].
- **Per espellere il CD** Premere il pulsante Apri/Chiudi [≜] per aprire il vassoio del disco.

### **Notes:**

### **– Dischi MP3 –**

Premendo il pulsante [ $\blacktriangleleft$  4  $\blacktriangleleft$ ] durante la riproduzione o quando la riproduzione è sospesa, viene selezionato l'inizio del file corrente.

Se si seleziona un file mentre la riproduzione è interrotta, premere Riproduzione [1] per avviare la riproduzione. Selezionare i file MP3 in altre cartelle tramite i pulsanti  $[$  $|$ 44 44]/ $|$  $>$  $>$  $>$  $>$  $|$  $|$  $]$ .

### **Utilizzare il telecomando**

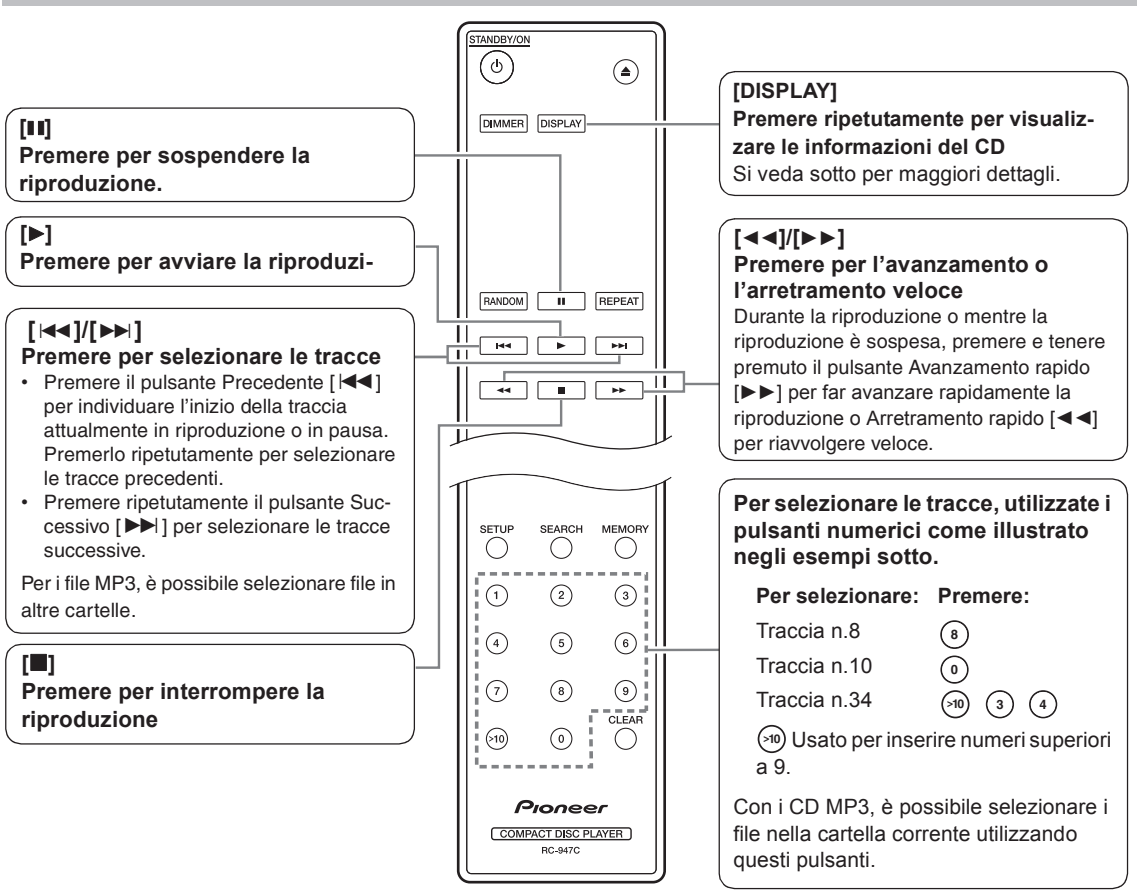

### **Visualizzare le informazioni del CD**

Premere ripetutamente il pulsante [DISPLAY] sul telecomando per visualizzare le seguenti informazioni sul CD.

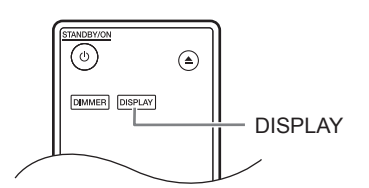

### *Mentre la riproduzione è interrotta*

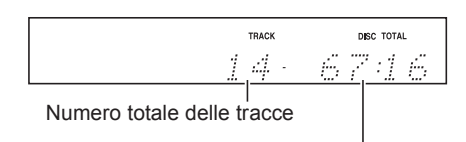

Durata totale della riproduzione

### *Durante la riproduzione o mentre la riproduzione è sospesa*

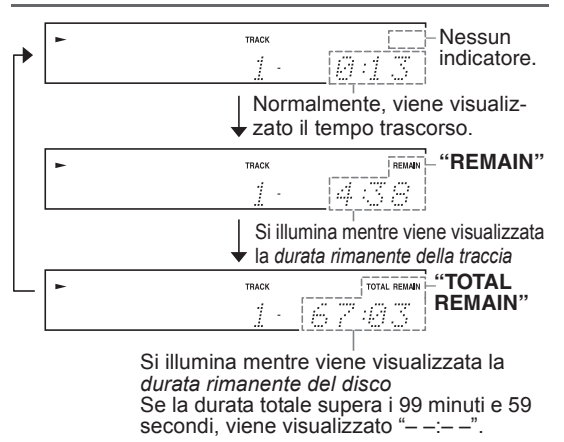

Consultare pagina 20 per i dettagli su come visualizzare le informazioni MP3.

### **Selezionare i file (CD MP3)**

Per i CD MP3, i file (file MP3) possono essere organizzati gerarchicamente, con cartelle contenenti file e sottocartelle, come mostrato di seguito.

**• In questo manuale, per file, si intendono i file MP3. Analogamente, le cartelle (directory) sono indicate come cartelle.**

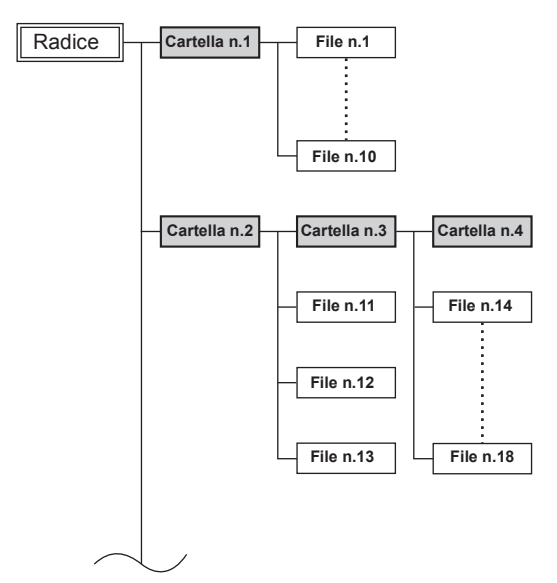

Se non si seleziona un determinato file o cartella MP3 da riprodurre, verranno riprodotti tutti i file MP3 presenti sul CD in ordine numerico a partire dal file n.1.

Questo lettore CD è dotato di due modalità di selezione dei file (file MP3): *Modalità Navigazione e modalità Tutte le cartelle.*

In modalità Navigazione, è possibile selezionare i file (file MP3) navigando gerarchicamente la cartella e spostandosi all'interno e all'esterno delle cartelle e sottocartelle.

In modalità Tutte le cartelle, tutte le cartelle appaiono allo stesso livello, semplificando così la selezione indipendentemente dalla gerarchia.

**Mentre la riproduzione è interrotta, premere il pulsante [**∫**] o [] sul telecomando per entrare in modalità Navigazione, il pulsante [**;**] o [] per entrare in modalità Tutte le cartelle.**

**Se si utilizzano i pulsanti del lettore CD, premere [**∫**] per entrare in modalità Navigazione e premere e mantenere premuto [**∫**] per entrare in modalità Tutte le cartelle.**

È possibile cambiare il modo in cui questi pulsanti cambiano la modalità di riproduzione. Ciò consente di disabilitare i metodi di selezione dei file descritti in modalità Navigazione o Tutte le cartelle. (Consultare "STOP KEY" in "Impostare le preferenze MP3" a pagina pagina 25.)

### **Selezione dei file in modalità Navigazione**

In modalità Navigazione, è possibile selezionare i file navigando la gerarchia delle cartelle. È possibile utilizzare questa modalità soltanto quando la riproduzione è interrotta.

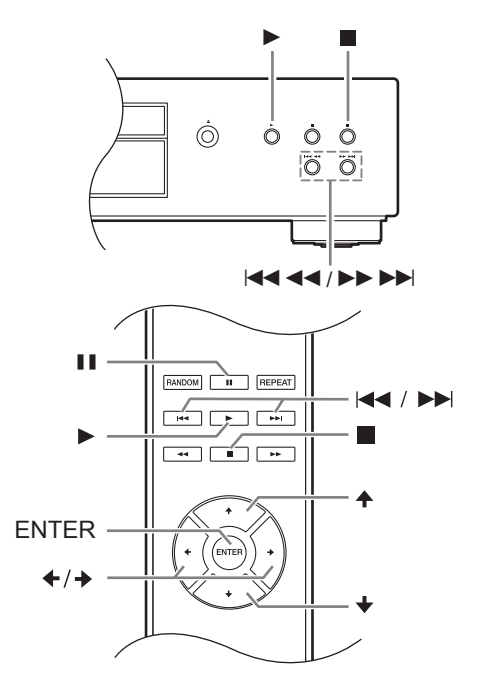

*1* **Mentre la riproduzione è interrotta, premere il pulsante [] o [**∫**]. (pannello frontale: [**∫**])** Il lettore CD entrerà in modalità Navigazione e l'indicazione "[ROOT]" apparirà sul display.

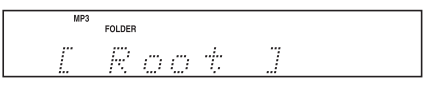

*2* **Premere il pulsante [] o [ENTER] (pannello anteriore: [**1**]).**

Apparirà sul display il nome della prima cartella in ROOT (radice). Se il disco non contiene cartelle, apparirà il nome del primo file.

- *3* **Selezionare le altre cartelle e file allo stesso livello con i pulsanti [←]/[→] o [** $\left|\frac{1}{2}\right|$ **]. ||]**. **(pannello frontale: [** $\overrightarrow{4444}$ **]/[** $\rightarrow$  $\overrightarrow{51}$ **])** Premere il pulsante [4] o [II] per spostarsi al livello superiore (pannello anteriore: [∫]). Le cartelle prive di file o sottocartelle non possono essere selezionate.
- *4* **Premere il pulsante [ENTER] o [] per scendere di un livello (pannello anteriore: [**1**]).**
- *5* **Selezionare un file all'interno della cartella con i pulsanti [** $\blacktriangleleft$ ]/[ $\blacktriangleright$ ] **o [** $\blacktriangleleft$ ]/[ $\blacktriangleright$ **)**]. **(pannello frontale: [** $\overline{4444}$ **]/[** $\rightarrow$  $\rightarrow$  $\rightarrow$ ]]

### *6* **Premere il pulsante [ENTER] o [**1**].**

La riproduzione inizierà dal file o cartella specificati e continuerà fino a quando non sono stati riprodotti tutti i file su disco. Per annullare la procedura in qualsiasi momento, premere il pulsante [■].

**Note:**

• È possibile modificare il comportamento del pulsante [∎] sul lettore CD impostando la preferenza "STOP KEY" (tasto arresto) (pagina 25).

### **Selezione dei file in modalità Tutte le cartelle**

In modalità Tutte le cartelle non è possibile navigare gerarchicamente la cartella poiché tutte le cartelle contenenti file sono allo stesso livello. È possibile utilizzare questa modalità soltanto quando la riproduzione è interrotta.

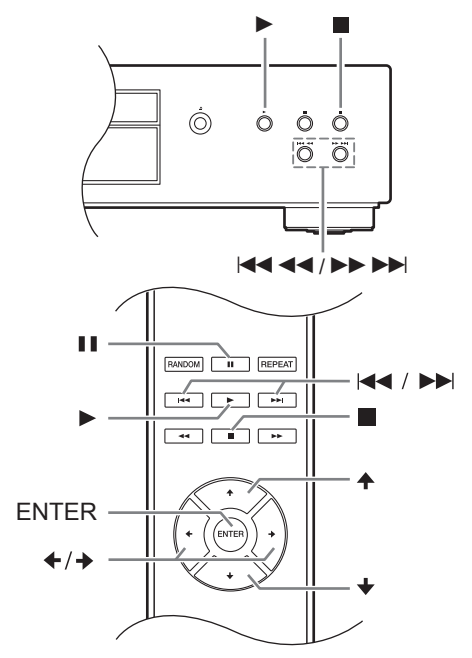

*1* **Mentre la riproduzione è interrotta, premere il pulsante [] o [**;**] (pannello anteriore: premere e mantenere premuto [**∫**]).** Il lettore CD entrerà in modalità Tutte le cartelle e l'indicazione "1-" apparirà sul display.

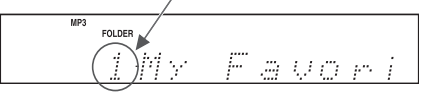

*2* **Utilizzare i pulsanti []/[] o [**:**]/[**9**] per selezionare le altre cartelle. (pannello frontale:**  $[|4444|/[|1191|]$ È possibile selezionare qualsiasi cartella contenente file.

### *3* **Premere il pulsante [] (pannello anteriore: [**1**]).**

Apparirà il nome del primo file presente nella cartella.

Selezionare i file all'interno della cartella con i pulsanti  $\left[\frac{1}{2}\right]$  o  $\left[\frac{1}{2}\right]$  o  $\left[\frac{1}{2}\right]$ .

Per selezionare un'altra cartella, premere nuovamente il pulsante [II] (pannello anteriore: [∫]), e poi selezionarla utilizzando i pulsanti [ $|4$ 4/ $\rightharpoonup$ ). (pannello frontale: [ $|4$ 444]/  $[$  $\blacktriangleright$  $\blacktriangleright$  $\blacktriangleright$  $\blacktriangleright$  $[$ 

### *4* **Premere il pulsante [ENTER] o [**1**] per avviare la riproduzione.**

La riproduzione inizierà dal file o cartella specificati e continuerà fino a quando non sono stati riprodotti tutti i file su disco. Per annullare la procedura in qualsiasi momento,

premere il pulsante [■].

### ∫ **Per selezionare cartelle e file per numero**

*1.* Utilizzare i pulsanti numerici come illustrato negli esempi seguenti per inserire il numero del file o della cartella.

### **Per selezionare: Premere:**

Cartella/File n.8 Cartella/File n.10 Cartella/File n.34 **8 0 >10 3 4**

Utilizzato per inserire i numeri maggiori di 9. **>10**

*2.* Inizia la riproduzione. Quando si inserisce il numero di una cartella, la riproduzione inizierà dal primo file all'interno della cartella selezionata. Se una cartella contiene più di 99 file, i numeri a cifra doppia vanno preceduti dagli zeri. Per esempio, per specificare il file n.8, premere >10, 0, 0 e 8. Per specificare il file n.34, premere >10, 0, 3 e 4. Per specificare il file n.134, premere >10, 1, 3 e 4.

### **Note:**

• È possibile modificare il comportamento del pulsante [∫] sul lettore CD impostando la preferenza "STOP KEY" (tasto arresto) (pagina 25).

### **Selezionare una cartella durante la riproduzione (modalità ricerca)**

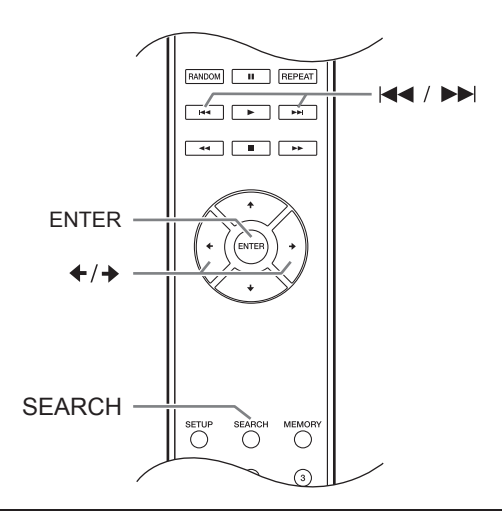

- *1* **Premere il pulsante [SEARCH].** Il display lampeggerà.
- *2* **Per selezionare la cartella precedente, premere il pulsante Precedente [** $\bigtriangleup$ **]. Per selezionare la cartella successiva, premere il pulsante Successivo [].**
- *3* **Premere il pulsante [ENTER] per visualizzare il nome del file e avviare la riproduzione del file selezionato.**
- *4* **Utilizzare i pulsanti Precedente [**:**] e Successivo [**9**] per selezionare il file precedente o successivo e avviate la riproduzione.**

### **Note:**

Non è possibile utilizzare il pulsante [SEARCH] durante la "riproduzione casuale" o la "riproduzione memoria".

### **Visualizzare le informazioni MP3**

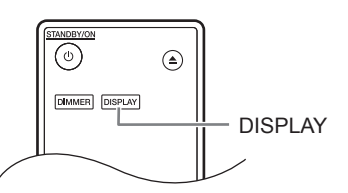

È possibile visualizzare le varie informazioni sul file MP3 attualmente in riproduzione, compresi i tag ID3 come titolo, artista e album.

**Durante la riproduzione, premere ripetutamente il pulsante [DISPLAY] per visualizzare le seguenti informazioni MP3.**

**Tempo trascorso del file:** Il tempo per il quale il file corrente è in riproduzione (visualizzazione predefinita). Se il tempo trascorso supera i 99 minuti e 59 secondi, viene visualizzato " $- - -$ ".

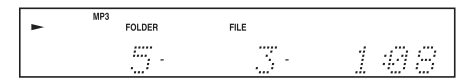

**Nome del file:** Nome del file corrente.

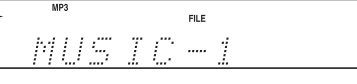

**Nome della cartella:** Nome della cartella corrente.

$$
\begin{array}{c}\n\cdot & \xrightarrow{\text{MP}} \text{FOLER} \\
\hline\n\end{array}
$$

**Titolo:** Titolo del file corrente (se il tag ID3 è presente). Se non è presente il tag ID3, apparirà "TITLE-NO DATA" (titolo-nessun dato).

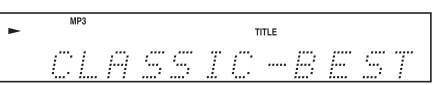

**Artista:** Nome dell'artista (se il tag ID3 è presente). Se non è presente il tag ID3, apparirà "TITLE-NO DATA" (titolo-nessun dato).

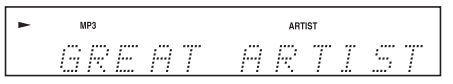

**Album:** Nome dell'album (se il tag ID3 è presente). Se non è presente il tag ID3, apparirà "TITLE-NO DATA" (titolo-nessun dato).

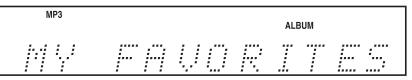

**Frequenza di campionamento e bit rate:** Frequenza di campionamento e bit rate del file corrente.

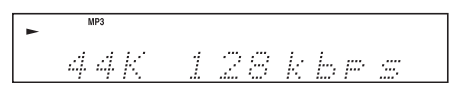

### **Notes:**

- Per visualizzare il nome del disco, premere il pulsante [DISPLAY] quando la riproduzione è interrotta.
- Se il nome di un file o di una cartella contiene caratteri non visualizzabili, apparirà un segno di sottolineatura al posto di tali caratteri. In alternativa, è possibile impostare il lettore CD in modo che i nomi contenenti tali caratteri vengano visualizzati come "FILE n" o "FOLDER n", dove "n" indica il numero di file o cartella (consultate "BAD NAME" a pagina 24).

È possibile selezionare le seguenti modalità di riproduzione:

- **Riproduzione casuale**
- **Riproduzione memoria**
- **Riproduzione ripetuta**

### **Riproduzione casuale**

Con la riproduzione casuale, tutti i file sul disco vengono riprodotti in ordine casuale.

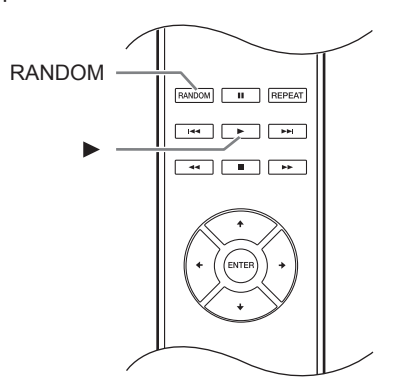

*1* **Quando la riproduzione è interrotta, premere il pulsante [RANDOM], apparirà l'indicatore RANDOM.**

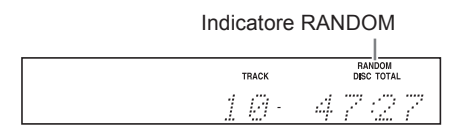

*2* **Per avviare la riproduzione casuale, premere il pulsante Riproduzione [**1**].**

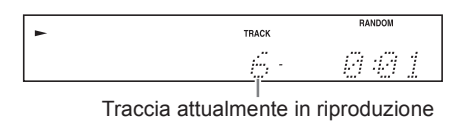

### ∫**Per annullare la riproduzione casuale**

- Arrestare la riproduzione e premere il pulsante [RANDOM] per cambiare la modalità di riproduzione. Scompare l'indicatore RANDOM e viene annullata la riproduzione casuale.
- La riproduzione casuale viene annullata quando viene espulso il disco.

### **Riproduzione memoria (per i CD audio)**

Nella riproduzione memoria, è possibile creare un elenco di riproduzione di 25 file.

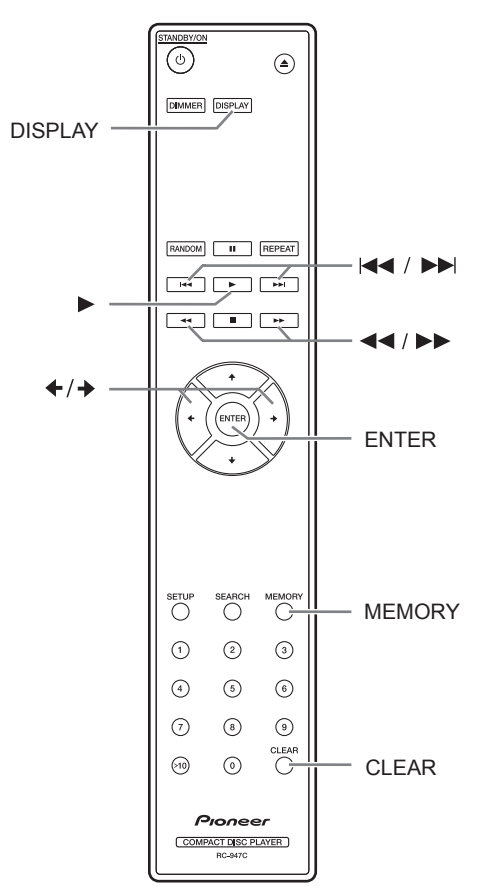

È possibile impostare la riproduzione memoria solo quando la riproduzione è interrotta.

### *1* **Premere il pulsante [MEMORY], apparirà l'indicatore MEMORY.**

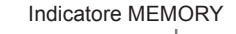

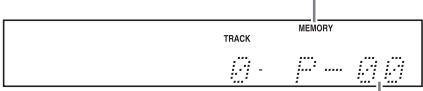

Numero elenco di riproduzione

*2* **Utilizzare i pulsanti Precedente e Successivo []/[] per selezionare il primo file da aggiungere all'elenco di riproduzione e poi premere [ENTER].**

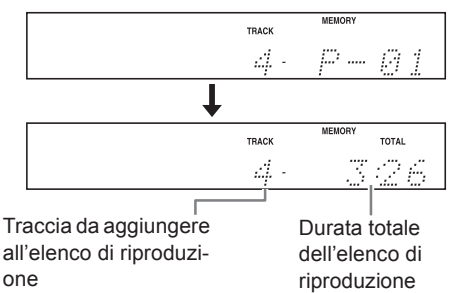

Ripetere questo passaggio per aggiungere ulteriori file all'elenco di riproduzione In alternativa, è possibile utilizzare i pulsanti numerici sul telecomando per selezionare i file al posto dei pulsanti Precedente e Successivo

 $[\triangleleft]$ / $[\triangleleft]$  ed [ENTER].

### **Notes:**

- Se la durata totale di riproduzione supera i 99 minuti e 59 secondi, viene visualizzato "– –:– –".
- È possibile aggiungere fino a 25 file all'elenco di riproduzione. Se si tenta di aggiungerne di più, apparirà il messaggio "MEM FULL" (memoria esaurita).

### *3* **Per avviare la riproduzione memoria, premere il pulsante [ENTER]. Inizia la riproduzione memoria.**

In alternativa, è possibile avviare la riproduzione premendo il pulsante Riproduzione [ $\blacktriangleright$ ].

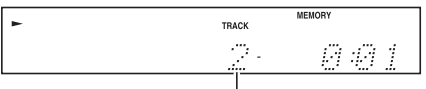

Traccia attualmente in riproduzione

### ∫**Per cambiare la visualizzazione**

Durante la creazione di un elenco di riproduzione memoria, è possibile premere il pulsante [DIS-PLAY] per cambiare le informazioni visualizzate come segue:

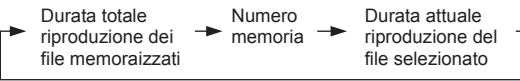

### ∫**Per selezionare altri file durante la riproduzione memoria**

Utilizzare i pulsanti Precedente e Successivo [:]/  $[$   $\blacktriangleright$   $\blacktriangleright$   $]$  .

### ∫**Per controllare cosa è presente nell'elenco di riproduzione**

Mentre la riproduzione è interrotta, scorrete l'elenco di riproduzione tramite i pulsanti Arretramento rapido e Avanzamento rapido [◀◀]/[▶▶].

### ∫**Per rimuovere i file dall'elenco di riproduzione**

- Mentre la riproduzione memoria è interrotta, premere il pulsante [CLEAR]. Ciascuna pressione rimuove l'ultimo file dall'elenco di riproduzione.
- L'elenco di riproduzione viene eliminato quando si cambia la modalità di riproduzione (per es. quando si preme il pulsante [MEMORY] dopo aver interrotto la riproduzione).

### ∫**Per annullare la riproduzione memoria**

- Interrompere la riproduzione e premere il pulsante [MEMORY] per cambiare la modalità di riproduzione. Scompare l'indicatore MEMORY e viene annullata la riproduzione memoria.
- La riproduzione memoria viene annullata quando viene espulso il disco.

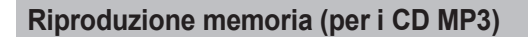

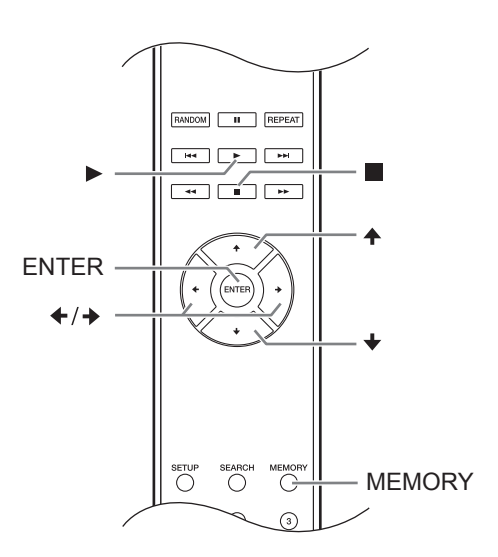

### *Riproduzione memoria in modalità navigazione*

È possibile impostare la riproduzione memoria solo quando la riproduzione è interrotta.

*1* **Premere il pulsante [MEMORY], apparirà l'indicatore MEMORY.**

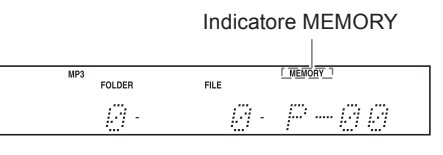

*2* **Premere il pulsante [**∫**] o [].** Il lettore CD entra in modalità navigazione e "ROOT" appare sul display.

*3* **Premere il pulsante [ENTER].**  Apparirà il nome della prima cartella in ROOT

sul display.

*4* **Selezionate le altre cartelle e file allo stesso**  livello con i pulsanti  $[4]/[4]$ .

Le cartelle prive di file o sottocartelle non possono essere selezionate. Ripetere i passaggi 3 e 4 per selezionare i file e le sottocartelle presenti nella cartella.

### *5* **Premere il pulsante [ENTER].**

Viene memorizzata la prima voce nell'elenco di riproduzione.

**6** Utilizzare i pulsanti [4]/[<sup>↓</sup>]/[→] per continu**are a selezionare altre voci per la riproduzione memoria.**

Premere il pulsante [4] per spostarsi al livello superiore.

Per continuare a selezionare voci per la riproduzione memoria, ripetere i passaggi 4 e 5. Per memorizzare nell'elenco di riproduzione altre voci della stessa cartella, utilizzare i pulsanti  $[\triangleleft]$ / $[\triangleleft]$  per selezionare le voci e poi premere [ENTER].

### *7* **Premere il pulsante [**1**].**

Inizia la riproduzione memoria.

### *Riproduzione memoria in modalità tutte le cartelle.*

È possibile impostare la riproduzione memoria solo quando la riproduzione è interrotta.

- *1* **Premere il pulsante [MEMORY], apparirà l'indicatore MEMORY.**
- **2 Premere il pulsante [** $\parallel$ **]** o [4]. Il lettore CD entra in modalità tutte le cartelle e "1-" appare sul display.
- *3* **Utilizzare i pulsanti []/[] per selezionare la cartella.**
- *4* **Premere il pulsante [ENTER].**
- *5* **Utilizzare i pulsanti []/[] per selezionare il file.**
- *6* **Premere il pulsante [ENTER].** Viene memorizzato il primo file nell'elenco di riproduzione.

### *7* **Premere il pulsante [] e ripetete i passaggi da 3 a 6.**

Per memorizzare nell'elenco di riproduzione altri file della stessa cartella, ripetete i passaggi da 5 a 6.

### *8* **Premere il pulsante [**1**].** Inizia la riproduzione memoria.

### ∫**Per cambiare la visualizzazione**

Durante la creazione di un elenco di riproduzione memoria, è possibile premere il pulsante [DIS-PLAY] per cambiare le informazioni visualizzate come segue:

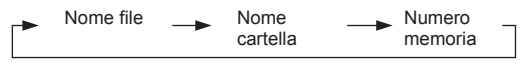

### **Riproduzione ripetuta**

Con la riproduzione ripetuta, è possibile riprodurre ripetutamente un intero CD, una traccia o combinare la riproduzione con la riproduzione memoria per riprodurre ripetutamente l'elenco di riproduzione oppure con la riproduzione casuale per riprodurre ripetutamente tutte le tracce sul disco in ordine casuale.

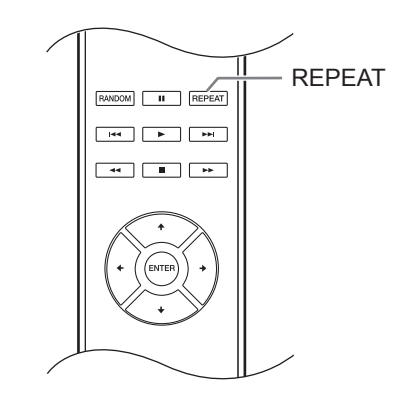

**Premere il pulsante [REPEAT], apparirà l'indicatore "REPEAT ALL" o "REPEAT1".**

Non è possibile combinare la riproduzione Repeat-1 con la riproduzione memoria o la riproduzione casuale.

### ∫**Per annullare la riproduzione ripetuta**

- Premere ripetutamente il pulsante [REPEAT] fino a quando appare "REPEAT OFF". (Scompare l'indicatore REPEAT.)
- La riproduzione ripetuta viene annullata quando viene espulso il disco.

### **Impostare le preferenze MP3**

Le preferenze MP3 consentono di modificare il modo in cui vengono visualizzate le informazioni sul file MP3 e come i CD MP3 vengono riprodotti.

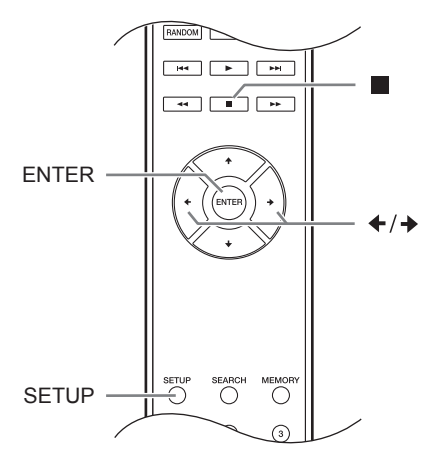

È possibile impostare le preferenze MP3 solo quando la riproduzione è interrotta.

### Premere il pulsante [SETUP].

**2** Utilizzare i pulsanti [<sup>↓</sup>]/[<sup>→</sup>] per selezionare **la preferenza da modificare.**

*nt* criming and

Le preferenze sono spiegate nella colonna successiva.

### 3 **Premere il pulsante [ENTER].**

4 **Utilizzare i pulsanti []/[] per selezionare le opzioni della preferenza.** Per annullare la procedura in qualsiasi

momento, premere il pulsante [■].

### 5 **Premere il pulsante [ENTER].**

Una volta impostata la preferenza, apparirà "COMPLETE" sul display.

### *Preferenze*

In questa sezione, ciascuna preferenza è seguita dalle rispettive opzioni di impostazione. L'impostazione predefinita è riportata in grassetto.

### ∫ **DISC NAME (Display**/Not**)**

Questa preferenza consente di stabilire se visualizzare o meno il nome del disco MP3 di cui si effettua la lettura.

### ∫ **FILE NAME (Scroll**/Not**)**

Questa preferenza determina se viene visualizzato sul display il nome del file quando viene selezionato un file MP3.

### ∫ **FOLDER NAME (Scroll**/Not**)**

Questa preferenza determina se viene visualizzato sul display il nome della cartella quando viene selezionata una cartella di MP3.

Nel modo Navigation (si veda pagina 18) til nome della cartella viene visualizzato sul display indipendentemente da questa impostazione.

### ∫ **BAD NAME (**Replace/**Not)**

Questa preferenza consente stabilire se sostituire o meno con "File n" o "Folder n" i nomi dei file o dei cartelle che contengono caratteri non visualizzabili, dove "n" è il numero del file o del cartelle. Selezionando l'impostazione Non sostituire, i caratteri visualizzabili vengono mostrati, mentre quelli non visualizzabili vengono sostituiti da trattini di sottolineatura.

Per le etichette ID3, al posto dei caratteri non visualizzabili vengono utilizzati i trattini di sottolineatura a prescindere da questa preferenza.

### **Note:**

I nomi di tracce e cartelle scorrono nel modo Navigazione (pagina 18) indipendentemente dalle preferenze FILE NAME e FOLDER NAME.

### ∫ **ID3 VER. 1 (Read**/Not Read**)**

Questa preferenza consente di determinare se leggere e visualizzare o meno le etichette delle versioni 1.0/1.1. Selezionando l'impostazione Non leggere, le etichette delle versioni 1.0/1.1 non vengono visualizzate.

### ∫ **ID3 VER. 2 (Read**/Not Read**)**

Questa preferenza consente di determinare se leggere e visualizzare o meno le etichette delle versioni 2.2/2.3/2.4. Selezionando l'impostazione Non leggere, le etichette delle versioni 2.2/2.3/2.4 non vengono visualizzate.

### ∫ **CD EXTRA (Audio**/MP3**)**

Questa preferenza si riferisce ai dischi CD Extra, e consente di stabilire se riprodurre i brani musicali delle sessioni audio o i file MP3 delle sessioni dati.

### ∫ **JOLIET (Use SVD**/ISO9660**)**

Questa preferenza si riferisce ai dischi MP3 nel formato Joliet, e consente di stabilire se fare sì che il Ricevitore CD legga i dati SVD o tratti il disco in uso come un disco ISO 9660. Normalmente non occorre modificare questa preferenza.

I sistema SVD (Supplementary Volume Descriptor, Descrizione supplementare dei volumi) supporta i nomi lunghi di file e cartelle, e caratteri diversi da lettere e numeri. Alcuni programmi di masterizzazione dei CD indicano il formato Joliet come "formato Windows".

### ■ **HIDE NUMBER (Disable/Enable)**

Questa preferenza determina se vengono nascosti i numeri all'inizio del file e i nomi delle cartelle. Quando create un CD di MP3 su un personal computer, di solito non potete determinare l'ordine di riproduzione dei file. Tuttavia, se numerate i file MP3 con 01, 02, 03 e così via, verranno riprodotti in ordine. Se non volete che questi numeri appaiano sul display, scegliete Enable.

La seguente tabella mostra alcuni esempi di nomi numerati di file e cartelle e come appaiono con le opzioni Disable e Enable.

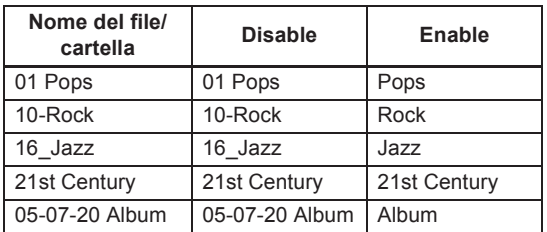

### ■ STOP KEY (All Folder/Navigation/Disable) Questa preferenza determina come opera il pulsante *Arresto [*∫*] sul lettore CD* .

Se è selezionata l'opzione Tutte le cartelle, premendo una volta il pulsante Arresto [■] viene selezionata la modalità Tutte le cartelle.

Se è selezionata l'opzione Navigazione, premendo una volta il pulsante Arresto [ ∫] viene selezionata la modalità Navigazione.

Se è selezionata l'opzione Disabilita, il lettore CD non entra in modalità Navigazione o Tutte le cartelle quando si preme il pulsante Arresto [■].

### ■ ASb (On/Off)

Consultare "Impostare lo standby automatico (ASb)" (pagina 15) per maggiori dettagli sulla procedura.

### **Sul modello nordamericano:**

L'impostazione predefinita è "Off".

### **Sul modello europeo:**

L'impostazione predefinita è "On".

In caso di problemi durante l'uso del lettore CD, cercare una soluzione in questa sezione.

Se non si riesce a risolvere personalmente il problema, provare a reimpostare il lettore CD prima di rivolgeresi al rivenditore da cui è stata acquistata l'unità.

**Per ripristinare le impostazioni di fabbrica del lettore CD, accenderlo e, tenendo premuto il pul**sante [►►►I], premere il pulsante [**ii**]. Sul display apparirà l'indicazione "Clear". **Si noti che effettuando il ripristino del lettore CD, le impostazioni personalizzate vengono cancellate.**

### **Alimentazione**

### **Impossibile accendere il PD-30AE/PD-10AE.**

- Accertarsi che il cavo di alimentazione sia collegato correttamente alla presa di corrente (pagina 14).
- Scollegate il cavo di alimentazione dalla presa a muro, attendere almeno cinque secondi e poi reinserirlo.

### **Audio**

### **Audio assente**

- Il PD-30AE/PD-10AE non è collegato correttamente. Verificare tutti i collegamenti e correggere se necessario.
- Sull'amplificatore è selezionata la sorgente di ingresso errata. Verificare le impostazioni della sorgente d'ingresso dell'amplificatore. Consultare il manuale dell'amplificatore.

### **CD**

### **Impossibile riprodurre un CD.**

- Il disco è alla rovescia. Inserire il disco con il lato dell'etichetta rivolto verso l'alto (pagina 16).
- Il disco è sporco. Rimuovete e pulite il disco (pagina 12)
- Si è formata della condensa all'interno del PD-30AE/PD-10AE. Rimuovere il disco e lasciare il PD-30AE/ PD-10AE acceso per diverse ore fino a quando non evapora la condensa.
- Il disco non è standard. Consultare "Note sui dischi" a pagina 12.

### **La riproduzione del CD avviene a scatti.**

- Collocare il PD-30AE/PD-10AE in una posizione che eviti vibrazioni.
- Il disco è sporco. Rimuovere e pulire il disco (pagina 12)
- Il disco presenta molti graffi. Sostituire il disco.

### **Impossibile inserire i numeri delle tracce per la riproduzione memoria.**

• Traccia non presente sul CD. Inserire un altro numero (pagina 22).

### **Individuare certe tracce richiede molto tempo.**

- Il disco è sporco. Rimuovere e pulire il disco (pagina 12)
- Il disco presenta molti graffi. Sostituire il disco.

### **SETUP (configurazione)**

### **Impossibile accedere al menu SETUP.**

• Se è stata selezionata una traccia anche quando il PD-30AE/PD-10AE non è in esecuzione, è necessario interrompere la riproduzione del tutto premendo il pulsante [∎] prima di poter visualizzare tutti i menu SETUP.

### **Telecomando**

### **Il telecomando non funziona.**

- Le batterie non sono inserite nel telecomando. Inserire batterie nuove (pagina 11).
- Le batterie sono esaurite. Sostituirle con delle batterie nuove (pagina 11).
- Le batterie non sono inserite in maniera corretta. Verificare le batterie e agire di conseguenza (pagina 11).
- Il telecomando non è puntato verso il sensore del PD-30AE/PD-10AE. Puntare il telecomando verso il sensore del PD-30AE/PD-10AE (pagina 11).
- Il telecomando è troppo distante dal PD-30AE/PD-10AE. Avvicinare il telecomando al PD-30AE/PD-10AE (pagina 11). Il telecomando ha un raggio di circa 5 metri (16 piedi).
- Una potente fonte luminosa interferisce con il sensore del telecomando del PD-30AE/PD-10AE. Accertarsi che il PD-30AE/PD-10AE non sia colpito dalla luce diretta del sole o luci fluorescenti invertite. Se necessario, riposizionare il dispositivo.
- Se il PD-30AE/PD-10AE è collocato in un armadio con sportelli in vetro colorato, il telecomando potrebbe non sempre funzionare se gli sportelli sono chiusi. Aprire gli sportelli o utilizzare un mobile senza vetro colorato.

L'Azienda non è responsabile di danni (quali tariffe di noleggio di CD) dovuti a difetti di registrazione causati da malfunzionamenti dell'apparecchio. Prima di registrare qualcosa di importante fare una prova per accertarsi che tutto funzioni correttamente.

Il PD-30AE/PD-10AE contiene un microcomputer che elabora i segnali e controlla le funzioni. In rarissime situazioni, questo dispositivo può essere bloccato da gravi interferenze, da rumori provenienti da una fonte esterna o da elettricità statica. Nell'improbabile ipotesi che ciò accada, scollegare il cavo di alimentazione dalla presa a muro, attendere almeno dieci secondi e reinserirlo.

### **Caratteristiche tecniche**

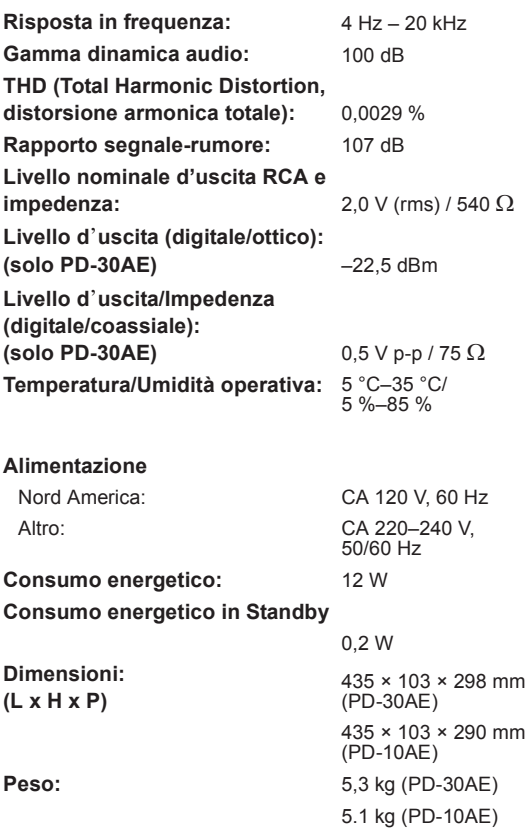

#### Dischi compatibili:\* CD audio, CD-R,

CD-RW, MP3 (CD-R, CD-RW)

\* I dischi non finalizzati correttamente potrebbero essere riproducibili solo parzialmente o potrebbero non esserlo affatto.

#### ∫ **Uscite audio**

Uscite digitali:<br>(solo PD-30AE) Uscite analogiche: 1

1 (OTTICA), 1 (COASSIALE)

### ∫ **Altre**

Terminali Control In/Out: (solo PD-30AE) 2

Le specifiche tecniche e le caratteristiche sono soggette a cambiamenti senza preavviso.

### **ACHTUNG:**

UM FEUER UND STROMSCHLÄGE ZU VERMEIDEN, SOLLTE DAS GERÄT WEDER REGEN NOCH FEUCHTIGKEIT AUSGESETZT WERDEN.

### **VORSICHT:**

UM STROMSCHLÄGE ZU VERMEIDEN, WEDER DAS GEHÄUSE (NOCH DIE RÜCKSEITE) ÖFFNEN. NICHTS IM GEHÄUSE DARF VOM BENUTZER GEWARTET WERDEN. WENDEN SIE SICH AN DEN QUALIFIZIERTEN KUNDENDIENST.

### **Wichtige Sicherheitshinweise**

- 1. Lesen Sie sich diese Hinweise durch.
- 2. Bewahren Sie diese Hinweise auf.
- 3. Beachten Sie alle Warnungen.
- 4. Befolgen Sie alle Anweisungen.
- 5. Verwenden Sie dieses Gerät niemals in der Nähe von Wasser.
- 6. Reinigen Sie das Gehäuse nur mit einem trockenen Tuch.
- 7. Versperren Sie niemals die vorhandenen Lüftungsschlitze. Stellen Sie das Gerät immer den Anweisungen des Herstellers entsprechend auf.
- 8. Stellen Sie das Gerät niemals in die Nähe einer Wärmequelle, z.B. eines Heizkörpers, Ofens bzw. anderen Gerätes, das viel Wärme erzeugt.
- 9. Versuchen Sie niemals, die Sicherheitsvorkehrung des polarisierten oder Erdungsstiftes zu umgehen. Ein polarisierter Stecker weist zwei Stifte mit unterschiedlicher Breite auf. Ein geerdeter Stecker weist zwei Stifte und einen Erdungsstift auf. Der breitere Stift bzw. der Erdungsstift dient Ihrer Sicherheit. Wenn der beiliegende Stecker nicht in Ihre Steckdose passt, müssen Sie einen Elektriker bitten, neue Steckdosen zu installieren.
- 10. Sorgen Sie dafür, dass niemand auf das Netzkabel treten kann und dass es nicht abgeklemmt wird. Diese Gefahr besteht insbesondere in der Nähe der Steckdose oder des Kabelaustritts am Gerät.
- 11. Verwenden Sie nur Halterungen/Zubehör, die/das vom Hersteller ausdrücklich empfohlen wird/werden.
- 12. Verwenden Sie Wagen, Ständer, Halterungen und Unterlagen, die entweder vom Hersteller empfohlen werden oder zum Lieferumfang das Gerätes gehören. Seien Sie bei Verwendung eines Wagens vorsichtig. Dieser <sup>S3125A</sup> VORSICH MIT SCHRÄNKEN

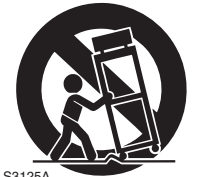

darf beim Transport nicht umfallen, weil das zu schweren Verletzungen führen kann.

- 13. Lösen Sie im Falle eines Gewitters oder wenn Sie das Gerät längere Zeit nicht verwenden möchten, den Netzanschluss.
- 14. Überlassen Sie alle Wartungsarbeiten einer qualifizierten Kundendienststelle. Das Gerät muss zur Wartung eingereicht werden, wenn es Schäden aufweist, z.B. wenn das Netzkabel oder der Stecker

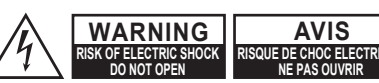

gefährliche Schläge zu bewirken.

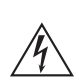

Das Blitzsymbol mit Pfeil innerhalb eines gleichseitigen Dreiecks soll den Anwender auf das Vorhandensein von "gefährlichen Spannungen" im Inneren des Gehäuses dieses Produktes aufmerksam machen. Derartige Spannungen sind hoch genug, um für Menschen

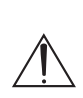

Das Ausrufungszeichen innerhalb eines gleichseitigen Dreiecks soll den Anwender auf das Vorhandensein von wichtigen Betriebs- oder Wartungshinweisen (Service) in der dem Produkt beiliegenden Dokumentation hinweisen.

beschädigt ist, wenn Wasser oder Fremdkörper in das Geräteinnere gelangt sind, wenn das Gerät Feuchtigkeit oder Regen ausgesetzt war bzw. wenn es sich nicht normal verhält oder wenn seine Funktionstüchtigkeit merklich nachgelassen hat.

- 15. Schäden, die eine Reparatur erfordern Lösen Sie sofort den Netzanschluss und reichen Sie das Gerät bei einer qualifizierten Kundendienststelle ein, wenn:
	- A. Das Netzkabel bzw. dessen Stecker beschädigt ist;
	- B. Wenn Fremdkörper oder Flüssigkeiten ins Geräteinnere gelangt sind;
	- C. Wenn das Gerät nass geworden ist (z.B. durch Regen oder Wasser);
	- D. Das Gerät anhand der in dieser Anleitung gegebenen Hinweise nicht erwartungsgemäß funktioniert. Prinzipiell sollten Sie nur die Bedienelemente verwenden, die ausdrücklich erwähnt werden, weil andere Handlungsabläufe zu so schweren Schäden führen können, dass nur ein qualifizierter Wartungstechniker sie wieder beheben kann;
	- E. Das Gerät hingefallen ist bzw. das Gehäuse sichtbare Schäden aufweist;
	- F. Wenn die Leistung des Gerätes merklich nachgelassen hat—das sollte immer als Warnung gewertet werden, dass das Gerät überprüft werden muss.
- 16. Flüssigkeiten und Fremdkörper

Achten Sie darauf, dass weder Flüssigkeiten noch kleine Gegenstände über die Öffnungen in das Geräteinnere gelangen. Das könnte zu Stromschlägen oder sogar Brand führen. Sorgen Sie dafür, dass keine Flüssigkeit auf das Gerät tropft bzw. gespritzt wird und stellen Sie niemals Wasserbehälter (z.B. Vasen) darauf. Stellen Sie keine Kerzen oder andere brennenden Gegenstände auf dieses Gerät.

17. Batterien

Beachten Sie beim Entsorgen erschöpfter Batterien immer die in Ihrer Gegend geltenden Umweltvorschriften oder -empfehlungen.

18. Achten Sie bei Aufstellung des Gerätes in einem Schrank oder Bücherbord auf eine einwandfreie Lüftung. An der Oberseite und den Seiten muss ein Freiraum von 20 cm gelassen werden. An der Rückseite müssen mindestens 10 cm frei sein. Zwischen der Rückseite des Schranks oder Bücherbords muss ein Freiraum von mindestens 10 cm gelassen werden, um die Abfuhr der Warmluft zu gewährleisten.

- **1. Urheberrechte**—Außer für private Zwecke ist das Aufnehmen urheberrechtlich geschützten Materials ohne die Zustimmung des Rechteinhabers strafbar.
- **2. AC-Sicherung**—Die AC-Sicherung im Gerät kann nicht vom Benutzer repariert oder ausgetauscht werden. Wenn Sie das Gerät nicht einschalten können, wenden Sie sich an den Händler, bei dem Sie es gekauft haben.
- **3. Pflege**—Hin und wieder sollten Sie das Gerät mit einem weichen Tuch abstauben. Hartnäckige Flekken darf man mit einem weichen und Tuch und etwas milder Reinigungslauge abwischen. Wischen Sie das Gehäuse gleich im Anschluss mit einem sauberen Tuch trocken. Verwenden Sie niemals ätzende Produkte, Verdünner, Waschbenzin oder chemische Lösungsmittel, da diese die Lackierung angreifen oder die Beschriftung ablösen können.

### **4. Stromversorgung VORSICHT**

LESEN SIE SICH FOLGENDE PUNKTE SORGFÄLTIG DURCH, BEVOR SIE DAS GERÄT ANS NETZ ANSCHLIESSEN. Die Spannung der Steckdosen ist von Land zu Land unterschiedlich. Vergewissern Sie sich, dass die Netzspannung bei Ihnen den auf der Rückseite Ihres Gerätes aufgedruckten Angaben (z.B., AC 220-240 V, 50/60 Hz oder AC 120 V, 60 Hz).

Um die Stromversorgung des Geräts ganz zu unterbinden, müssen Sie die Verbindung des Netzkabels lösen. Sorgen Sie dafür, dass der Netzstecker im Bedarfsfall problemlos gezogen werden kann.

Bei Drücken des [STANDBY/ON]-Tasters, um den "Standby"-Modus zu wählen, schalten Sie das Gerät nicht vollständig aus. Wenn Sie das Gerät längere Zeit nicht verwenden möchten, lösen Sie am besten den Netzanschluss.

### **5. Vermeiden von Hörverlust Vorsicht**

Ein übertriebener Schalldruck eines Ohr- oder Kopfhörers kann zu Hörschwund führen.

**6. Batterien und Hitze Warnung**

> Batterien (in der Verpackung oder im Gerät) darf man niemals extremer Hitze aussetzen, also nie in die direkte Sonne legen, in ein Feuer werfen usw.

**7. Berühren Sie dieses Gerät nie mit nassen Händen**—Unter keinen Umständen dürfen Sie dieses Gerät oder das Netzkabel anfassen oder benutzen, während ihre Hände feucht oder nass sind. Wenn Wasser oder andere Flüssigkeiten in das Innere des Gerätes gelangen, lassen Sie es von dem Händler überprüfen, bei dem Sie es erworbenen haben.

- **8. Hinweise für die Handhabung**
	- Wenn Sie das Gerät transportieren müssen, pakken Sie es am besten wieder in den Original-Lieferkarton.
	- Lassen Sie niemals Gummi- oder Plastikgegenstände auf dem Gerät liegen, weil diese eventuell schwer entfernbare Ränder auf dem Gehäuse hinterlassen.
	- Die Ober- und Rückseite dieses Gerätes werden bei längerer Verwendung warm. Das ist völlig normal.
	- Wenn Sie das Gerät längere Zeit nicht verwendet haben, verhält es sich beim nächsten Einschalten eventuell nicht mehr erwartungsgemäß. Am besten schalten Sie es in regelmäßigen Zeitabständen kurz einmal ein.
	- Nach Verwendung dieses Gerätes müssen alle Discs entnommen werden. Schalten Sie das Gerät erst danach aus.

### **9. Aufstellung des Geräts**

- Stellen Sie dieses Gerät an einen gut gelüfteten Ort.
- Sorgen Sie für eine ausreichende Luftzirkulation. Das gilt insbesondere, wenn das Gerät in einen Audioschrank gestellt wird. Bei ungenügender Lüftung kann es zu Überhitzung und also schweren Schäden am Gerät kommen.
- Stellen Sie das Gerät niemals in das direkte Sonnenlicht und meiden Sie die Nähe von Wärmequellen, weil die dabei entstehende Hitze zu Schäden an der Laserlinse führen kann.
- Stellen Sie das Gerät niemals an einen feuchten oder staubigen Ort und sorgen Sie dafür, dass es niemals starken Erschütterungen (z.B. der Boxen) ausgesetzt wird. Stellen Sie das Gerät niemals auf bzw. direkt über eine Lautsprecherbox.
- Das Gerät muss waagerecht aufgestellt werden. Stellen Sie es niemals senkrecht auf bzw. auf eine geneigte Oberfläche, weil das zu Funktionsstörungen führen kann.
- Wenn Sie das Gerät neben ein Radio, einen Fernseher oder einen Videorecorder stellen, kann unter Umständen dessen Bild- und Klangqualität beeinträchtigt werden. Wenn das bei Ihnen der Fall ist, müssen Sie das Gerät weiter vom Fernseher oder Videorecorder entfernt aufstellen.

### **10. Kondensbildung**

### **Kondensbildung kann zu schweren Schäden am Gerät führen.**

Lesen Sie sich folgende Punkte sorgfältig durch: Diese Kondensbildung kann auch auf der Laserlinse vorkommen. Letztere ist eine der empfindlichsten Komponenten des Geräts.

- In folgenden Fällen kann es zu Kondensbildung kommen:
	- Wenn das Gerät von einem kühlen an einen warmen Ort gebracht wird.
	- Wenn die Heizung angestellt wird bzw. wenn sich das Gerät in der Nähe einer Klimaanlage befindet.
	- Wenn man das Gerät im Sommer von einem kühlen an einen warmen Ort bringt.
	- Wenn das Gerät an einem feuchten Ort verwendet wird.
- Betreiben Sie das Gerät niemals, wenn Sie vermuten, dass es Kondenswasser enthält. Sonst können nämlich die Discs und wichtige Komponenten im Geräteinneren beschädigt werden.

Wenn Kondenswasser entsteht, ziehen Sie das Netzkabel aus der Steckdose und lassen Sie das Gerät etwa drei bis vier Stunden bei Raumtemperatur ruhen.

Dieses Gerät enthält ein Halbleiter-Laser-System undist als Laserprodukt der Klasse 1 eingestuft. Lesen Sie sich diese Bedienungsanleitung sorgfältig, um bei der Bedienung alles richtig zu machen. Bei Problemen wenden Sie sich bitte an das Geschäft, wo Sie das Gerät erworben haben. Vermeiden Sie den Kontakt mit dem Laserstrahl und öffnen Sie niemals das Gehäuse.

### **ACHTUNG:**

SICHTBARE UND UNSICHTBARE LASER-STRAHLEN DER KLASSE 1M BEI GEÖFFNE-TEM GERÄT. NIEMALS DIREKT MIT OPTISCHEN INSTRUMENTEN HIERAUF SCHAUEN.

DIESES GERÄT ENTHÄLT EINEN LASER. DIE VERWENDUNG VON BEDIENELEMENTEN BZW. DAS ÄNDERN VON EINSTELLUNGEN, DIE NICHT AUSDRÜCKLICH ERWÄHNT WER-DEN KÖNNEN ZUR EINER GEFÄHRLICHEN BESTRAHLUNG FÜHREN.

Das rechts gezeigte Etikett befindet sich auf der Rückseite.

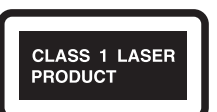

- 1. Dieses Gerät ist ein Laserprodukt der Klasse 1 und enthält einen Laser.
- 2. Öffnen Sie niemals das Gehäuse, um sich nicht unnötig einer Laserbestrahlung auszusetzen. Überlassen Sie alle Wartungsarbeiten einer qualifizierten Kundendienststelle.

### **Modelle für Europa**

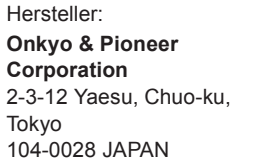

EU-Repräsentant: **Pioneer Europe NV** Haven 1087, Keetberglaan 1, 9120 Melsele, Belgium **http://www.pioneer.eu**

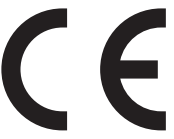

Wir erklären in alleiniger Verantwortung, dass dieses Produkt die Standards erfüllt:

- Sicherheit
- Grenzen und Methoden der Messung von Funkstöreigenschaften
- Grenzen für Oberschwingungsströme
- Begrenzung von Spannungsveränderung, Spannungsfluktuationen und Flackern
- RoHS Richtlinie, 2011/65/EU

### **WEEE**

http://www.onkyo.com/manual/weee/weee.pdf

# **Lieferumfang**

Überprüfen Sie, ob Sie folgende Zubehörteile bekommen haben:

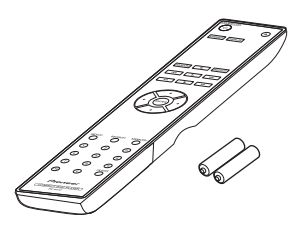

**Fernbedienung RC-947C und zwei Batterien (R03/AAA)**

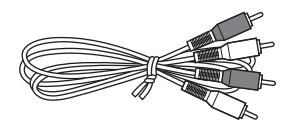

### **Audiokabel (80 cm)**

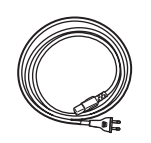

### **Netzkabel (nur PD-30AE)**

\* Im Katalog und auf der Verpackung weist der Buchstabe am Ende des Produktnamens auf die Farbe hin. Technische Daten und Funktionsweise sind ungeachtet der Farbe gleich.

### **Funktionen**

- 24 Bit 192 KHz D/A-Wandler
- MP3-Wiedergabe
- Wiedergabespeicher (25 Tracks)
- SR-kompatible Fernsteuerung (nur PD-30AE)
- Auto-Standby
- Koaxial- und optischer digitaler Audioausgang (nur PD-30AE)
- Zufällige Wiedergabe
- Wiederholte zufällige Wiedergabe:
- Kopfhörerausgang (nur PD-30AE)

### **Inhalt**

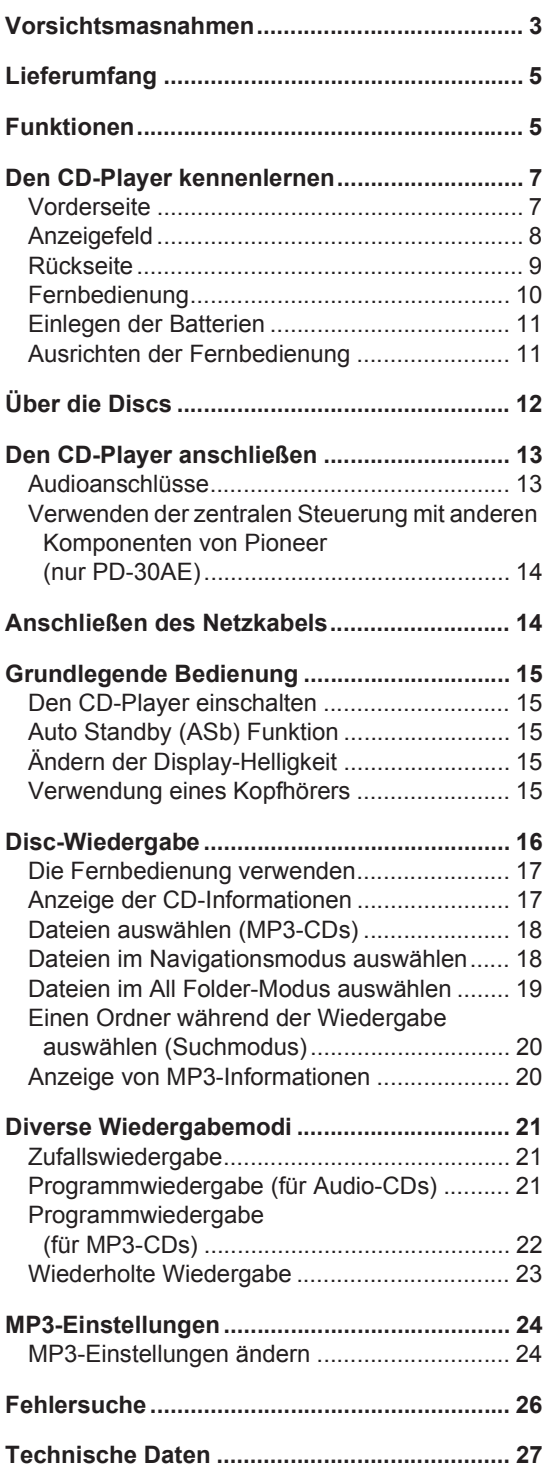

### **Den CD-Player kennenlernen**

### **Vorderseite**

**PD-30AE**

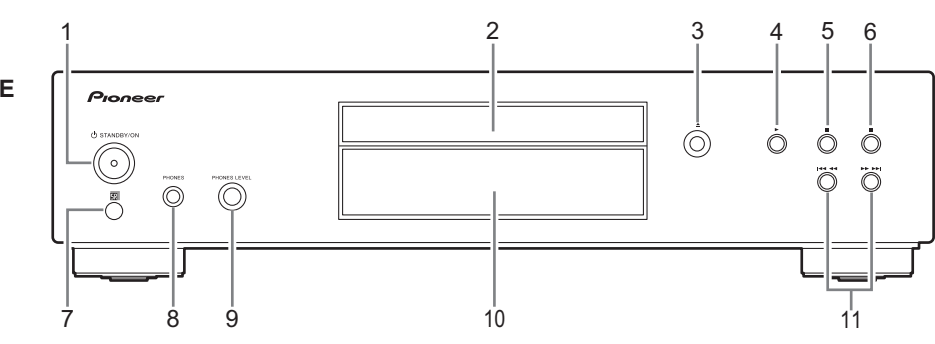

- 1.  $\circlearrowright$  **STANDBY/ON-Taste (15)** Drücken, um den PD-30AE einzuschalten oder in den Standby-Modus zu schalten.
- **2. Disc-Fach (16)** Hier wird die CD eingegeben.
- **3. Öffnen-/Schließen-Taste [**<**] (16)** Drücken, um das Disc-Fach zu öffnen und zu schließen.
- **4. Wiedergabetaste [**1**] (16 19, 21, 22)** Drücken, um die Wiedergabe zu starten.
- **5. Pausetaste [**;**] (16, 17)** Drücken, um die Wiedergabe zu pausieren.
- **6. Stopptaste [**∫**] (16 20, 24)** Drücken, um die Wiedergabe zu stoppen.
- **7. Fernbedienungssensor (11)** Empfängt Steuersignale von der Fernbedienung.
- **8. PHONES-Buchse (15)** Dies ist eine Standard-Stereobuchse zum Anschließen von Stereo-Kopfhörern.
- **9. PHONES LEVEL-Regler (15)** Hiermit wird der Phones-Pegel geregelt. Drehen Sie den Regler im Uhrzeigersinn, um die Lautstärke zu erhöhen, und gegen den Uhrzeigersinn, um die Lautstärke zu verringern.
- **10. Display (8)** Siehe nächste Seite.
- **11. [**:22**]/[**119**]-Tasten (16 20, 21)** Drücken Sie hier, um den vorigen/nächsten Titel zu auszuwählen. Halten Sie die Tasten gedrückt, um bei der Wiedergabe einen schnellen Vor- oder Rücklauf auszuführen.

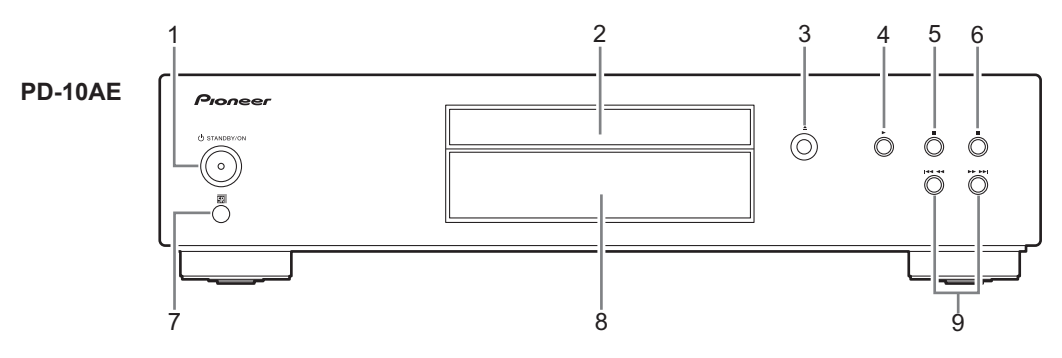

- 1. **b** STANDBY/ON-Taste (15) Drücken, um den PD-10AE einzuschalten oder in den Standby-Modus zu schalten.
- **2. Disc-Fach (16)** Hier wird die CD eingegeben.
- **3. Öffnen-/Schließen-Taste [**<**] (16)** Drücken, um das Disc-Fach zu öffnen und zu schließen.
- **4. Wiedergabetaste [**1**] (16 19, 21, 22)** Drücken, um die Wiedergabe zu starten.
- **5. Pausetaste [**;**] (16, 17)** Drücken, um die Wiedergabe zu pausieren.
- **6. Stopptaste [**∫**] (16 20, 24)** Drücken, um die Wiedergabe zu stoppen.
- **7. Fernbedienungssensor (11)** Empfängt Steuersignale von der Fernbedienung.
- **8. Display (8)** Siehe nächste Seite.
- **9. [**:22**]/[**119**]-Tasten (16 20, 21)** Drücken Sie hier, um den vorigen/nächsten Titel zu auszuwählen. Halten Sie die Tasten gedrückt, um bei der Wiedergabe einen schnellen Vor- oder Rücklauf auszuführen.

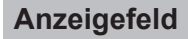

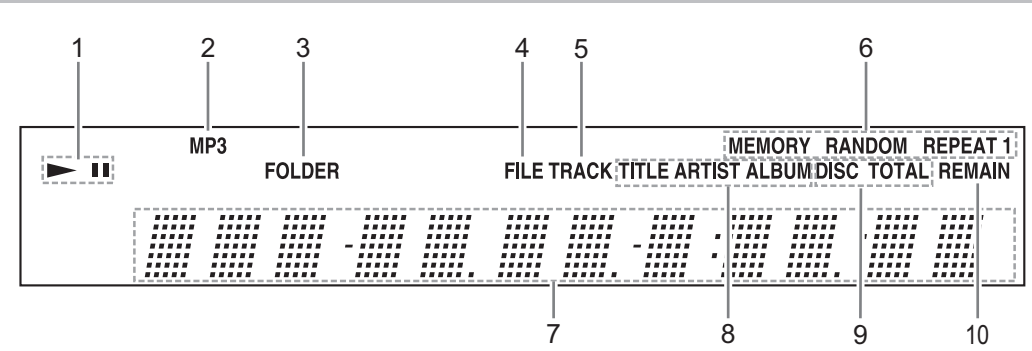

**1. ▶II Anzeigen** 

Die ► Anzeige leuchtet bei der Wiedergabe. Die II Anzeige leuchtet bei pausierter Wiedergabe.

### **2. MP3-Anzeige**

Leuchten, wenn eine MP3-CD geladen ist.

### **3. FOLDER-Anzeige**

Leuchtet, wenn die Wiedergabe eines Ordners ausgewählt ist.

### **4. FILE-Anzeige**

Leuchtet, wenn eine MP3-Dateinummer angezeigt wird.

### **5. TRACK-Anzeige**

Leuchtet, wenn eine CD-Titelnummer angezeigt wird.

**6. Wiedergabemodus-Anzeigen MEMORY** leuchtet während der Programmwiedergabe.

**RANDOM** leuchtet während der Zufallswiedergabe.

**REPEAT** leuchtet, wenn wiederholte Wiedergabe aller Titel ausgewählt ist.

**REPEAT 1** leuchtet, wenn wiederholte Wiedergabe eines Titels ausgewählt ist.

### **7. Meldungsfeld**

Hier werden verschiedene Informationen angezeigt.

**8. TITLE, ARTIST und ALBUM-Anzeigen TITLE** leuchtet, wenn der Titel (ID3 Tag) eines MP3-Titels angezeigt wird.

**ARTIST** leuchtet, wenn der Künstlername (ID3 Tag) eines MP3-Titels angezeigt wird. **ALBUM** leuchtet, wenn der Albumname (ID3 Tag) eines MP3-Titels angezeigt wird.

### **9. DISC, TOTAL-Anzeigen** Diese Anzeigen leuchten, wenn die

Gesamtdauer der Disc bzw. des einzelnen Titels angezeigt werden.

### **10. REMAIN-Anzeige**

Diese Anzeige leuchtet, wenn die verbleibende Dauer der Disc bzw. des einzelnen Titels angezeigt werden.

### **Rückseite**

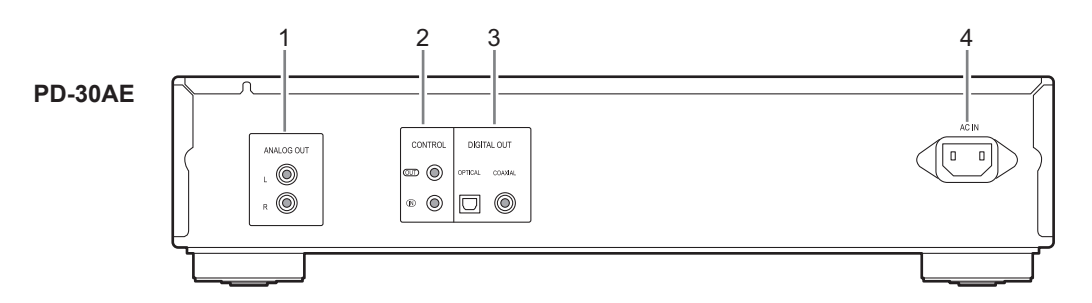

### **1. ANALOG OUT-Buchsen (13)**

Analoge Audioausgänge zum Anschluss an die Analogeingänge eines Verstärkers mit Hilfe des im Lieferumfang enthaltenen Audiokabels.

### **2. CONTROL IN/OUT-Buchsen (14)**

Wenn Sie Komponenten der Marke Pioneer an die Steuerbuchsen anschließen, können Sie die Geräte mithilfe der Fernbedienung dieses Geräts zentral steuern.

**3. DIGITAL OUT OPTICAL/ COAXIAL- Buchsen** Zwei digitale Audioausgänge zur Verbindung mit dem entsprechenden digitalen Audioeingang eines Verstärkers oder Recorders.

### **4. AC IN (14)**

Hier wird das mitgelieferte Netzkabel angeschlossen.

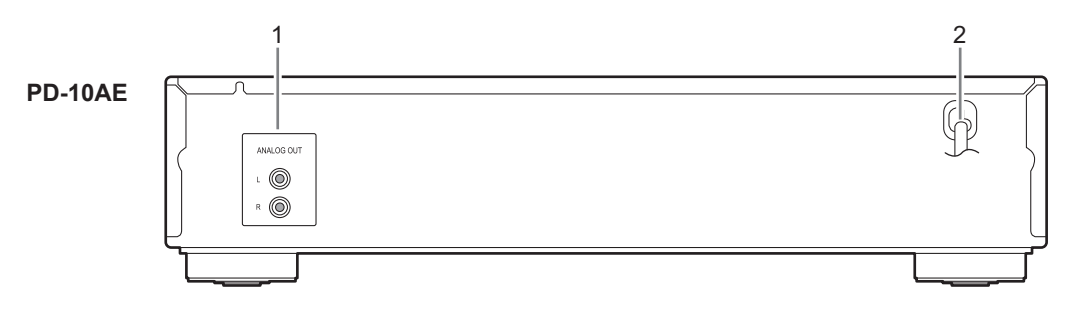

### **1. ANALOG OUT-Buchsen (13, 14)** Analoge Audioausgänge zum Anschluss an die Analogeingänge eines Verstärkers mit Hilfe des im Lieferumfang enthaltenen Audiokabels.

**2. Netzkabel (14)**

### **Fernbedienung**

Auf den in Klammern angegebenen Seiten werden die wesentlichen Funktionen der betreffenden Bedienungselemente behandelt.

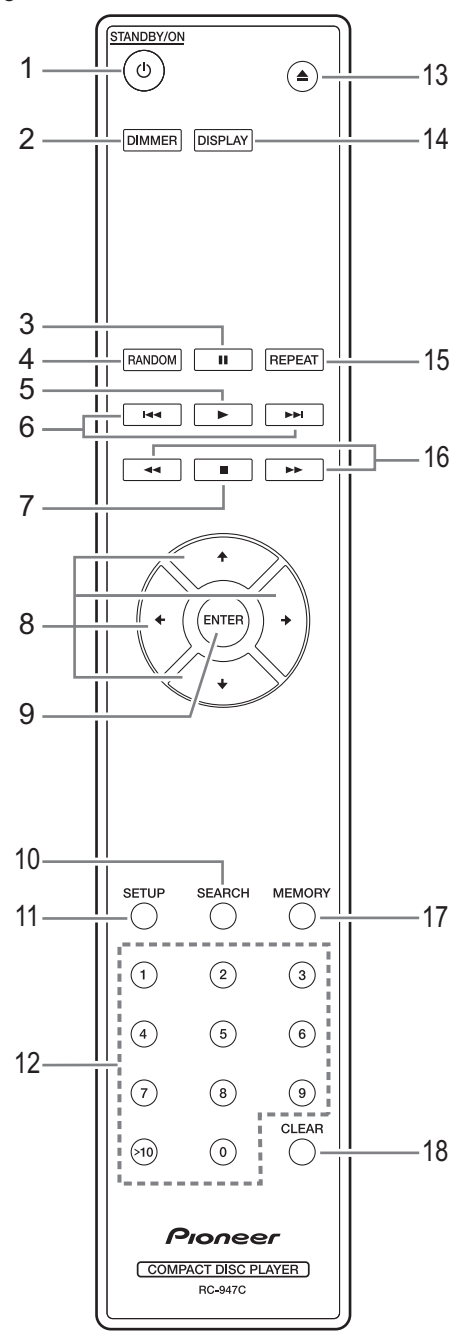

### 1.  $\circlearrowright$  **STANDBY/ON Taste (15)**

Mit dieser Taste können Sie den PD-30AE/PD-10AE einschalten oder auf Bereitschaftsmodus schalten.

### **2. DIMMER-Taste (15)**

Zum Einstellen der Helligkeit des Anzeigefelds.

- **3. [**;**]-Taste (16, 17)** Zum Pausieren der Wiedergabe.
- **4. RANDOM-Taste (21)** Wählt den Zufallswiedergabemodus aus.
- **5. [**1**]-Taste (16 19, 21, 22)**  Zum Starten der Wiedergabe.
- **6. [**:**]/[**9**] Tasten (16, 17, 19, 21)** Zur Auswahl des vorherigen oder nächsten Titels.
- **7. [**∫**]-Taste (16, 18, 20, 24)** Zum Beenden der Wiedergabe.
- **8. /// Tasten (15, 18, 20, 21, 22, 24)** Pfeiltasten zur Konfiguration diverser Einstellungen drücken und diese anschließend mit der ENTER-Taste bestätigen. Mit diesen Tasten kann auch ein Titel ausgewählt werden.
- **9. ENTER-Taste (15, 20, 21 24)** Zur Bestätigung einer getroffenen Vorauswahl.
- **10. SEARCH-Taste (20)** Bei MP3-CDs dient diese Taste der Suche und Auswahl einer Dateinummer oder einer Ordnernummer.
- **11. SETUP-Taste (24)** Zum Ändern von Einstellungen.
- **12. Zifferntasten (17, 19)** Zur Eingabe von Titelnummern.
- **13. [**<**]-Taste (16)** Öffnet und schließt die Disc-Schublade.
- **14. DISPLAY-Taste (17, 20)** Zum Ändern der angezeigten Informationen.
- **15. REPEAT-Taste (23)** Zur Auswahl zwischen wiederholter Wiedergabe der gesamten CD oder eines Titels.
- **16. [**22**]/[**11**] Tasten (17, 21)** Zum schnellen Rück- oder Vorspulen während der Wiedergabe die entsprechende Taste gedrückt halten.
- **17. MEMORY-Taste (21, 22)** Wählt den Programmwiedergabemodus aus.

### **18. CLEAR-Taste (21)**

Wird verwendet, um jede Nummer zu löschen, die während der numerischen Eingabe eingegeben wurde. Wenn Sie eine Speichereinstellung vornehmen, wird der ausgewählte Track gelöscht.

*1* **Lösen Sie den Batteriefachdeckel, indem Sie auf die Schließzunge drücken und den Deckel nach oben ziehen.**

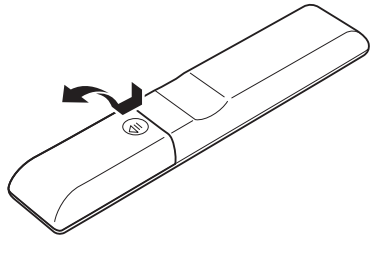

*2* **Legen Sie zwei Batterien (R03/AAA) in das Batteriefach ein.**

Beachten Sie dabei genau die im Batteriefach abgebildete Polung (Symbole für Positiv (+) und Negativ (–).

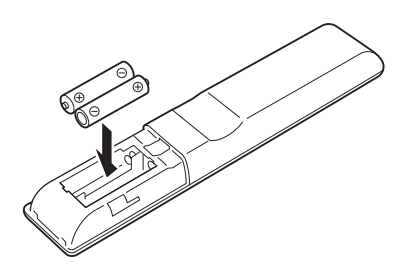

*3* **Den Deckel wieder anbringen und zuschieben.**

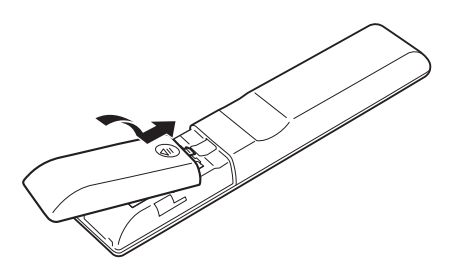

### **Notes:**

- Wenn sich die Fernbedienung nicht erwartungsgemäß verhält, müssen die Batterien ausgewechselt werden.
- Verwenden Sie immer Batterien desselben Typs und wechseln Sie immer beide gleichzeitig aus.
- Um Korrosion zu vermeiden, sollten Sie die Batterien entnehmen, wenn Sie die Fernbedienung längere Zeit nicht verwenden möchten.
- Erschöpfte Batterien müssen so schnell wie möglich entnommen werden, um ein Auslaufen oder Korrosion zu vermeiden.

### **Einlegen der Batterien Ausrichten der Fernbedienung**

Halten Sie die Fernbedienung während der Bedienung immer zum Sensor des CD-Player (siehe die Abbildung).

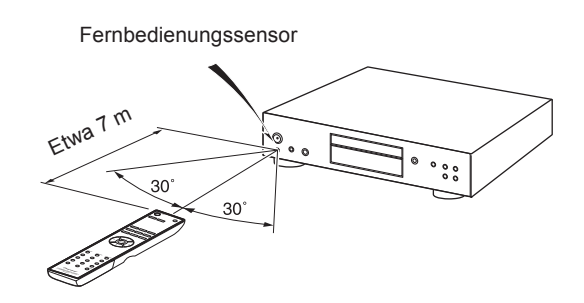

### **Notes:**

- Direktes Sonnenlicht oder Licht von einer Leuchtstoffröhre, das auf den CD-Player fällt, kann den einwandfreien Betrieb der Fernbedienung beeinträchtigen. Berücksichtigen Sie dies bei der Aufstellung.
- Wenn eine weitere Fernbedienung gleicher Art im selben Raum verwendet wird oder der CD-Player in der Nähe von Geräten aufgestellt ist, die Infrarot-Strahlung abgeben, kann die Funktion der Fernbedienung beeinträchtigt werden.
- Keine Gegenstände, wie beispielsweise ein Buch, auf die Fernbedienung legen, da die Tasten versehentlich gedrückt werden könnten, so dass sich die Batterien entladen.
- Wenn Sie den CD-Player hinter eine getönte Glasscheibe stellen, wertet er die Befehle der Fernbedienung eventuell nicht aus. Beachten Sie das bei der Wahl des Aufstellungsorts.
- Die Fernbedienung funktioniert nicht, wenn sich Hindernisse zwischen ihr und dem Fernbedienungssensor des CD-Player befinden.

### *Hinweise zur Wiedergabe*

Es können Compact-Discs (CDs) mit folgendem Logo abgespielt werden.

Spielen Sie ausschließlich Audio-CDs ab – niemals CD ROMs mit PC-Daten usw. Das sonst auftretende Rauschen könnte den PD-30AE/PD-10AE nämlich beschädigen.

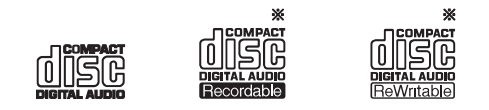

Der CD-Player unterstützt sowohl CD-R- als auch CD-RWDiscs. Bestimmte Discs können eventuell nicht abgespielt werden, was in der Regel am Datenformat, Kratzern, starker Verschmutzung oder dem verwendeten Aufnahmeverfahren liegt. Bedenken Sie, dass selbst gebrannte Audio-CDs inalisiert werden müssen, bevor man sie abspielen kann.

Legen Sie niemals Discs mit einer ausgefallenen Form (Herz, Achteck usw.) ein. Diese könnten sich im Laufwerk festklemmen und den PD-30AE/PD-10AE beschädigen.

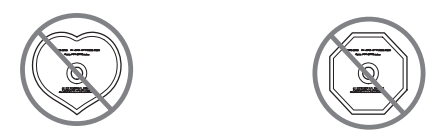

### *Wiedergabe von CDs mit Kopierschutz*

Bestimmte Audio-CDs mit Kopierschutzfunktion entsprechen nicht den offiziellen CD-Normen und können daher nicht vom PD-30AE/PD-10AE abgespielt werden.

### *Wiedergabe von MP3-Discs*

Der PD-30AE/PD-10AE kann auch CD-R/CD-RWs mit MP3- Dateien abspielen.

- Verwenden Sie Discs, die mit dem ISO9660 Level 2- Dateisystem bespielt wurden. (Es werden bis zu 8 Ordnerebenen unterstützt – genau wie bei ISO9660 Level 1.)
- Discs, die das HFS-Format ("Hierarchical File System") verwenden, können nicht abgespielt werden.
- Bis zu 99 Ordner (inklusive Stammverzeichnis) bzw. 499 Ordner (inklusive Stammverzeichnis) und Titel werden erkannt und abgespielt.

### **Notes:**

- Bestimmte Discs, die mit einem Recorder oder Computer bespielt wurden, werden nicht erkannt. (Grund: Merkmale der Disc, Kratzer oder Schmutz auf der Disc, Schmutz auf der Linse des Players, Kondenswasser usw.)
- Bestimmte Discs, die mit einem Computer bespielt wurden, werden wegen der Programmeinstellungen bzw. des Bespielverfahrens nicht erkannt. Wählen Sie immer ein geeignetes Format für die Aufnahme. (Wenden Sie sich im Zweifelsfall an den Hersteller der Software.)
- Eine Disc mit unzureichender Speicherkapazität wird eventuell nicht ordnungsgemäß abgespielt.

### *Wiedergabe von MP3-Discs*

- Es werden nur MP3-Dateien mit der Kennung "MP3" oder ".mp3" erkannt.
- Der PD-30AE/PD-10AE unterstützt Dateien, die das MPEG 1 Audio Layer 3-Format (32~320kbps) und eine Sampling-Frequenz von 32/44,1/48kHz verwenden.
- Dateien mit einer variablen Bitrate (VBR) zwischen 32 und 320kbps werden unterstützt. Allerdings können bei VBR-Dateien die Zeitangaben schwanken.

### *Handhabung von Discs*

Fassen Sie eine Disc nur an ihren Rändern bzw. in der Öffnung in der Mitte an. Berühren Sie niemals die Datenseite (d.h. die unbedruckte Seite).

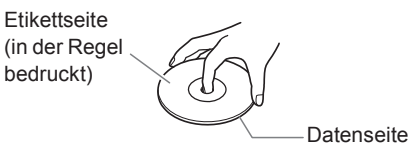

Kleben Sie niemals Papier bzw. Aufkleber auf die Etikett- oder Datenseite und beschriften Sie sie nicht. Schützen Sie Ihre Discs gegen Kratzer.

### *Vorsichtsmaßnahmen für Discs aus einem Verleih*

Legen Sie niemals Discs ein, die noch Reste von Folien oder Klebestreifen bzw. selbst gefertigten Etiketten enthalten. Solche Discs könnten nämlich im PD-30AE/ PD-10AE hängen bleiben und ihn beschädigen.

### *Vorsichtsmaßnahmen für Discs mit Computeretiketten*

CD-Rs/CR-RWs, deren Etikett mit einem Tintenstrahldrucker erstellt wurde, dürfen Sie niemals längere Zeit im PD-30AE/PD-10AE liegen lassen. Solche Discs könnten nämlich im PD-30AE/ PD-10AE hängen bleiben und ihn beschädigen.

Entfernen Sie die Disc nach der Verwendung aus dem PD-30AE/PD-10AE und lagern Sie sie in ihrer Dose. Eine gerade erst bedruckte Disc bleibt einfacher hängen und sollte erst nach einer Weile eingelegt werden.

### *Pflege der Discs*

Wenn eine Disc schmutzig ist, kann der PD-30AE/PD-10AE sie eventuell nur schwer lesen. In der Regel beeinträchtigt dies die Audioqualität. Eine verschmutzte Disc darf man nur mit einem weichen Tuch von Staub und Fingerabdrücken befreien. Wischen Sie immer von der Mitte zum äußeren Rand hin.

Um hartnäckigen Staub oder Schmutz zu entfernen, dürfen Sie eine Disc auch mit einem leicht angefeuchteten Tuch abwischen. Wischen Sie sie danach jedoch trocken. Verwenden Sie niemals ein Reinigungsspray für Vinylplatten, Antistatikprodukte usw. Meiden Sie flüchtige chemische Mittel

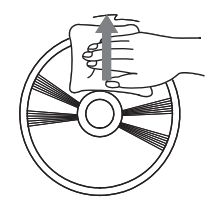

wie Waschbenzin oder Farbverdünner, weil sie sich auf der Disc-Oberfläche ablagern.

### **Audioanschlüsse**

- Lesen Sie sich vor dem Anschluss anderer Geräte auch deren Bedienungsanleitungen durch.
- Schließen Sie das Netzkabel erst an, nachdem Sie alle Anschlüsse vorgenommen und überprüft haben.
- Wir übernehmen keine Haftung für Schäden, die beim Anschließen von Drittanbietergeräten entstehen.

### *Farbkodierung der Anschlüsse*

RCA-Buchsen für Audiogeräte weisen in der Regel eine Farbkodierung auf: rot und weiß. Rote Stecker und Buchsen verweisen auf den rechten Ein- oder Ausgang (die Buchse ist in der Regel mit "R" markiert). Weiße Stecker und Buchsen verweisen auf den linken Ein- oder Ausgang (die Buchse ist in der Regel mit "L" markiert).

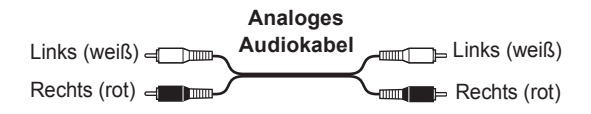

• Schieben Sie die Stecker vollständig in die Buchsen, um eine stabile Verbindung herzustellen (Mangelhafte Verbindungen können

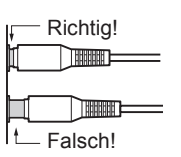

Rauschen und Funktionsstörungen verursachen).

• Um Interferenzen zu vermeiden, sollten Sie Audio- und Videokabel getrennt von Netz- oder Lautsprecherkabeln verlegen.

### *Optischer/koaxialer Digitalanschluss (nur PD-30AE)*

Das Gerät unterstützt folgende digitalen PCM-Ausgangssignale: 16 bit, 44,1 kHz.

Der digitale optische Anschluss des PD-30AE ist mit einer Blende versehen, die sich automatisch öffnet, sobald man einen optischen Stecker anschließt. Bei Lösen der Verbindung schließt sich die Blende wieder. Drücken Sie den Stecker vollständig in die Buchse.

**Vorsicht:** Verkanten Sie den Stecker beim Anschließen und Lösen nicht, um die Blende nicht zu beschädigen.

### **Note:**

Legen Sie keine Gegenstände auf Ihren PD-30AE/PD-10AE, da dies die Kühlung beeinträchtigen und zu Schäden durch Überhitzung führen könnte.

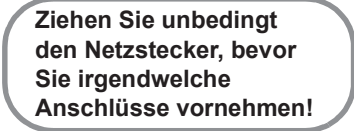

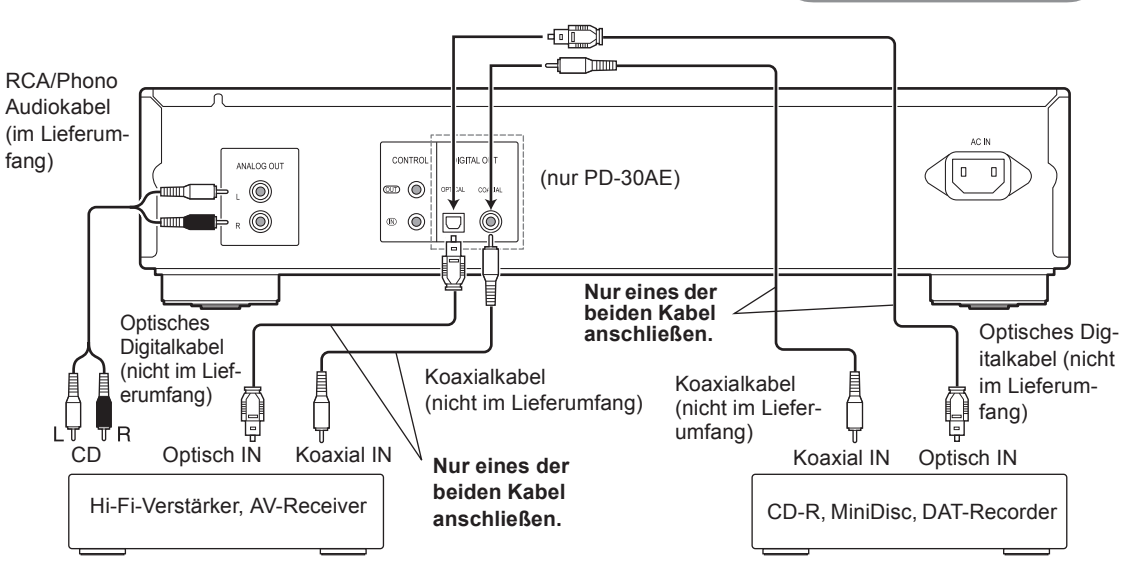

### **Verwenden der zentralen Steuerung mit anderen Komponenten von Pioneer (nur PD-30AE)**

Wenn Sie Komponenten der Marke Pioneer über monaurale Ministecker (ohne Widerstände) an die Steuerbuchsen anschließen, können Sie die Geräte mithilfe der Fernbedienung dieses Geräts zentral steuern. So können Sie auch Komponenten fernbedienen, die entweder nicht mit Remotesensor ausgestattet oder an Orten installiert sind, an denen der Remotesensor der Komponente nicht erreicht werden kann.

### **Note:**

- Wenn Sie die CONTROL IN/OUT-Buchsen verwenden, müssen die mitgelieferten analogen Audiokabel ebenfalls verwendet werden, um analoge Verbindungen herzustellen. Das alleinige Anschließen der CONTROL IN/OUT-Buchsen ermöglicht keine ordnungsgemäße Systemsteuerung.
- Wenn ein monauraler Ministecker an die CONTROL IN-Buchse des PD-30AE angeschlossen wird, kann das Gerät nicht gesteuert werden, indem die Fernbedienung auf den PD-30AE gerichtet wird (der Remotesensor wird automatisch deaktiviert).

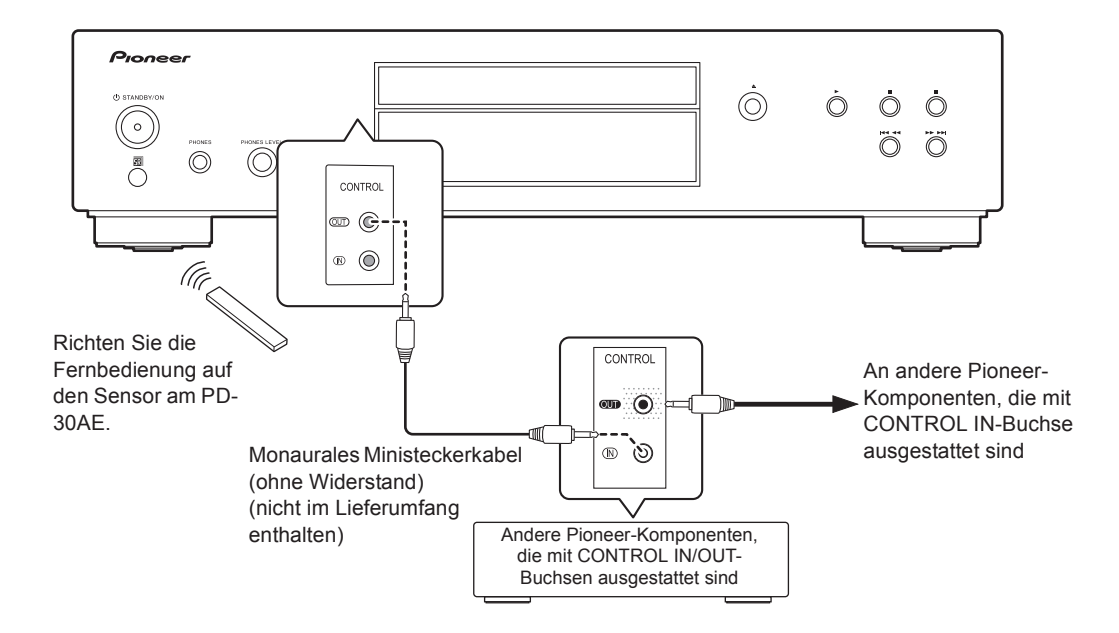

### **Anschließen des Netzkabels**

**Schließen Sie zuerst sämtliche Geräte an, bevor Sie das Netzkabel anschließen.** Stecken Sie den Stecker des Netzkabels in eine Steckdose.

### **Den CD-Player einschalten**

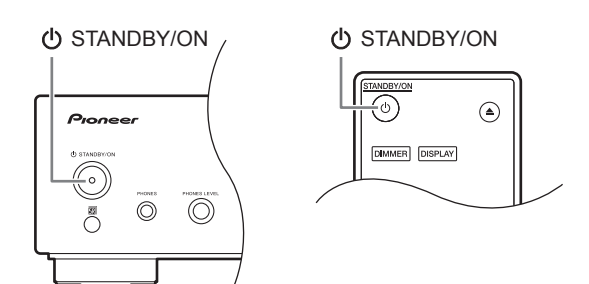

Zum Einschalten des CD-Players die [cb] STANDBY/ONI-Taste am Gerät oder auf Ihrer Fernbedienung drücken. Die

[ $\bigcirc$  STANDBY/ON]-Taste erneut drücken, um den CD-Player auf Bereitschaftsmodus (Standbymodus) zu setzen.

### **Auto Standby (ASb) Funktion**

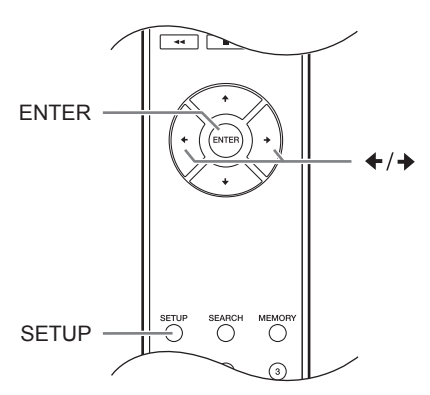

Sie können festlegen, dass sich das Gerät automatisch in den Standbymodus schaltet, wenn der CD-Player nach Beendigung der Wiedergabe 30 Minuten lang nicht verwendet wird (Auto Standby Funktion).

### **Beim Modell für Nordamerika:**

Ist die Werkseinstellung "Off".

### **Beim Modell für Europa:**

Ist die Werkseinstellung "On".

Diese Funktion kann nur bei gestoppter Wiedergabe aktiviert oder deaktiviert werden.

- *1* **Drücken Sie die [SETUP]-Taste.**
- *2* **Drücken Sie die Taste [] oder [], bis in der Anzeige "ASb" erscheint; drücken Sie anschließend die [ ENTER ]-Taste.**
- *3* **Drücken Sie die Taste [] oder [] zum Einoder Ausschalten ("Off" bzw. "On"); anschließend mit der [ ENTER ]-Taste bestätigen.**

### *4* **Auf der Anzeige erscheint "COMPLETE".**

### **Note:**

Ist die Wiedergabe nur pausiert, bleibt das Gerät auch nach 30 Minuten eingeschaltet; in diesem Fall agiert die Auto Standby Funktion nicht.

### **Ändern der Display-Helligkeit**

Drücken Sie die [DIMMER]-Taste der Fernbedienung wiederholt, um eine der folgenden Optionen zu wählen:

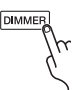

 $\longmapsto$  Normal  $\longrightarrow$  Schwach  $\longrightarrow$  Schwächer

### **Verwendung eines Kopfhörers**

Drehen Sie die Lautstärke runter und schließen Sie Ihre Stereokopfhörer an die [PHONES]-Buchse an. Mit dem [PHONES LEVEL]-Regler können Sie anschließend die gewünschte Lautstärke einstellen.

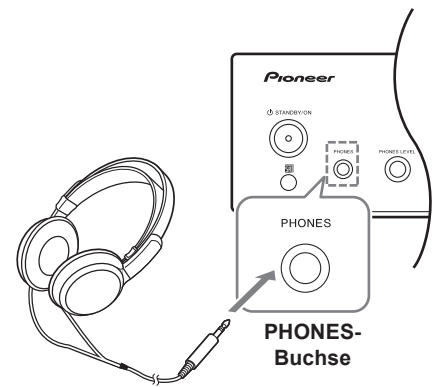

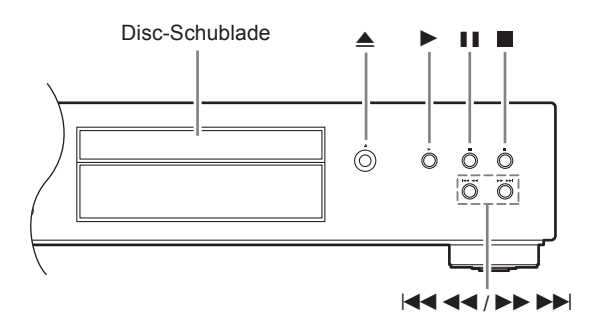

- *1* **Drücken Sie die [**<**]-Taste, um die Disc-Schublade zu öffnen.**
- *2* **Legen Sie die CD mit der bedruckten Seite nach oben ein.**

Falls Sie eine 8 cm-CD abspielen wollen, legen Sie diese in die Mitte der Schublade.

*3* **Zum Starten der Wiedergabe die [**1**]-Taste drücken.**

Die Disc-Schublade schließt sich und die Wiedergabe beginnt.

Die Inalte einer Disc werden angezeigt, wenn Sie mit der [≜]-Taste eine Disc laden und wenn Sie während der Widergabe die [∫]-Taste drücken. Anzeigebeispiele:

### **• Audio-CD**

"DISC TOTAL" leuchtet.

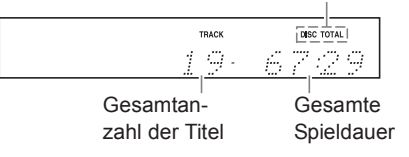

### **• MP3-Discs**

Discname oder -Format.

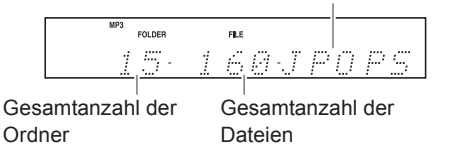

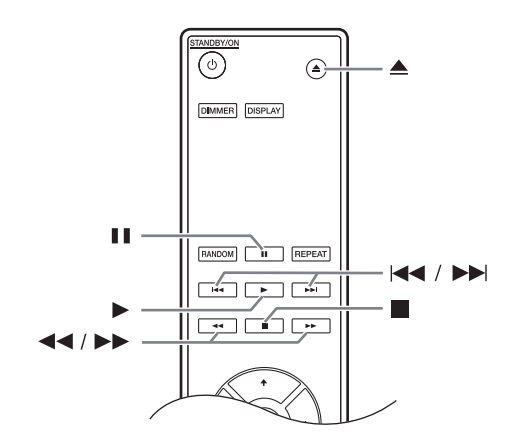

### *Titel auswählen*

Um zum Anfang des gerade wiedergegebenen oder pausierten Titels zu gelangen, drücken Sie die [ $\blacktriangleleft$ 4]-Taste. (Fernbedienung: [ $\blacktriangleleft$ ]) Durch wiederholtes Drücken der [ $\blacktriangleleft$  4 4-Taste können Sie vorherige Titel auswählen. (Fernbedienung: [ $\blacktriangleleft$ ])

Durch wiederholtes Drücken der [▶▶▶▶]-Taste können Sie nachfolgende Titel auswählen. (Fernbedienung:  $[$ 

**• Schnelles Vor- und Rückspulen** 

Halten Sie bei laufender oder pausierter Wiedergabe die Taste [►► ► | Ihres CD-Players gedrückt, um vorzuspulen, bzw. die Taste [ $\left| \right|$  < < 1, um zurückzuspulen. Sie können dazu auch die Tasten [44]/[ $\blacktriangleright\blacktriangleright$ ] Ihrer Fernbedienung verwenden. Bei MP3-CDs funktioniert das Zurückspulen nur innerhalb der MP3-Datei, die gerade wiedergegeben wird.

**• Pausieren der Wiedergabe**

[ $II$ ]-Taste drücken. Es erscheint die Pause-Anzeige [II]. Zum Fortsetzen der Wiedergabe [▶]-Taste oder [III]-Taste erneut drücken.

- **Beenden der Wiedergabe** [∫]-Taste drücken.
- **CD auswerfen** Drücken Sie die [≜]-Taste, um die Disc-Schublade zu öffnen.

### **Notes:**

### **- MP3-CDs -**

Durch Drücken der Taste [ $\blacktriangleleft$  4 4] während der Wiedergabe oder bei pausierter Wiedergabe gelangen Sie an der Anfang der aktuellen Datei. Falls Sie bei gestoppter Wiedergabe eine Datei ausgewählt haben, starten Sie die Widergabe durch Drücken der [▶]-Taste. Sie können MP3-Dateien in anderen Ordnern mit den Tasten [ $|4441/$ ]/[ $\blacktriangleright\blacktriangleright\blacktriangleright\blacktriangleright|$ ] auswählen.

### **Die Fernbedienung verwenden**

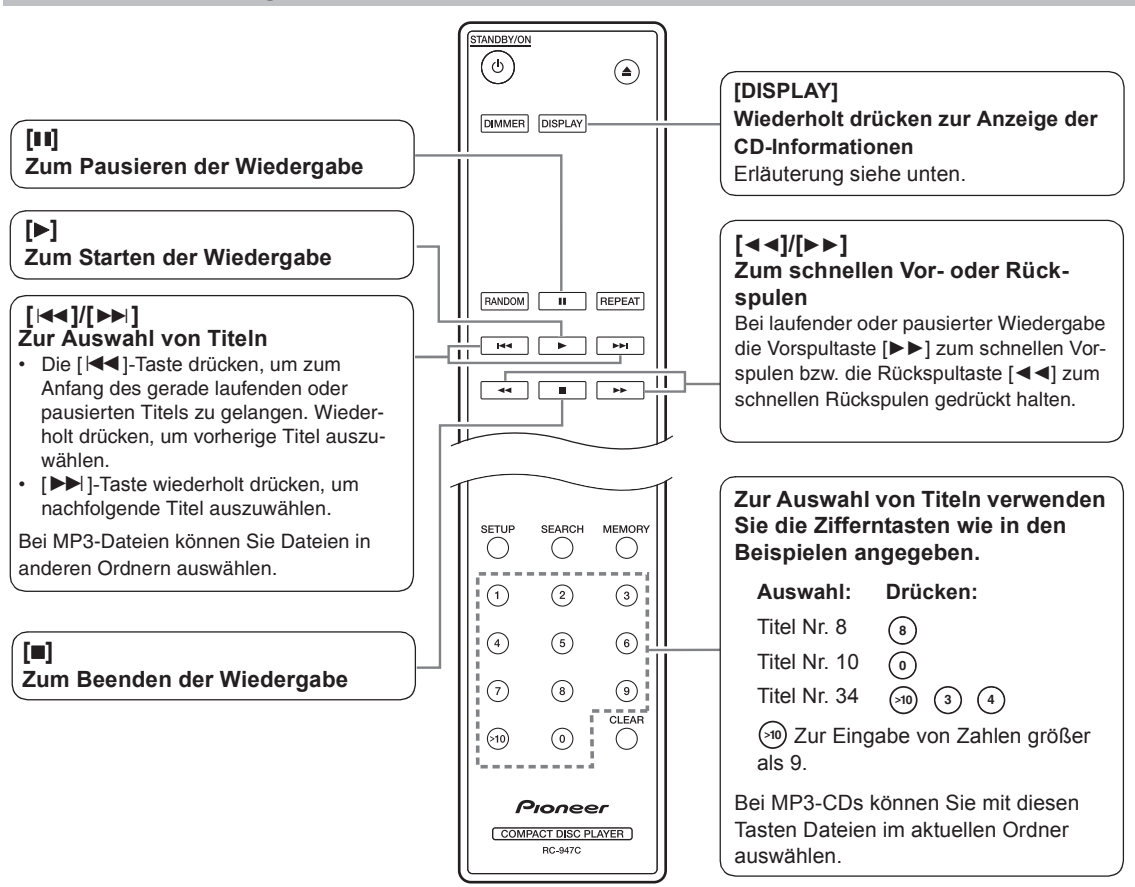

### **Anzeige der CD-Informationen**

Drücken Sie die [DISPLAY]-Taste auf der Fernbedienung (wiederholt), um folgende CD-Informationen angezeigt zu bekommen.

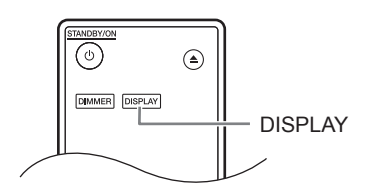

### *Bei gestoppter Wiedergabe*

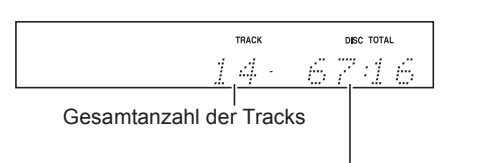

Gesamte verbleibende Spieldauer

### *Bei laufender oder pausierter Wiedergabe*

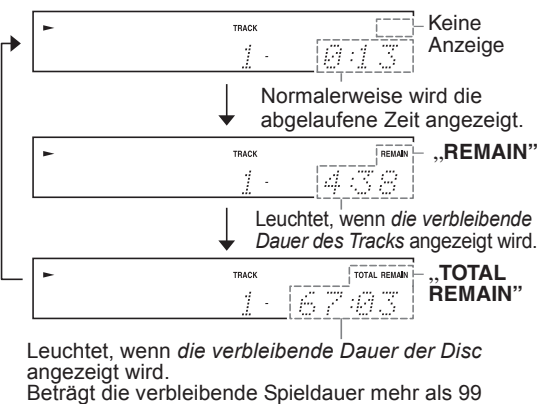

Minuten und 59 Sekunden, wird  $, - - -$ " angezeigt.

Auf Seite 20 finden Sie Angaben zur Anezige von MP3-Informationen.

### **Dateien auswählen (MP3-CDs)**

Auf MP3-CDs können Dateien (MP3-Dateien) hierarchisch in Ordnern organisiert sein, die Dateien und Unterordner enthalten, wie unten gezeigt.

**• In dieser Bedienungsanleitung werden MP3- Dateien als Dateien bezeichnet. Desgleichen werden Ordner (Verzeichnisse) als Ordner bezeichnet.**

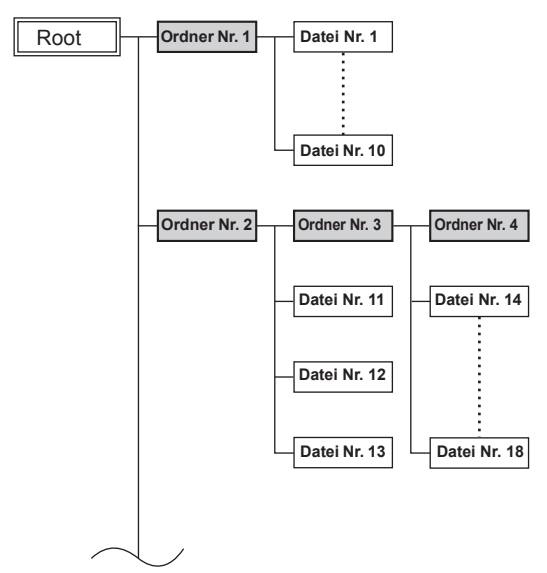

Falls Sie keine MP3-Datei oder keinen bestimmten Ordner zur Wiedergabe ausgewählt haben, werden alle MP3- Dateien auf der CD in numerischer Reihenfolge beginnend mit Nr. 1 abgespielt.

Dieser CD-Player bietet Ihnen zwei Arten der Dateiauswahl (MP3-Dateien): *Navigationsmodus und All Folder-Modus*

Im Navigationsmodus können Sie Dateien (MP3-Dateien) auswählen, indem Sie durch die Ordnerhierarchie navigieren und sich zwischen Ordnern und Unterordnern bewegen.

Im All Folder-Modus erscheinen alle Ordner auf einer Ebene ungeachtet ihrer Hierarchie, so dass sie einzelne Ordner leichter auswählen können.

**Drücken Sie bei gestoppter Wiedergabe die Tasten [**∫**] oder [] Ihrer Fernbedienung, um in den**  Navigationsmodus zu gelangen bzw. die Tasten [∎i] or<br>[♠], um in den All Folder-Modus zu gelangen. **Sie können auch durch kurzes Drücken der Taste[**∫**] Ihres CD-Players in den Navigationsmodus bzw. durch Drücken und Halten der Taste [**∫**] in den All Folder-Modus gelangen.**

Sie können bestimmen, ob und wie diese Tasten den Wiedergabemodus verändern. Dadurch können Sie die im Navigationsmodus oder im All Folder-Modus beschriebenen Methoden der Dateiauswahl deaktivieren. (Siehe "STOP KEY" in "MP3 Einstellungen ändern" auf Seite 25.)

### **Dateien im Navigationsmodus auswählen**

Im Navigationsmodus können Sie Dateien mittels Navigation durch die Ordnerhierarchie auswählen. Dieser Modus funktioniert nur bei gestoppter Wiedergabe.

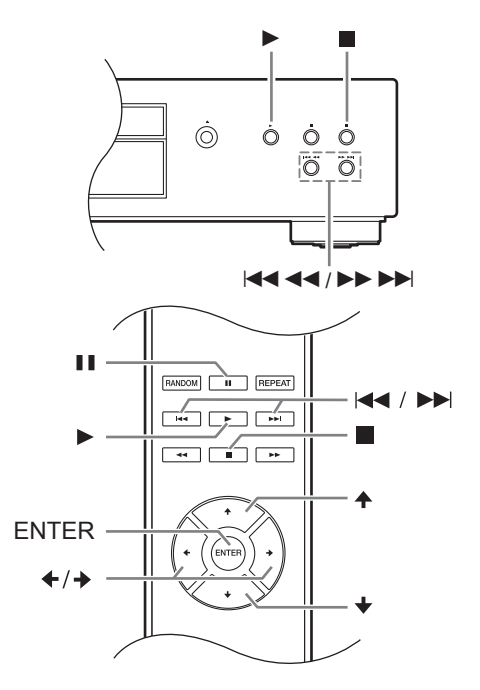

*1* **Drücken Sie bei gestoppter Wiedergabe die Taste [] oder [**∫**]. (Bedienfeld: [**∫**])** Der CD-Player schaltet in den Navigationsmodus und im Anzeigefeld erscheint "[ROOT]".

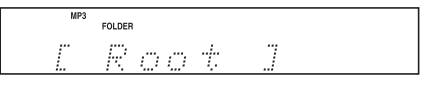

- *2* **Drücken Sie die Taste [] oder [ENTER] (Vorderseite: [**1**]).** Im Anzeigefeld erscheint der Name des ersten Ordners im ROOT-Verzeichnis. Erhält die Disc keine Ordner, erscheint der Name der ersten Datei.
- *3* **Wählen Sie mit den Tasten []/[] oder [**:**]/[**9**] andere Ordner oder Dateien auf derselben Ebenen aus. (Bedienfeld: [**:22**]/[**119**])**

Um in die nächsthöhere Ebene zu gelangen, die Taste [4] oder [II] drücken (Vorderseite: [II]). Ordner, die keine Dateien oder Unterordner enthalten, können nicht ausgewählt werden.

*4* **Drücken Sie [ENTER] oder die Taste [], um in die nächsthöhere Ebene zu gelangen (Vorderseite: [**1**]).**

- *5* **Wählen Sie mit den Tasten []/[] oder [**:**]/[**9**] eine Datei im Ordner aus. (Bedienfeld: [** $\left|\frac{2}{2}\right|$  **4**  $\left|\frac{2}{1}\right|$ **]**
- *6* **Drücken Sie [ENTER] oder die Taste [**1**].** Die Wiedergabe beginnt mit der gewählten Datei bzw. dem gewählten Ordner und endet, wenn alle Dateien der Disc abgespielt worden sind.

Zum Abbruch an beliebiger Stelle die Taste [■] drücken. **Note:**

• Die Funktionsweise der Taste [■] Ihres CD-Players kann unter der Einstellung "STOP KEY" geändert werden (Seite 25).

### **Dateien im All Folder-Modus auswählen**

Im All Folder-Modus müssen Sie sich nicht durch die Ordnerhierarchie bewegen, da alle Ordner, die Dateien enthalten, auf derselben Ebene angezeigt werden. Dieser Modus funktioniert nur bei gestoppter Wiedergabe.

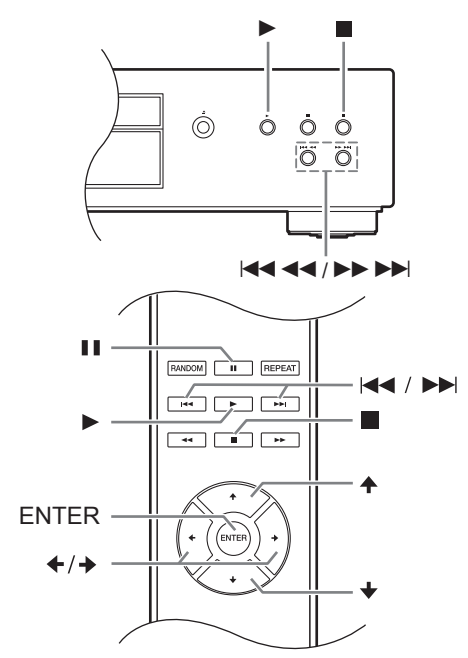

*1* **Drücken Sie bei gestoppter Wiedergabe die Taste [] oder [**;**] (Vorderseite: [**∫**]).** Der CD-Player schaltet in den All Folder-Modus und im Anzeigefeld erscheint "1-".

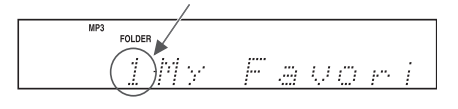

*2* **Mit den Tasten []/[] oder [**:**]/[**9**] können Sie andere Ordner auswählen. (Bedienfeld: [**:22**]/[**119**])**

Sie können jeden Ordner auswählen, der Dateien enthält.

*3* **Drücken Sie die Taste [] (Vorderseite: [**1**]).** Es erscheint der Name der ersten Datei im Ordner.

Wählen Sie mit den Tasten [+]/[+] oder [i+4]/ [ $\blacktriangleright$ ] Dateien im Ordner aus.

Um einen anderen Ordner auszuwählen, die Taste [II] erneut drücken (Vorderseite: [I]), und anschließend den Ordner mit den Tasten [ $|44/$   $\rightarrow$  ] auswählen. (Bedienfeld: [ $|44/4/$ ]/  $[$   $\blacktriangleright$   $\blacktriangleright$   $\blacktriangleright$   $\blacktriangleright$   $\blacktriangleright$   $]$ 

### *4* **Zum Starten der Wiedergabe [ENTER] oder die Taste [**1**] drücken.**

Die Wiedergabe beginnt mit der gewählten Datei bzw. dem gewählten Ordner und endet, wenn alle Dateien der Disc abgespielt worden sind.

Zum Abbruch an beliebiger Stelle die Taste [■] drücken.

### ∫ **Ordner und Dateien nach Nummer auswählen**

*1.* Mit den Zifferntasten können Sie, wie in den Beispielen gezeigt, Ordner- und Dateinummern eingeben.

```
Auswahl: Drücken:
Ordner/Datei Nr. 8
Ordner/Datei Nr. 10
                 8
                0
```
**Ordner/Datei Nr. 34 (30) (3) (4** 

- Zur Eingabe von Zahlen größer als 9. **>10**
- *2.* Die Wiedergabe beginnt. Wenn Sie eine Ordnernummer eingeben, startet die Wiedergabe mit der ersten Datei im gewählten Ordner. Enthält ein Ordner mehr als 99 Dateien, müssen bei einstelligen und zweistelligen Dateinummern Nullen vorgestellt werden. Um zum Beispiel die Datei Nr. 8 auszuwählen, >10, 0, 0, und 8 drücken. Um Datei Nr. 34 auszuwählen, >10, 0, 3, und 4 drücken. Um Datei Nr. 134 auszuwählen, >10, 1, 3, und 4 drücken.

### **Note:**

• Die Funktionsweise der Taste [■] Ihres CD-Players kann unter der Einstellung "STOP KEY" geändert werden (Seite 25).

### **Einen Ordner während der Wiedergabe auswählen (Suchmodus)**

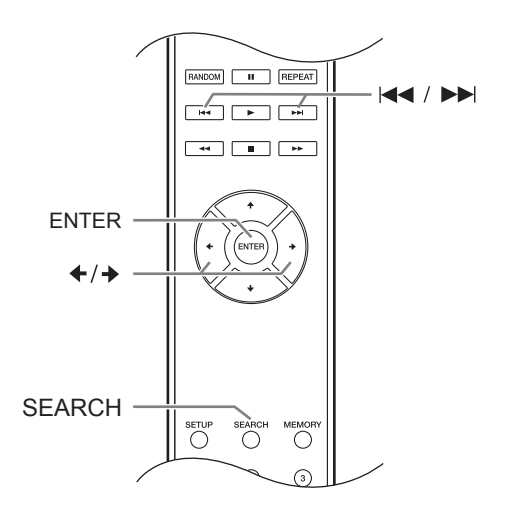

- *1* **Drücken Sie die [SEARCH]-Taste.** Die Anzeige blinkt.
- *2* **Um den vorherigen Ordner auszuwählen, die Taste [] drücken. Um den folgenden Ordner auszuwählen, die Taste [] drücken.**
- *3* **Drücken Sie die [ENTER]-Taste zur Anzeige des Dateinamens und zur Wiedergabe der ausgewählten Datei.**
- *4* **Mit der Tasten [**:**] und [**9**] können Sie die vorherige oder folgende Datei auswählen und die Wiedergabe starten.**

### **Note:**

Die [SEARCH]-Taste kann nicht bei Zufallswiedergabe ("Random Playback") oder Programmwiedergabe ("Memory Playback") verwendet werden.

### **Anzeige von MP3-Informationen**

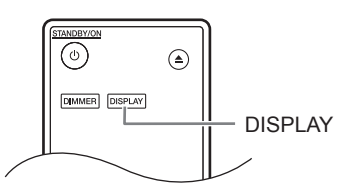

Sie können diverse Informationen über die gerade wiedergegebene MP3-Datei anzeigen lassen inklusive ID3 Tags wie Titel, Künstler und Album.

### **Drücken Sie während der Wiedergabe wiederholt die [DISPLAY]-Taste, um folgende MP3-Informationen angezeigt zu bekommen.**

**Abgelaufene Dateidauer:** Abgelaufene Zeit der gerade abgespielten Datei (Standardanzeige). Beträgt die abgelaufene Zeit mehr als 99 Minuten und 59 Sekunden, wird  $---$  angezeigt.

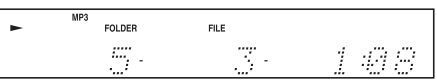

**Dateiname:** Name der aktuellen Datei.

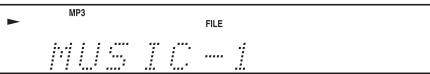

**Ordnername:** Name des aktuellen Ordners.

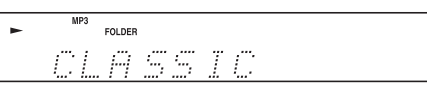

**Titel:** Titel der aktuellen Datei (falls ein ID3 Tag vorliegt). Liegt kein ID3 Tag vor, erscheint "TITLE-NO DATA".

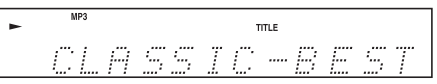

**Künstlername:** Name des Künstlers (falls ein ID3 Tag vorliegt).

Liegt kein ID3 Tag vor, erscheint "TITLE-NO DATA".

$$
\begin{array}{c}\n\text{First,}\n\\
\text{GREAT} & \text{HRTIST}\n\end{array}
$$

**Albumname:** Name des Albums (falls ein ID3 Tag vorliegt).

Liegt kein ID3 Tag vor, erscheint "TITLE-NO DATA".

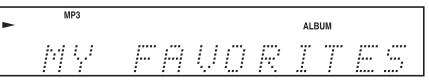

**Samplingrate und Bitrate:** Sampling- und Bitrate der aktuellen Datei.

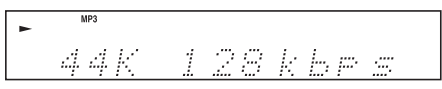

#### **Notes:**

- Zur Anzeige des Disc-Namens die [DISPLAY]- Taste bei gestoppter Wiedergabe drücken.
- Enthält ein Datei- oder ein Ordnername nicht darstellbare Zeichen, wird an deren Stelle ein Unterstrich angezeigt. Alternativ können Sie Ihren CD-Player so einstellen, dass Dateinamen mit nicht darstellbaren Zeichen als "FILE n" oder "FOLDER n" angezeigt werden, wobei "n" die Datei- bzw. Ordnernummer ist (siehe "BAD NAME" auf Seite 24.)

Sie können unter folgenden Wiedergabemodi wählen:

- **Zufallswiedergabe**
- **Programmwiedergabe**
- **Wiederholte Wiedergabe**

### **Zufallswiedergabe**

Bei der Zufallswiedergabe werden alle Dateien einer Disc in zufälliger Reihenfolge abgespielt.

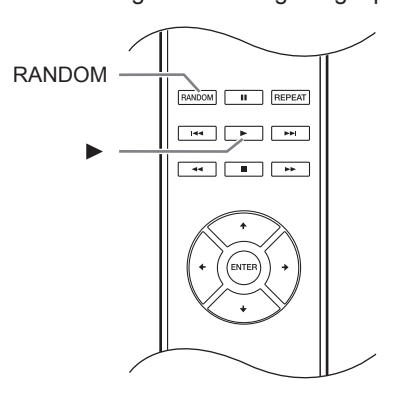

*1* **Drücken Sie bei gestoppter Wiedergabe die [RANDOM]-Taste; es erscheint die RAN-DOM-Anzeige.**

RANDOM-Anzeige

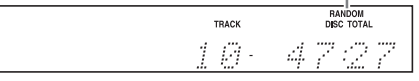

*2* **Zum Starten der Zufallswiedergabe die Taste [**1**] drücken.**

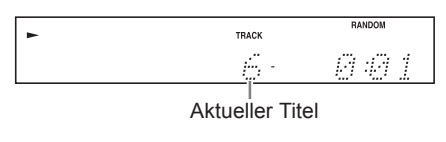

### ∫**Zufallswiedergabe beenden**

- Wiedergabe beenden, anschließend mit der [RANDOM]-Taste den Wiedergabemodus ändern. Die RANDOM-Anzeige erlöscht und die Zufallswiedergabe ist beendet.
- Beim Auswurf einer Disc wird die Zufallswiedergabe beendet.

### **Programmwiedergabe (für Audio-CDs)**

Bei der Programmwiedergabe können Sie eine Wiedergabeliste von bis zu 25 Dateien erstellen.

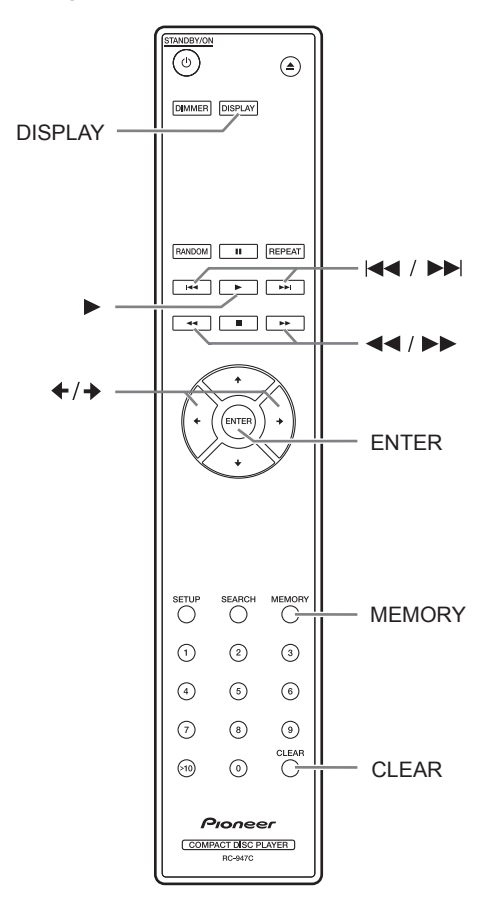

Die Programmwiedergabe kann nur bei gestoppter Wiedergabe ausgewählt werden.

*1* **Drücken Sie die [MEMORY]-Taste; es erscheint die MEMORY-Anzeige.**

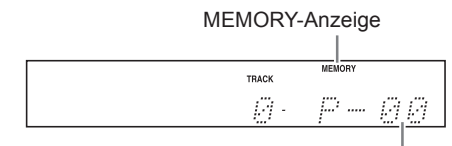

Widergabelistennummer

*2* **Mit den Tasten []/[] die erste Datei auswählen, die Sie zu Ihrer Wiedergabeliste hinzufügen wollen, anschließend die [ENTER]-Taste drücken.**

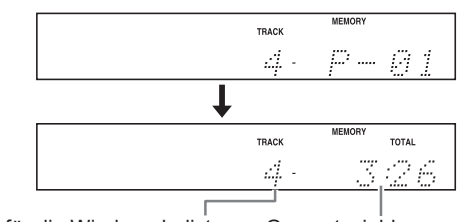

Titel für die Wiedergabeliste Gesamtspieldauer

der Wiedergabeliste.

Widerholen Sie diese Schritte, um weitere Dateien zu Ihrer Wiedergabeliste hinzuzufügen. Anstatt mit den Tasten [←]/[→] sowie der [ENTER]-Taste können Sie die Dateien auch mit den Zifferntasten Ihrer Fernbedienung auswählen.

### **Notes:**

- Beträgt die Gesamtspieldauer mehr als 99 Minuten und 59 Sekunden, wird " $-$ : $-$ " angezeigt.
- Sie können bis zu 25 Dateien zu Ihrer Wiedergabeliste hinzufügen. Falls Sie mehr hinzufügen wollen, erscheint die Nachricht "MEM FULL".
- *3* **Zum Starten der Programmwiedergabe die [ENTER]-Taste drücken. Die Programmwiedergabe beginnt.**

Alternativ können Sie die Wiedergabe auch mit der Taste [▶] starten.

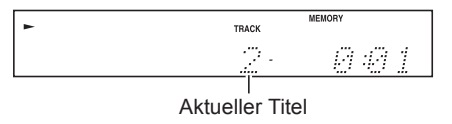

### ∫**Ändern der Anzeige**

Während der Erstellung einer Wiedergabeliste zur Programmwiedergabe können Sie durch Drücken der [DISPLAY]-Taste folgende Informationen anzeigen lassen:

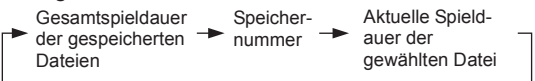

### ∫**Auswahl anderer Dateien während der Programmwiedergabe**

Drücken Sie die Tasten [KII]/[▶▶].

### ∫**Inhalte der Playliste überprüfen**

Bei gestoppter Wiedergabe mit den Vor- und Rückspultasten [<<]/[>>] durch die Wiedergabeliste scrollen.

### ∫**Dateien von der Wiedergabeliste entfernen**

- Drücken Sie bei gestoppter Wiedergabe die [CLEAR]-Taste. Mit jedem Drücken entfernen Sie die letzte Datei aus der Wiedergabeliste,
- Die Wiedergabeliste wird gelöscht, wenn Sie in einen anderen Wiedergabemodus wechseln (z. B. wenn Sie nach Beenden der Wiedergabe die [MEMORY]-Taste drücken).

### ∫**Programmwiedergabe beenden**

- Wiedergabe beenden, anschließend mit der [MEMORY]-Taste den Wiedergabemodus ändern. Die MEMORY-Anzeige erlöscht und die Programmwiedergabe ist beendet.
- Beim Auswurf einer Disc wird die Programmwiedergabe beendet.

### **Programmwiedergabe (für MP3-CDs)**

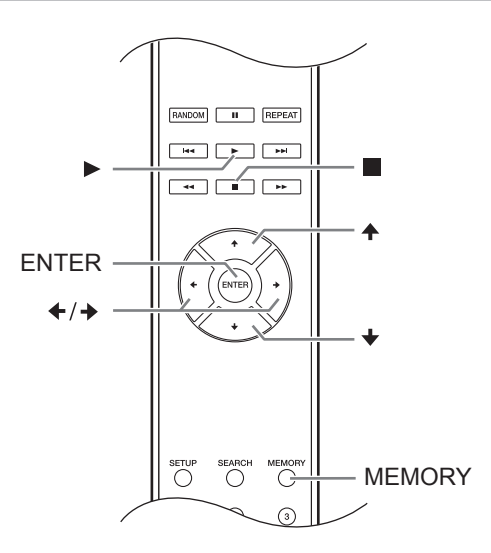

### *Programmwiedergabe im Navigationsmodus*

Die Programmwiedergabe kann nur bei gestoppter Wiedergabe ausgewählt werden.

### *1* **Drücken Sie die [MEMORY]-Taste; es erscheint die MEMORY-Anzeige.**

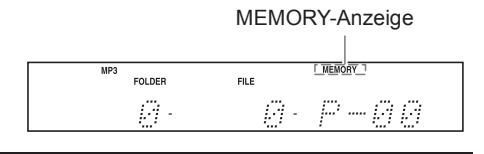

### *2* **Taste [**∫**] oder [] drücken.**

Der CD-Player schaltet auf den Navigationsmodus und im Anzeigefeld erscheint "ROOT".

- *3* **Die [ENTER]-Taste drücken.**  Im Anzeigefeld erscheint der Name des ersten Ordners im ROOT-Verzeichnis.
- *A* Wählen Sie mit den Tasten [←]/[→] andere **Ordner und Dateien auf derselben Ebene aus.** Ordner, die weder Dateien oder Unterordner enthalten, können nicht ausgewählt werden. Wiederholen Sie Schritte 3 und 4, um Dateien und Unterordner im betreffenden Ordner auszuwählen.

### *5* **Die [ENTER]-Taste drücken.**

Die erste Datei ist in der Wiedergabeliste gespeichert.

*6* **Mit den Tasten []/[]/[] können Sie weitere Positionen zur Programmwiedergabe auswählen.**

Um in die nächsthöhere Ebene zu gelangen, die Taste [4] drücken.

Um weitere Dateien zur Programmwiedergabe auszuwählen, Schritte 4 und 5 wiederholen. Um weitere Dateien desselben Ordners in der Wiedergabeliste zu speichern, mit den Tasten [←]/[→] die Dateien auswählen und anschließend die [ENTER]-Taste drücken.

### *7* **Die Taste [**1**] drücken.**

Die Programmwiedergabe beginnt.

### *Programmwiedergabe im All Folder Modus*

Die Programmwiedergabe kann nur bei gestoppter Wiedergabe ausgewählt werden.

- *1* **Drücken Sie die [MEMORY]-Taste; es erscheint die MEMORY-Anzeige.**
- *2* **Taste [**;**] oder [] drücken.** Der CD-Player schaltet auf den All Folder Modus und im Anzeigefeld erscheint "1-".
- *3* **Mit den Tasten []/[] den Ordner auswählen.**
- *4* **Die [ENTER]-Taste drücken.**
- *5* **Mit den Tasten []/[] die Datei auswählen.**
- *6* **Die [ENTER]-Taste drücken.** Die erste Datei ist in der Wiedergabeliste gespeichert.

### *7* **Die Taste [] drücken und anschließend Schritte 3 bis 6 wiederholen.**

Um andere Dateien desselben Ordners zur Wiedergabeliste hinzuzufügen, Schritte 5 und 6 wiederholen.

### *8* **Die Taste [**1**] drücken.**

Die Programmwiedergabe beginnt.

### ∫**Ändern der Anzeige**

Während der Erstellung einer Wiedergabeliste zur Programmwiedergabe können Sie durch Drücken der [DISPLAY]-Taste folgende Informationen anzeigen lassen:

Dateiname **Speicher-** Ordnername Speichernummer

### **Wiederholte Wiedergabe**

Bei der wiederholten Wiedergabe können Sie entweder eine komplette CD oder einen einzelnen Titel wiederholt abspielen. Sie können sie aber auch mit der Programmwiedergabe kombinieren, um die Wiedergabeliste wiederholt abzuspielen oder mit der Zufallswiedergabe, um alle Titel einer Disc wiederholt und in zufälliger Reihenfolge abzuspielen.

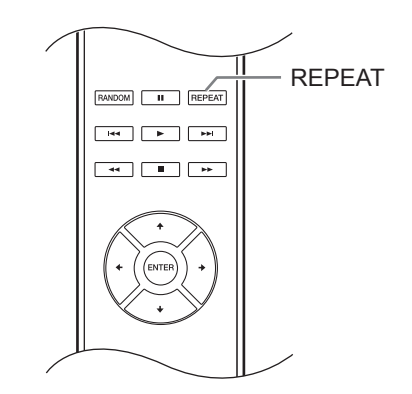

**Drücken Sie die [REPEAT]-Taste; es erscheint die "REPEAT ALL" oder "REPEAT-1"-Anzeige.**

Repeat-1 Wiedergabe kann nicht mit Programmwiedergabe oder Zufallswiedergabe kombiniert werden.

### ∫**Wiederholte Wiedergabe beenden**

- Drücken Sie die [REPEAT]-Taste so oft, bis "REPEAT OFF" erscheint. (Die REPEAT-Anzeige erlischt.)
- Beim Auswurf einer Disc wird die wiederholte Wiedergabe beendet.

### **MP3-Einstellungen ändern**

Die MP3-Einstellungen erlauben Ihnen, die Art der angezeigten MP3-Informationen und der Wiedergabe von MP3-CDs zu ändern.

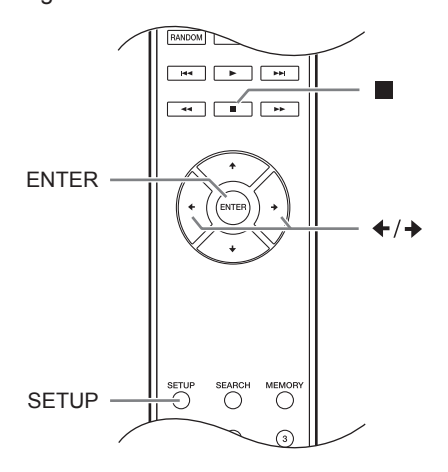

Die MP3-Einstellungen können nur bei gestoppter Wiedergabe geändert werden.

### 1 **Drücken Sie die [SETUP]-Taste.**

**2** Mit den Tasten [<sup>↓</sup>]/[<sup>→</sup>] die zu ändernden **Einstellungen auswählen.**

DT ST NAME

Die Einstellungen sind in der nächsten Spalte erläutert.

### 3 **Die [ENTER]-Taste drücken.**

### 4 **Mit den Tasten []/[] die**

**Einstellungsoptionen auswählen.**

Zum Abbruch an beliebiger Stelle die [∫]-Taste drücken.

### 5 **Die [ENTER]-Taste drücken.**

Nach erfolgter Änderung der Einstellungen erscheint "COMPLETE" im Anzeigefeld.

### *Elemente*

Die möglichen Einstelloptionen sind in diesem Abschnitt jeweils hinter dem Namen des betreffenden Präferenzelements aufgeführt Die voreingestellte Option ist fett gedruckt.

### ∫ **DISC NAME (Display**/Not**)**

Diese Präferenzeinstellung bestimmt, ob der Disc-Name beim Einlesen der MP3-CD angezeigt wird oder nicht.

### ∫ **FILE NAME (Scroll**/Not**)**

Hier können Sie einstellen, ob der Name bei der Wiedergabe eines MP3-Titels durch das Display läuft oder nicht.

### ∫ **FOLDER NAME (Scroll**/Not**)**

Hier können Sie einstellen, ob der Ordnername bei Anwahl eines MP3-Ordners (im "All Folder"-Modus) durch das Display laufen soll oder nicht.

Im "Navigation"-Modus (siehe Seite 18) läuft der Ordnername immer durch das Display.

### ■ **BAD NAME** (Replace/**Not**)

Diese Präferenz bestimmt, ob Dateien- und Ordnernamen, die nicht anzeigbare Zeichen enthalten, durch die Bezeichnung "File n" bzw. "Folder n" ersetzt werden sollen (Replace) oder nicht (Not Replace), wobei "n" für die Dateien- bzw. Ordnernummer steht. Ist die Einstellung Not Replace gewählt, werden darstellbare Zeichen angezeigt und nicht anzeigbare Zeichen durch Unterstreichungszeichen ersetzt.

Für die ID3-Tags werden unabhängig von dieser Präferenzeinstellung Unterstreichungszeichen anstelle nicht darstellbarer Zeichen verwendet. **Note:**

Datei- und Ordnernamen laufen im Navigationsmodus (Seite 18) unabhängig von den FILE NAME und FOLDER NAME Einstellungen über die Anzeige.

### ∫ **ID3 VER. 1 (Read**/Not Read**)**

Diese Präferenz bestimmt, ob Tags der Version 1.0/ 1.1 eingelesen (Read) und angezeigt werden oder nicht. Wird die Einstellung Not Read gewählt, werden Tags der Version 1.0/1.1 nicht angezeigt.

### ∫ **ID3 VER. 2 (Read**/Not Read**)**

Diese Präferenz bestimmt, ob Tags der Version 2.2/ 2.3/2.4 eingelesen (Read) und angezeigt werden oder nicht. Wird die Einstellung Not Read gewählt, werden ID3-Tags der Version 2.2/2.3/2.4 nicht angezeigt.

### ∫ **CD EXTRA (Audio**/MP3**)**

Diese Präferenz betrifft Discs vom Typ CD Extra und bestimmt, ob die Musik in der Audio-Session oder die MP3 in der Daten-Session abgespielt werden.

### ∫ **JOLIET (Use SVD**/ISO9660**)**

Diese Präferenz betrifft MP3-Discs im Joliet-Format und bestimmt, ob der CD-Receiver die SVD-Daten einliest oder die CD als ISO 9660-Disc behandelt. Normalerweise muss diese Einstellung nicht geändert werden.

SVD (Supplementary Volume Descriptor) unterstützt lange Datei- und Ordnernamen und auch andere Zeichen als Buchstaben und Ziffern. In einigen CD-Brennprogrammen wird das Joliet-Format als "Windows-Format" bezeichnet.

### ■ **HIDE NUMBER (Disable/Enable)**

Hier können Sie einstellen, ob die Nummern vor den Ordner- oder Dateinamen ausgeblendet werden sollen.

Wenn Sie mit einem Computer eine MP3-CD erstellen, können Sie in der Regel auch die Wiedergabereihenfolge der Dateien festlegen. Wenn Sie die MP3-Dateien jedoch

durchnummerieren (01, 02, 03 usw.), wird jene Reihenfolge verwendet. Falls die Nummern nicht im Display angezeigt werden sollen, müssen Sie "Enable" wählen.

In der nachstehenden Tabelle finden Sie mehrere Beispiele nummerierter Datei- und Ordnernamen und die Erwähnung, wie/ob sie im "Disable"- und "Enable"- Modus angezeigt werden.

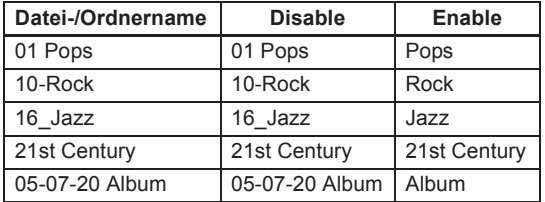

### ■ STOP KEY (All Folder/Navigation/Disable)

Diese Einstellung bestimmt die Funktionsweise der *Taste [*∫*] des CD-Players.*

Ist die Option All Folder ausgewählt, wird durch einmaliges Drücken der Taste [ ∫] der All Folder-Modus ausgewählt.

Ist die Option Navigation ausgewählt, wird durch einmaliges Drücken der Taste [ ∫] der Navigationsmodus ausgewählt.

Ist die Option Disable ausgewählt, wechselt der CD-Player beim Drücken der Taste [ ∫] weder in den Navigations- noch in den All Folder-Modus.

### ∫ **ASb (**On/Off**)**

Genauere Angaben dazu finden Sie bei "Auto Standby (ASb) Funktion (Seite 15)".

### **Beim Modell für Nordamerika:**

Ist die Werkseinstellung "Off".

**Beim Modell für Europa:** Ist die Werkseinstellung "On".

### **Fehlersuche**

Hier finden Sie nützliche Hinweise, falls Sie Probleme bei der Bedienung Ihres CD-Players haben.

Falls Sie das Problem nicht selbst beheben können, versuchen Sie Ihren CD-Player zurückzusetzen, bevor Sie sich an Ihren Händler wenden.

**Um den CD-Player auf die Werkseinstellungen zurückzusetzen, das Gerät einschalten und bei gedrückter Taste [**119**] die Taste [**;**] drücken. Im Anzeigefeld erscheint "Clear". Beachten Sie, dass das Zurücksetzen des CD-Players sämtliche von Ihnen vorgenommenen Einstellungen überschreibt und somit löscht.**

### **Stromversorgung**

### **Der PD-30AE/PD-10AE lässt sich nicht einschalten.**

- Stellen Sie sicher, dass das Netzkabel ordnungsgemäß an die Steckdose angeschlossen ist (Seite 14).
- Ziehen Sie das Netzkabel aus der Steckdose, warten Sie mindestens fünf Sekunden und stecken Sie es anschließend wieder ein.

### **Audio**

### **Es wird kein Ton wiedergegeben**

- Der PD-30AE/PD-10AE ist nicht richtig verkabelt. Überprüfen Sie alle Verbindungen und Anschlüsse und korrigieren Sie diese gegebenenfalls.
- An Ihrem Verstärker ist die falsche Eingangsquelle ausgewählt. Überprüfen Sie die Einstellungen der Eingangsquelle an Ihrem Verstärker. Informationen dazu finden Sie in der Bedieungsanleitung Ihres Verstärkers.

### **CD**

### **Die eingelegte CD kann nicht abgespielt werden.**

- Die CD wurde verkehrt herum eingelegt. Legen Sie die CD mit der bedruckten Seite nach oben ein (Seite 16).
- Die CD ist verschmutzt. Entnehmen Sie die CD und reinigen Sie sie (Seite 12).
- Im Inneren des PD-30AE/PD-10AE hat sich Kondenswasser gebildet. Entfernen Sie die CD und lassen Sie den PD-30AE/PD-10AE einige Stunden lang eingeschaltet, bis das Kondenswasser verdunstet ist.
- Bei der CD handelt es sich nicht um eine Standard-CD. Siehe "Über die Discs" auf Seite 12.

### **Die CD-Wiedergabe springt.**

- Stellen Sie den PD-30AE/PD-10AE an einem erschütterungsfreien Ort auf.
- Die CD ist verschmutzt. Entnehmen Sie die CD und reinigen Sie sie (Seite 12).
- Die CD ist stark verkratzt. Ersetzen Sie die CD.

### **Für die Programmwiedergabe können keine Titelnummern eingegeben werden.**

• Kein entsprechender Titel auf der CD vorhanden. Geben Sie eine andere Nummer ein (Seite 22).

### **Es dauert sehr lange, bestimmte Titel aufzurufen.**

- Die CD ist verschmutzt. Entnehmen Sie die CD und reinigen Sie sie (Seite 12).
- Die CD ist stark verkratzt. Ersetzen Sie die CD.

### **SETUP**

### **Bekomme keinen Zugang zum SETUP-Menü.**

• Falls - selbst bei gestopptem PD-30AE/PD-10AE - irgendein Titel ausgewählt wurde, müssen Sie durch Drücken der Stop-Taste [∫] das Gerät anhalten, bevor die SETUP-Menüs angezeigt werden können.

### **Fernbedienung**

### **Die Fernbedieung funktioniert nicht.**

- In der Fernbedieung fehlen die Batterien. Legen Sie neue Batterien ein (Seite 11).
- Die Batterien sind leer. Ersetzen Sie die Batterien durch neue (Seite 11).
- Die Batterien sind falsch eingelegt. Überprüfen Sie die Batterien und legen Sie sie gegebenenfalls richtig ein (Seite 11).
- Sie richten die Fernbedienung nicht auf den Fernbedienungssensor des PD-30AE/PD-10AE. Richten Sie die Fernbedienung auf den Fernbedienungssensor des PD-30AE/PD-10AE (Seite 11).
- Der Abstand zwischen Fernbedienung und dem PD-30AE/PD-10AE ist zu groß. Nähern Sie sich mit der Fernbedienung dem PD-30AE/PD-10AE (Seite 11). Die Reichweite der Fernbedienung beträgt etwa 5 Meter.
- Eine starke Lichtquelle stört den Fernbedienungssensor des PD-30AE/PD-10AE. Achten Sie darauf, dass der PD-30AE/PD-10AE keiner direkten Sonneneinstrahlung oder Leuchtstofflampen ausgesetzt ist. Stellen Sie das Gerät gegebenenfalls woanders auf.
- Falls der PD-30AE/PD-10AE in einem Phono-Schrank mit Türen aus gefärbtem Glas steht, funktioniert die Fernbedienung bei geschlossenen Türen unter Umständen nicht zuverlässig. Öffnen Sie die Türen oder verwenden Sie einen Schrank ohne Türen aus gefärbtem Glas.

Das Unternehmen haftet nicht für Schäden (zum Beispiel CD-Leihgebühren) die durch fehlgeschlagene Aufnahmen aufgrund einer Störung des Geräts verursacht wurden. Überzeugen Sie sich vor der Aufzeichnung wichtiger Daten davon, dass das Material korrekt aufgenommen wird.

Der PD-30AE/PD-10AE enthält einen Microcomputer zur Signalverarbeitung und zur Steuerung. In sehr seltenen Fällen können schwere Störungen, Rauschen externer Quellen oder statische Entladungen den Computer zum Absturz bringen. Sollte dieser unwahrscheinliche Fall tatsächlich einmal auftreten, ziehen Sie bitte das Netzkabel und warten Sie mindestens 10 Sekunden, bevor Sie es wieder einstecken.

### **Technische Daten**

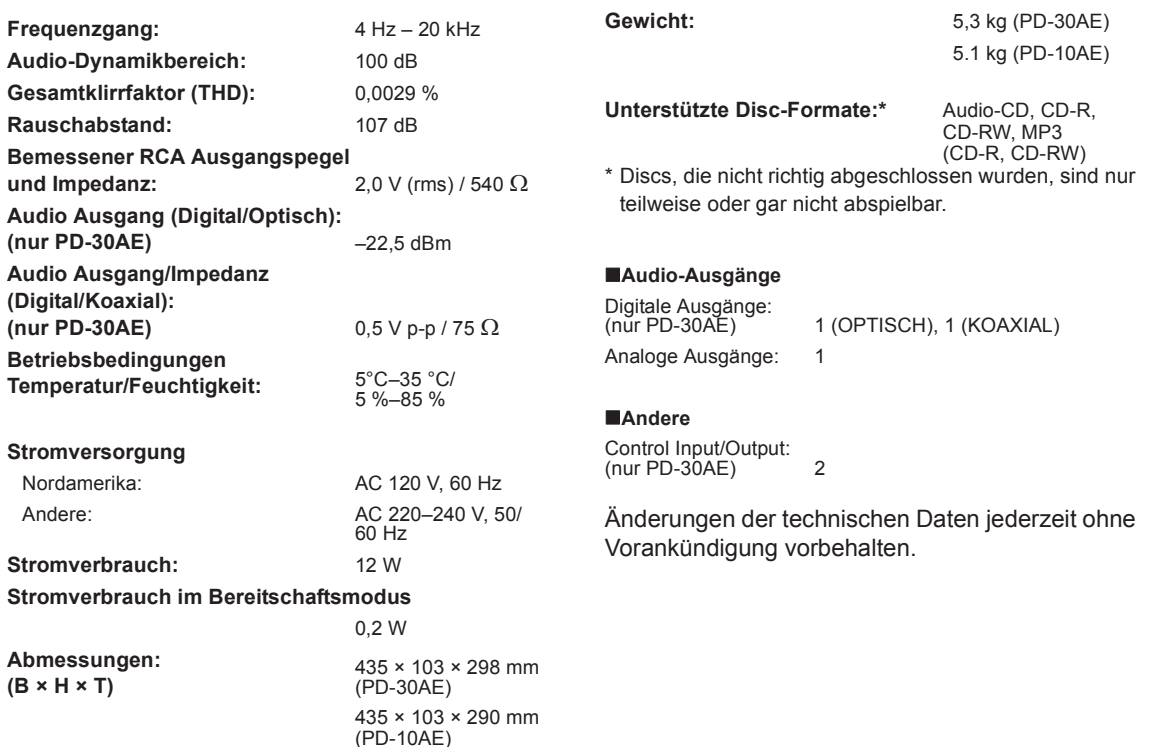

### **Memo**

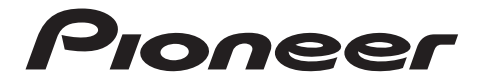

1-10-5 Yokoami, Sumida-ku, Tokyo 130-0015 JAPAN

#### **<U.S.A.>**

18 PARK WAY, UPPER SADDLE RIVER, NEW JERSEY 07458, U.S.A. Tel: 1-201-785-2600 Tel: 1-844-679-5350

#### **<Germany>**

Hanns-Martin-Schleyer-Straße 35, 47877 Willich, Germany Tel: +49(0)8142 4208 188 (Product Support)

#### **<UK>**

Anteros Building, Odyssey Business Park, West End Road, South Ruislip, Middlesex, HA4 6QQ United Kingdom Tel: +44(0)208 836 3612

#### **<France>**

6, Avenue de Marais F - 95816 Argenteuil Cedex FRANCE Tel: +33(0)969 368 050

Registrare il proprio prodotto su / Registrieren Sie hier Ihr Produkt **http://www.pioneer.eu (Europa / Europa)**

© 2016 Onkyo & Pioneer Corporation. All rights reserved.

© 2016 Onkyo & Pioneer Corporation. Tous droits de reproduction et de traduction réservés.  $\approx$  2010 Official Arioneer Corporation. Tous droits de reproduction et de traduction reserves.<br>"Pioneer" is a trademark of Pioneer Corporation, and is used under license.

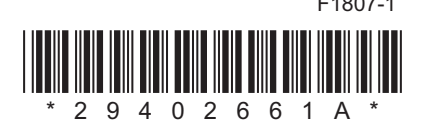